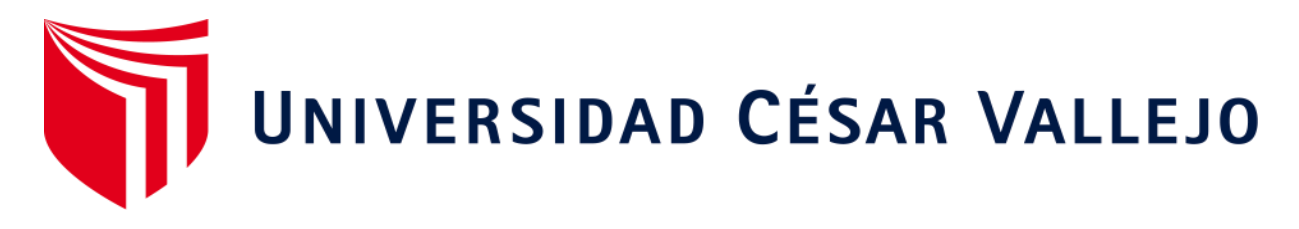

# ESCUELA DE POSGRADO

# <span id="page-0-0"></span>PROGRAMA ACADÉMICO DE MAESTRÍA EN INGENIERÍA DE SISTEMAS CON MENCIÓN EN TECNOLOGÍAS DE LA INFORMACIÓN

# **Integración de los sistemas de información en salud para la toma de decisiones con Business intelligence para la gerencia Regional de Salud La Libertad.**

TESIS PARA OBTENER EL GRADO ACADÉMICO DE: .

Maestro en Ingeniería de Sistemas con Mención en Tecnologías de la Información

**AUTOR:** 

Escobedo Velásquez, Luis Javier (ORCID: 0000-0003-0267-970X)

# **ASESOR:**

Dr. Pacheco Torres, Juan Francisco (ORCID: 0000-0002-8674-3782)

# **LÍNEA DE INVESTIGACIÓN:**

Sistema de Información y Comunicaciones

TRUJILLO – PERÚ

2021

#### **Dedicatoria**

<span id="page-1-0"></span>**A Dios,** Por ser siempre mi fortaleza y amigo el que siempre me ha guiado a lo largo de toda la vida por el buen camino logrando mis metas, y por darme la fuerza y la fe para seguir siempre adelante.

> **A mis Hermanas,** Por sus consejos en la vida, por haberme guiado y enseñado lo bueno desde pequeño valorando las cosas que uno va obteniendo a lo largo de la vida y por haberme apoyado en todo momento.

**A mi novia Jesenia,** Por ser mi motor y principal fuente de inspiración para lograr lo inalcanzable y por haber estado todo este tiempo apoyándome, queriéndome y demostrándome un amor puro y sincero.

# **Agradecimiento**

<span id="page-2-0"></span>hubiéramos alcanzado nuestras metas y objetivos. **A Dios**, por estar presente en todo momento, por darme fuerza y sabiduría para seguir adelante y vencer los obstáculos que existen en la vida, porque sin él no

**A la Universidad César Vallejo**, prestigiosa casa de estudios, por la formación profesional durante la permanencia en sus aulas y a los docentes de la Escuela Profesional de Ingeniería de Sistemas de la Universidad César Vallejo, por su dedicación y esfuerzo permanente en mi formación profesional.

**A mis Padres Orlando y Juana**, quienes me inculcaron desde pequeño el sentido de la responsabilidad y apoyo solidario con las personas.

**También quiero expresar mi gratitud a mi asesor Ing. Juan Francisco Pacheco Torres**, por su asesoría y dirección en la presente tesis.

**A la Gerencia Regional de Salud –** La Libertad, por brindarnos las facilidades de acceso a la información de los sistemas de información y por su cooperación para lograr satisfactoriamente los objetivos planteados la tesis.

**A mis compañeros de trabajo,** por compartir los conocimientos necesarios y por apoyarme en todo momento durante el desarrollo de la presente tesis. A todas aquellas personas que de alguna manera u otra contribuyeron y apoyaron en la culminación de la presente tesis.

# <span id="page-3-0"></span>Índice de contenidos

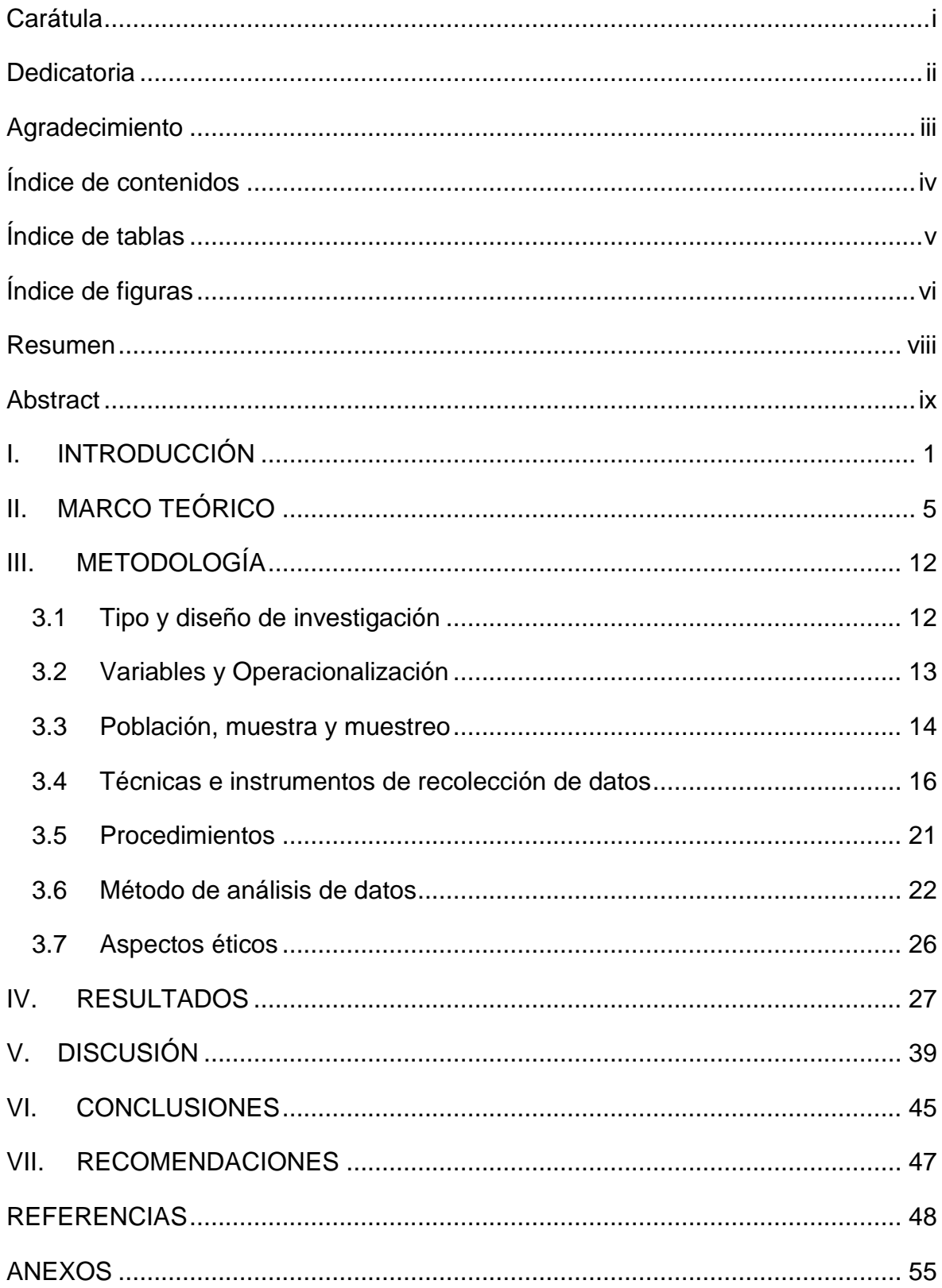

# **Índice de tablas**

<span id="page-4-0"></span>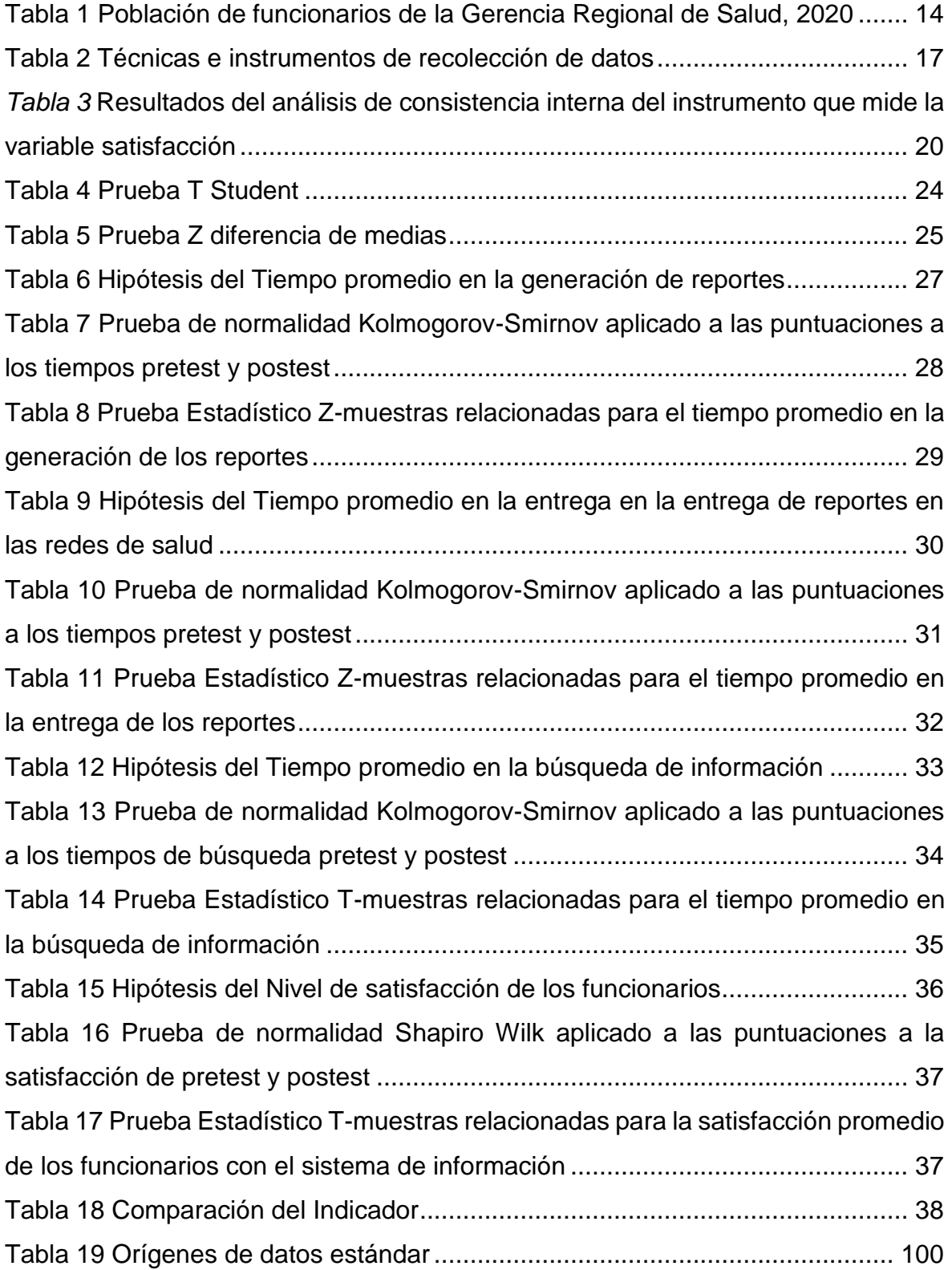

# **Índice de figuras**

<span id="page-5-0"></span>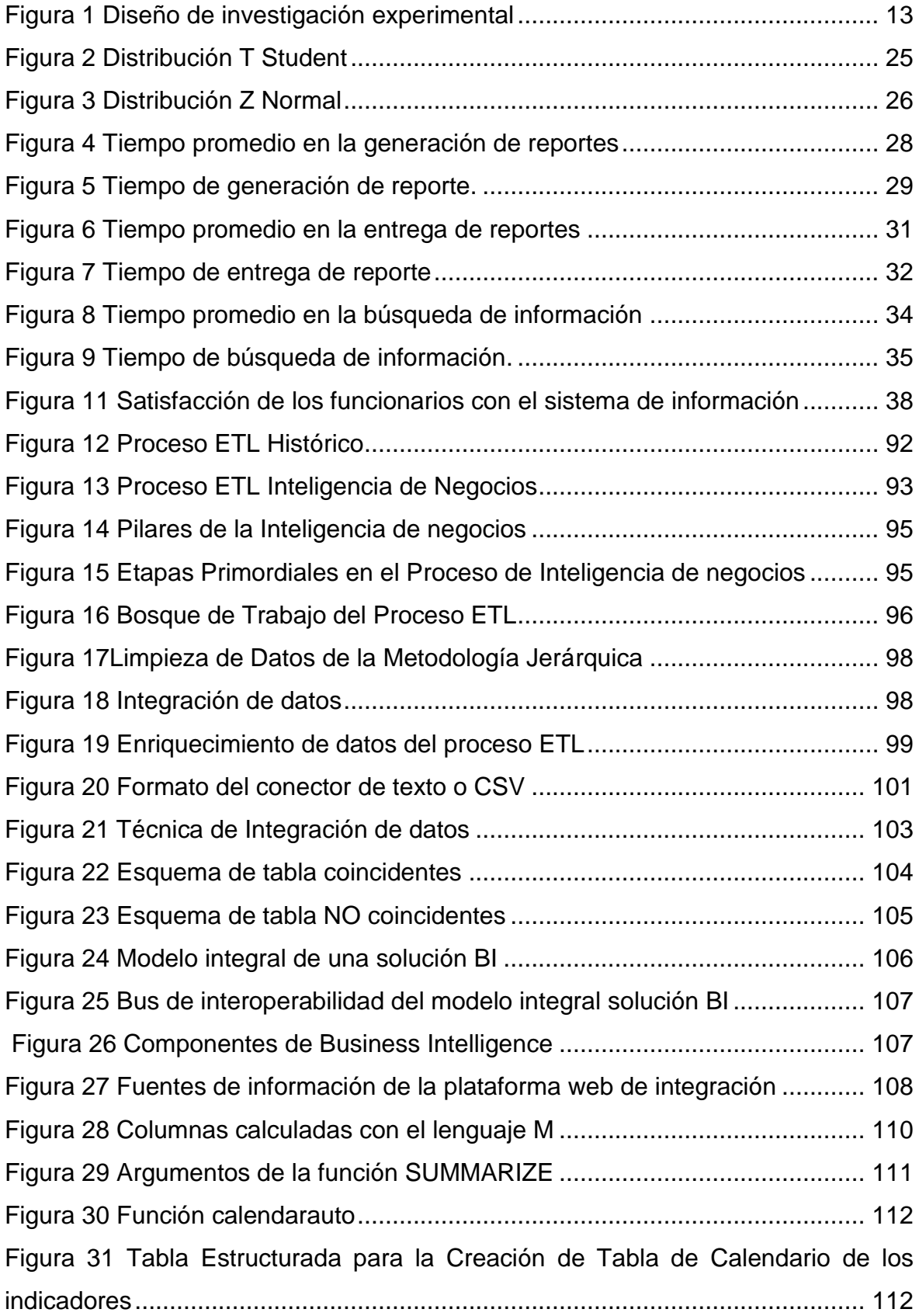

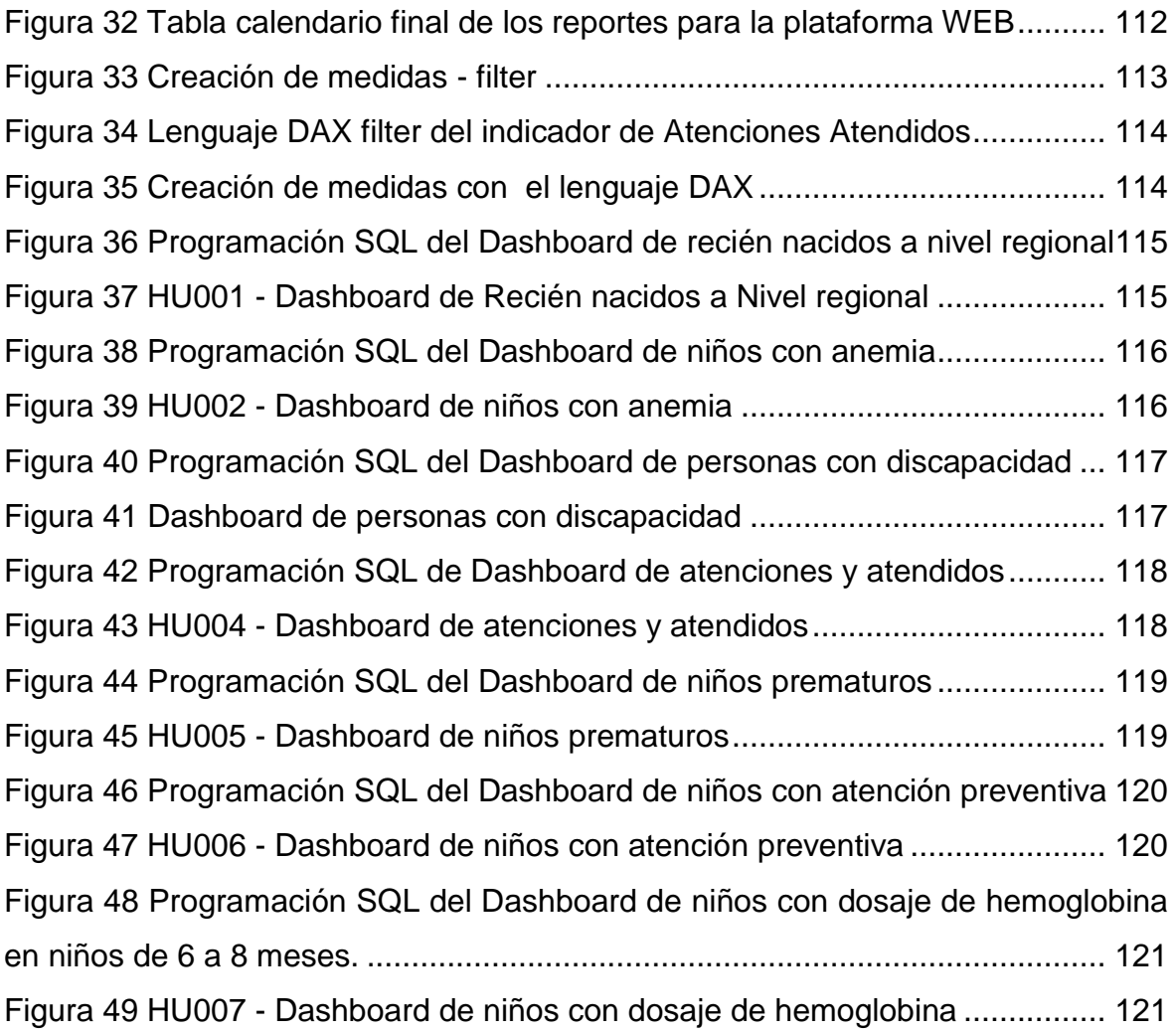

#### **Resumen**

<span id="page-7-0"></span>La presente investigación "Integración de los Sistemas de Información en salud para la toma de decisiones con Business Intelligence para la Gerencia Regional de Salud La Libertad", tuvo como objetivo principal mejorar la toma de decisiones en la Gerencia Regional de Salud, se trabajó con una población de 61 funcionarios de la cual se eligió una muestra de 53 funcionarios, se siguió un diseño experimental de grado pre-experimental, se usó como instrumento de recolección de datos las entrevistas y cuestionarios, los que fueron validados por juicios de expertos, se midió la confiabilidad a través del software SPSS, para el desarrollo de la plataforma de integración se empleó la metodología SQLBI relacionado a la data sciense y business intelligence, los resultados obtenidos posterior a la implementación de la plataforma web de integración con Business Intelligence, obtuvieron un incremento significativo del 48% en cuanto a la satisfacción de los funcionarios, con respecto los tiempos de búsqueda se disminuyó de 115 minutos a 12 minutos y referente a la generación de los reportes paso de 240 minutos a 18 minutos de manera que se pudo comprobar que los reportes mejoraron la toma de decisiones.

**Palabras claves:** Integración, inteligencia de negocios, decisiones

#### **Abstract**

<span id="page-8-0"></span>The present research, entitled "Integration of health information systems for decision-making with Business Intelligence for the La Libertad Regional Health Authority", had the main objective of improving decision-making in the Regional Health Authority. A sample of 53 officials was chosen from a population of 61, based on a pre-experimental design. Interviews and questionnaires were used as data collection instruments, which were validated by experts. The reliability was measured through SPSS software, and the SQLBI methodology related to data science and business intelligence was used for the development of the integration platform. The results obtained after the implementation of the web integration platform with Business Intelligence, obtained a significant increase of 48% in terms of official satisfaction, regarding the search times decreased from 115 minutes to 12 minutes and concerning the generation of reports went from 240 minutes to 18 minutes, thus it was possible to verify that the reports improved the decision-making process.

**Keywords:** Integration, business intelligence, decisions

#### <span id="page-9-0"></span>I. INTRODUCCIÓN

La vertiginosa evolución tecnológica junto con el avance inevitable de la globalización ha permitido que los sistemas de la Información simplifiquen nuestra vida cotidiana y profesional, en el mundo las TICs están cambiando la mayor parte de la actividad humana: en el hogar, la educación, la salud, la comunicación, la forma de relacionarnos con los demás y principalmente en el mundo de los negocios.

En gran parte de las organización el uso de las TIC son indispensables, en el sector salud no es ajena es esta realidad como, manejo grandes volúmenes de datos, personales, clínicos, farmacológicos, económicos financieros que se disponen, difíciles de imaginar, permitiendo que estos datos se encuentran cada vez más disponibles, con múltiples formatos y con más volumen, convirtiéndose en un activo fundamental que facilita tomar decisiones, la gestión del día a día de las organizaciones y desarrollo de la labor asistencial.

Al 2022, los accesos de los servicios para la atención en salud, deberán adaptase a las tecnologías de la información pese a la deficiente infraestructura tecnológica del sector y la condición socioeconómica de la población, debido al contexto en el que nos encontramos, el acceso universal deberá ser capaz de resolver situaciones que afectan a la población, hoy en día se busca una salud para todos indistintamente donde se encuentre en tiempo y espacio relacionados directamente a las necesidades de la población.

En países en la que, su población, presenta diferentes necesidades debido a los niveles socioeconómicos, la salud es de difícil acceso y se abordan entorno a problemas comunes identificados por el gobierno actual, a eso, se suma la deficiencia de un sistema único en salud, donde el principal problema es la fragmentación de los sistemas de información, estos carecen de infraestructura provocando una implementación incompleta en las IPRESS. Las IPRESS son instituciones prestadoras de servicios de salud su trabajo es atender a la población ofertando servicios de acuerdo a la demanda de la población (Susalud 2020), su finalidad es lograr mejorar o brindar una óptima calidad de atención y por ende mejores resultados sanitarios, donde los proveedores sanitarios-IPRESS cualificados proporcionan los servicios y tecnologías especializadas enfocados con las necesidades sanitarias de la población. Al separar los servicios para enfermedades que son detectadas de manera específica puede llevar a la ineficiencia para el proveedor, específicamente con la duplicidad de servicios, que se ve reflejada también, en paciente que tienen que visitar distintos servicios para obtener su atención médica integral. Por ejemplo, una paciente madre tiene que acudir a una IPRESS para recibir servicios de planificación familiar y trasladarse a otra IPRESS para que sus hijos sean vacunados oportunamente, o un paciente con VIH, tuberculosis y salud mental tiene que atenderse en una IPRESS distinta para ser atendido.

El Ministerio de Salud, viene trabajando en las Redes Integradas de salud bajo un sistemas Nacional descentralizado que tiene como política la salud para todos enfocados bajo anillos de contención que agrupan redes que cuenten con parecidas realidades en beneficio y bienestar de la salud de la población" (MINSA 2020).

A inicios del 2015, la Ley N° 30024 crea el registro Nacional de Historias Clínicas Electrónicas-RENHICE con decreto supremo N° 039-2015-SA, asimismo se crea la ley N° 30421 de TELESALUD Carlos Acosta Saal, (2009) como medio tecnológico para llegar con la salud a todas las zonas, en ese mismo año la Secretaría General a través de la Oficina General de Tecnologías de la Información, crea el repositorio Estadístico Único Nacional de Información en Salud llamado REUNIS con resolución Ministerial N° 350, que permite conocer información estadística general de cada uno de las regiones del Perú del Ministerio de Salud.

En el nivel regional, de acuerdo a los lineamientos, se viene realizando los esfuerzos necesarios para la transformación digital en salud, que permita la implementación progresiva de los sistemas asistenciales en salud de acuerdo a los niveles de atención, brecha de equipos computacionales, limitado acceso a las telecomunicaciones y situación actual de sector salud. La Gerencia Regional de Salud, en el año 2015 inició el proceso de implementación de los sistemas asistenciales, registro del certificado de nacido vivo CNV, (2016), Sistema Nacional de Defunciones SINADEF, (2015), posteriormente el Sistema de Registro de atenciones diarias HISMINSA, (2015) y finalmente la Historia Clínica Electrónica EQHALI, (2018); sistemas en línea que permiten registrar las atenciones brindadas en las IPRESS.

Hasta antes de esto, cada una de las IPRESS trabajaban de forma manual y no contaban con sistemas de información online, los inconvenientes que se identificaron a efecto de la utilización de dichos sistemas de información vienen haciendo un trabajo de forma fragmentada o aislada, careciendo de reportes y tableros de control, de esta forma se ha podido evidenciar existente un deficiente proceso de incorporación, poco compromiso de los stakeholder para el estudio, diseño e utilización de los sistemas asistenciales, encontrando una deficiente cultura de estudio de la información que recogen de los sistemas del sector.

La Gerencia regional de Salud La Libertad, (2020) cuenta con funcionarios, directores de red y coordinadores regionales responsables del trabajo articulado, implementación de los sistemas asistenciales, generación de normas, cumplimiento de políticas públicas, coordinación con sectores, estrategias para el abordaje de las enfermedades que atacan a la población en la región.

Dichos inconvenientes determinados llevaron a la Gerencia Regional de Salud, a plantear la utilización de una plataforma web con Business Intelligence, que posibilite integrar la información que producen las IPRESS de las atenciones registradas por medio de los sistemas de salud, permitiendo llevar a cabo un repositorio regional de información para mejorar la toma de elecciones, que posibilite conocer la verdad de cada IPRESS de salud a grado regional y local, desarrollo de los indicadores e intervenciones sanitarias y la conducta de las patologías, mapeo de las patologías que ataca a la población día a día y poder implantar tácticas de abordaje, políticas públicas en salud y las coordinaciones con los sectores que corresponden.

Se identificó como problema para la investigación ¿De qué manera la integración de los sistemas de información en salud con Business Intelligence influye en la toma de decisiones en la Gerencia Regional de Salud La Libertad, 2020?

Se justifica operativamente la presente investigación porque la integración de los sistemas asistenciales en salud a través de una plataforma web de acceso público permitirá conducir estrategias, definir indicadores evaluando los escenarios socioeconómicos, con un servicio más idóneo y satisfactorio, y una mejora en la salud en general, esto permitirá a los profesionales de la salud visualizar en tiempo real estadísticas de la situación de las enfermedades específicas en un determinado momento, lo que podría conducir a mejorar los servicios de salud.

La solución se justifica tecnológicamente porque, el uso de las herramientas y la tecnología de Inteligencia de Negocios brindan la capacidad de recolectar, organizar y. analizar rápidamente grandes volúmenes de datos de la atención de los pacientes.

Con la finalidad de resolver los problemas mencionados anteriormente se planteó como objetivo general, mejorar la toma de decisiones en la Gerencia Regional de Salud mediante la integración de los sistemas de información en salud. Se planteó como objetivos específicos, disminuir el tiempo en la generación de reportes sin errores, disminuir los tiempos de entrega de los reportes generados, disminuir el tiempo en la búsqueda de información en los distintos sistemas, y satisfacer a los usuarios internos. Como hipótesis se planteó lo siguiente, la Integración de los sistemas asistenciales de información en salud mejorará significativamente la toma de decisiones en la Gerencia Regional de Salud La Libertad, 2020.

### <span id="page-13-0"></span>II. MARCO TEÓRICO

En la presente investigación se consideró los más importantes antecedentes que brindarán las pautas de aportar nuevo conocimiento a lo existente con respecto a los aspectos que abarca nuestra investigación, a nivel internacional se consideró:

Mersi (2020) menciona que la Integración basada en tecnologías de la información y la comunicación donde buscó conocer como innovar la educación militar". Donde define los desafíos de la educación y la tecnología, donde predomina la tecnología, las carreras de entrenamiento militar están inmersas en esta tendencia. En este estudio se recogió información sobre diferentes casos relacionados con el binomio Educación-Tecnología en el ámbito militar. La metodología para la búsqueda de información fue el modelo de Gavilán; y el método de Aprendizaje Experiencial Kolb utilizado como métodos de aprendizaje de los estudiantes en la Escuela de Formación de Soldados del Ejército, el mismo que permitió mostrar un mayor conocimiento en el manejo de la tecnología.

MyHealthEData (2020), En los Estados Unidos el Ministerio de Salud, presentó dos reglas que abordan la interoperabilidad entre registros de salud electrónicos dispares y el bloqueo de información. Las mismas están diseñadas en mejorar el acceso a los datos de los pacientes. Las dos reglas, emitidas por la agencia (ONC) y por los Centros de Servicios de Medicare y Medicaid (CMS) del Ministerio de Salud, implementan disposiciones de interoperabilidad y acceso de los pacientes. La regla final de la ONC, entre otras cosas, señala las actividades que no constituyen un bloqueo de la información y establece nuevas regulaciones para evitar prácticas de bloqueo de información por parte de proveedores, desarrolladores de TI de salud, intercambios de información de salud y redes de información de salud. La regla respalda el avance de datos comunes a través de los Datos básicos de Estados Unidos para la interoperabilidad, que es un conjunto estandarizado de clases de datos de salud y elementos de datos utilizados para el intercambio de información de salud a nivel nacional.

Damaceno et al. (2020) menciona que con la creación de redes, la atención de salud mejoran y permiten la integración de los sistemas y servicios ofertados, estos se basan en múltiples conceptos, principios, dimensiones, marcos legales y métodos respaldados en la literatura científica, donde tienen como objetivo principal mejorar los servicios de atención en la población. En la investigación se pudo comprobar que la atención en red permite una mayor efectividad de las acciones planificadas. De acuerdo a las experiencias a nivel nacional e internacional, las redes permiten organizar la atención brindada a la población necesaria la identificación de perfiles epidemiológicos, de acuerdo a los síntomas se puede generar objetos de estudio, investigaciones de las enfermedades que afectan a una determinada zona para evitar la propagar y contagio e intervenir de manera oportuna.

Rocha (2019) público un artículo en la revista académica titulada, "Uso de reglas de vinculación de bases de datos y secuencias de comandos para actualizar variables en la base de datos Sinan-TB" Este artículo evidencia que las Enfermedades de Notificación de Brasil (Sinan), registradas en el Sistema de Información asistencial, es una prioridad debido a que la herramienta utilizada por los programas de control de la tuberculosis, permite evaluar las medidas de control y la incidencia de la tuberculosis. Esto requiere datos del sistema que sean confiables y precisos, entre otras características. El estudio tuvo como objetivo actualizar las variables de entrada, la condición al cierre, la prueba del VIH, las enfermedades relacionadas con el SIDA y la diabetes. Se pudo comprobar que con la implementaron en un script en Structured Query Language (SQL) existen una relación directa entre las bases de datos.

Vila Alonso, Machado Noa y Mesa Contreras (2019), mencionó que los procedimientos para la integración del Sistema de dirección y misión empresarial cubano ayudan a mejorar los resultado para ello se debe de entrenar a un equipo de integración que permiten diseñar, organizar y gestionar los procesos de la organización, para ello se indago sobre el desarrollo de las mejores prácticas, se menciona que las empresas cubanas carecían de coordinación entre las áreas, los procesos, escaso trabajo en equipo y los sistema fueron diseñados de manera desfragmentada, además se identificó que al momento de la implantación y operación de cada sistema, existía una sobrecarga administrativa, duplicidad de información y esfuerzos repetidos.

Valencia Mayer (2019) en su artículo de revista académica "La atención en salud fundamentada en el valor: retos y oportunidades" tiene como objetivo, la atención basada en el valor como modelo integral, innovador y comunitario debe garantizar mejores resultados para la población. La atención en paralelo a un uso óptimo de los recursos humanos, infraestructura y materiales deben estar ligados a los objetivos del milenio. Para su implementación, dicho modelo busca el trabajo en equipo para ello se plantea una serie de principios basados en presupuesto por resultado o medición de resultados donde se identifica las necesidades en cada establecimiento de salud y el deficiente fortalecimiento de las necesidades del personal asistencial donde las plataformas tecnológicas juegan el rol más importante del sector.

Diana Bello et al. (2018) en su artículo de revista académica "Consolidación de un conjunto mínimo de datos para una historia clínica electrónica en atención primaria integral en salud encaminado en determinantes de la salud", tiene como objetivo, fortalecer la historia clínica electrónica como datos en APIS orientado a soluciones en salud, que permita su fácil uso para profesionales de la salud, en el estudio la metodología esta basadas en enfoque de salud familiar y atención primaria, que permitan que los componentes de una historia clínica permitan la interoperabilidad y validación la información, donde los resultados se acrecientan por el gran volumen de variables que comprende un HCE, los cuales contienen datos relevantes orientados en atención primaria y determinantes de la salud en aras de consolidar un sistema de información único e interoperable, eficiente

Eugênio Vilaça Mendes, (2013), menciona que el Organismo Mundial de la Salud busca la implantación de las redes de en salud, a partir de ellos de genera un amplio debate de la forma y manera sostenible para acondicionar las reformas económicas a través de una propuesta moderna para definir un sistemas de atención en salud como un conjunto de actividades cuya finalidad principal es atender a la población, mejorar la calidad de vida y su salud, para ellos se basa en modelos de atención que buscan desarrollar y coordinar con las redes de salud a través del diseño de políticas para su articulación, y se orientan a la estructuración de redes de salud integradas con respuestas regulares, suficientes, oportunas y equitativas a estas necesidades que permitan satisfacer las necesidades de salud de la población usuaria, en el marco de los objetivos sanitarios, asegurando universalidad y equidad cuyo finalidad es Integrar las acciones de promoción y articulación para la prevención y asistencia en una perspectiva amplia de atención a la salud.

En el ámbito Nacional se tomó como antecedentes los siguientes trabajos:

Hacemos mención a Cosavalente-Vidarte et al. (2019) Quien publicó que, en el Perú la transformación como proceso en redes integradas de salud, se encuentran fragmentado, en los sectores públicos y privados de Latinoamérica los subsistemas de los organismos como MINSA, Seguro Social de Salud, Sanidad de las Fuerzas Armadas, Sanidad de la Policía Nacional, e instituciones del sector privado durante mucho tiempo, vienen realizando esfuerzos para la integración del sistema en salud, sin embargo el poco compromiso no permite concretar dicho fin, para ello se mencionó, que varios gobiernos militares dieron inicio al Sistema Nacional de Servicios de Salud con el objetivo de coordinar acciones con niveles escalonados en la atención desde el hogar, hasta hospitales especializados. A partir de ello la OMS y la OPS, Organización Panamericana de la Salud vienen impulsando las RIS como unidades de conducción, que permitan conformar las Redes; bajo el concepto de micro redes de Establecimientos y Servicios de Salud con modelo de Atención Integral de Salud (MAIS) que constituyan la implementación de una serie de reformas y herramientas que permitan la transformación del sistema sanitario para ellos el MINSA debe impulsar cambios normativos por niveles que involucren a otros subsectores.

Andrea Ruiz Rodríguez y Marian Helen Batista Pérez (2018) incrusto el término integración, en las entidades públicas, el mismo que permitió identificar los requisitos necesarios que carecían los sistemas de gestión de calidad, ambiental y seguridad y salud en el trabajo. Las normas ISO, en la investigación se demostraron que mediante los instrumentos de validación, concepto de expertos, focus group con los líderes de proceso y la aplicación en un elemento de la estructura de alto nivel, las metodologías de integración cumplían con la estructura exigida por las normas ISO donde la organización buscan inter lazar los elementos de liderazgo, planificación, soporte, operaciones, evaluación de desempeño y optimizar el uso eficiente de los recursos para obtener como resultado final la eliminación de la duplicidad de procesos.

Guadalupe Abad (2019) en la investigación menciona que la Inteligencia de negocios para la gestión de tiempos de espera en el servicio de emergencia de uno de los Hospital más emblemáticos como el "General Puyo" define que para tomar una decisión se debe considerar factores fijos para la adecuada asignación de recursos. La presente investigación analizó el sistema de información del servicio de emergencia del Hospital General Puyo con respecto a la gestión de tiempos de espera y determinó que el sistema de información no permite gestionar la toma de decisiones sobre dichos tiempos, para ello, mediante la aplicación de la investigación basada en el diseño y haciendo uso de la Inteligencia de Negocios se desarrolló dos artefactos: un dashboard para el nivel operativo y otro para el nivel de gestión que permite visualizar en tiempo real los KPI, se evidenció que los tiempo de espera dentro de una sala de emergencia, las decisiones se basan en experiencias pasadas el cual permiten a los profesionales de la salud mejorar las respuestas a las necesidades que día a día demandan los pacientes. Sin embargo, se identificó que el uso de herramientas pasadas no permite anticipar comportamientos en la población y se hace trascendental la toma de decisiones para la implementación de estrategias organizacionales o públicas. La variedad de información que generan los procesos de atención de los servicios de emergencia es un ambiente propicio para la aplicación de técnicas de la Inteligencia de Negocios que aporten a gestionar los tiempos de espera.

Rodríguez Rojas, Montenegro Marín y Cueva Lovelle (2013) mencionó que la Inteligencia de negocios se puede aplicar a distintas ramas, esta tesis tiene como objetivo diseñar y desarrollar una arquitectura prototipo que integre datos abiertos disponibles en la web a soluciones de inteligencia empresarial. En el estudio se menciona que la Arquitectura de Datos Abiertos integrada aplicado a la vigilancia de salud laboral basado en la revolución de los datos abiertos ha creado un nuevo paradigma a través del cual es la sociedad la que genera sus propias aplicaciones para aprovechar los datos que el estado les cesa frente este modelo de data science hoy en día las organizaciones vienen construyendo nuevas ideas para consumir la información disponible en la nube por diferente organismos públicos y privados.

Cortez Galindo y Padilla Monge (2018) elaboraron un tablero de control que permitió la evaluación de riesgos laborales para mejorar la toma decisiones. La finalidad de esta investigación era proponer una metodología que permita la evaluación de los riesgos laborales los mismos que puedan afectar al empleado y resumirlo en un tablero de control que permita a los empleadores obtener las mejores medidas de control, donde se tomó por el bienestar físico de las personas y la rentabilidad de la empresa, en consecuencia de puedo identificar la relación que existe entre la utilización en la generación de beneficios empresariales al mostrar tendencias, de ventas, consumidores, mercado, los productos más o menos vendidos, con la reducción de la productividad del personal, aparte de otros gastos no planeados debido al ausentismo de los empleados por accidente o enfermedad de trabajo los cuales al usar la BI, permitieron costear en pérdidas a la empresa los cuales se evidenciaron de manera la oportuna.

Alejandro López Osornio (2019), titular Nacional de la dirección de Sistemas de Información en Salud (DNSIS) del Ministerio de Salud-MINSA y Desarrollo Social de la Nación-DES. Define como el bus de Interoperabilidad como un nuevo paso para apuntalar desde la instancia legal su Estrategia Nacional de Salud Digital. El nivel central proveerá de un Bus de Interoperabilidad que articula la comunicación entre nodos.

El Bus de integración está basado en los estándares recomendados por la Secretaría de Gobierno de Salud del Ministerio en su resolución 680 de diciembre de 2018: SNOMED para la terminología del registro de información en documentos clínicos; y HL7 para la estructuración y comunicación de la información. El organismo también propuso CIE-10/CIE-11 para el análisis estadístico en salud.

Por otro lado Inger Rivera (2017), coordinador del proyecto en la División del Ministerio de Salud de Chile-Minsal menciona que los datos como conjunto preliminar en los registros clínicos permiten la interoperabilidad entre sistemas, la implementación de la ficha médica electrónica en todos los establecimientos públicos al año 2020 es una de las medidas incluidas en la revista Digital publicada por Gobierno del sector. Este no sólo permitirá estandarizar la información que debe estar contenida en la ficha, sino que también impulsará una parte esencial de la interoperabilidad semántica entre soluciones de registro clínico, para fortalecer la continuidad del cuidado en la red. Este conjunto de datos tendrá un impacto sanitario relevante ya que, a futuro, la información mínima necesaria para la atención de los pacientes estará disponible en línea desde cualquier establecimiento de la red pública de salud, bajo condiciones similares, contribuyendo de esa forma a aumentar la calidad, oportunidad y el acceso a la atención de las personas.

# <span id="page-20-1"></span><span id="page-20-0"></span>III. METODOLOGÍA

3.1Tipo y diseño de investigación

# **3.1.1 Tipo de investigación**

La investigación que se desarrollo es del tipo aplicada que busca analizar las causas, sucesos o fenómenos con la finalidad de mejorar la problemática existente mediante la plataforma web de integración para de los sistemas asistenciales de información que contribuya a mejorar la toma de decisiones. Principalmente se pone en práctica la administración de los sistemas de asistenciales en el sector salud.

Vargas Cordero (2009), manifiesta que "sea la investigación aplicada o práctica busca caracterizar y analizar la realidad social y aplica sus descubrimientos en la mejora de estrategias y actuaciones, en el desarrollo y mejoramiento de éstas, además permite el desarrollo de la creatividad e innovar".

# **3.1.2. Diseño de investigación:**

El diseño de investigación responde al experimental de tipo preexperimental. Es decir, se empleó el método en sucesión o en línea, que comúnmente es llamado método "Pre Prueba – Post Prueba" para un solo grupo, y consiste en:

- $\checkmark$  Elaborar una medición anticipada a la variable dependiente (PRE-TEST).
- $\checkmark$  La aplicación de la variable independiente a los sujetos.
- $\checkmark$  Elaborar una medición nueva a la variable dependiente (POST-TEST).

A continuación, se muestra el siguiente esquema:

# Figura 1 Diseño de investigación experimental

<span id="page-21-1"></span>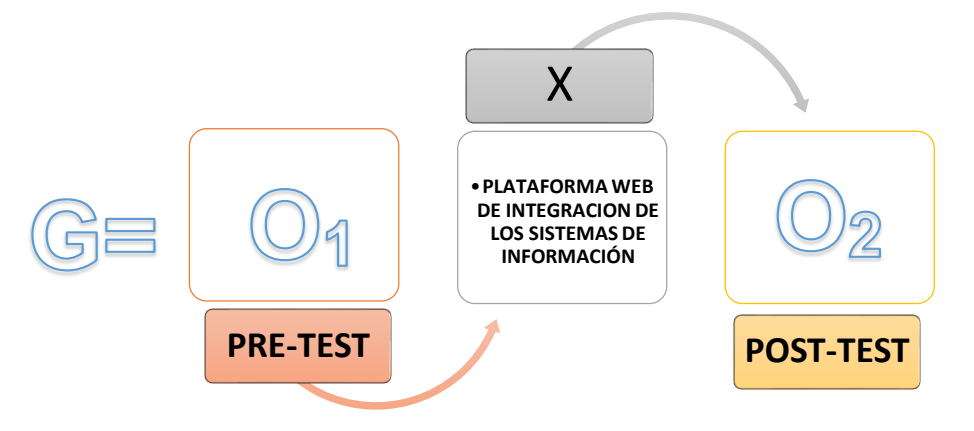

En dónde:

- G: Grupo experimental
- plataforma web de integración. O1: Información de los sistemas antes de la implementación de la
- X: Plataforma web para la Integración de los Sistemas de Información.
- O2: Información de los sistemas después de la implementación de la plataforma web de integración.

Esta comparación determinará si la plataforma web, mejora o no la toma de decisiones en la Gerencia Regional de Salud La Libertad.

### <span id="page-21-0"></span>3.2Variables y Operacionalización

Variables:

- **Variable Independiente:** Plataforma web de integración de los SI Se define como el proceso integrar y mezclar datos provenientes de varias fuentes diferentes en estructura y forma en una única aplicación.(PowerData, 2020)
	- Dimensiones:
		- $\checkmark$  Calidad
		- $\checkmark$  Interoperabilidad
		- $\checkmark$  Integración
- Indicador:
	- $\checkmark$  La consistencia de los datos de las diferentes fuentes de información

# **Variable Dependiente:** Tomar decisiones.

La toma de decisiones es considerada una actividad cotidiana que no siempre nos detenemos a reflexionar. Cuando se llega a decidir sobre situaciones futuras, desconocidas e inciertas, recurrimos al azar y a la suerte. (Jorge Víctor Pilar 2012) Dimensiones**:**

- $\checkmark$  Tiempo
- $\checkmark$  Disponibilidad
- $\checkmark$  Satisfacción
- **Indicadores** 
	- $\checkmark$  Tiempo promedio en la entrega de reportes.
	- $\checkmark$  Tiempo promedio en la búsqueda de información
	- $\checkmark$  Tiempo promedio generación de reportes sin errores
	- $\checkmark$  Porcentaje de usuarios satisfechos.

<span id="page-22-0"></span>3.3Población, muestra y muestreo

# **Población:**

La población objetivo para esta investigación estuvo conformada por los 61 funcionarios de las áreas y unidades orgánicas de la Gerencia Regional de Salud durante el periodo 2020. Rossana Barragán, (2003)

<span id="page-22-1"></span>Tabla 1 *Población de funcionarios de la Gerencia Regional de Salud, 2020*

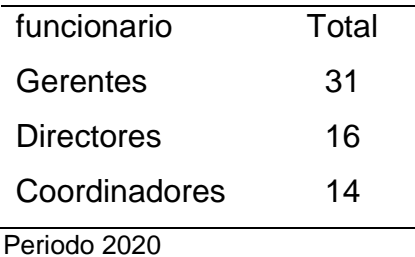

#### **Muestra:**

La muestra en esta investigación ha sido seleccionada al azar, lo conformaron los funcionarios hasta completar el tamaño de muestra calculada. Soriano, (1988) En ese sentido, el tamaño de la muestra se consideró ciertos criterios que ofrece la estadística, se utilizó la formula correspondiente a una población finita de la muestra aleatoria simple:

$$
n = \frac{z_{\alpha/2}^2 N^* p^* q}{E^2 * (N-1) + z_{\alpha/2}^2 * p^* q} \dots (2.1)
$$

**Dónde:** 

- **n:** Tamaño de muestra
	- **p:** Proporción de funcionarios que poseen con la característica de interés (50%=0.50)
- **q:** Proporción de funcionarios que no poseen con la característica de interés (50%=0.50)
- **z:** Valor de la distribución normal estándar para el nivel de confianza determinado por el investigador (95% = 1.96)
- **e:** Margen de Error fijado por el investigador (5%=0.05)
- **N:** Población de funcionarios

Reemplazando los valores en la fórmula:

$$
n = \frac{61(1.96)^2(0.5)(0.5)}{(61-1)(0.05)^2 + (1.96)^2(0.5)(0.5)}
$$

#### $n = 53$  funcionarios

De los resultados obtenidos, los 53 funcionarios para esta investigación representan 86.9% de la población de funcionarios, cantidad adecuada para garantizar resultados confiables en un nivel de confianza del 95%.

## **Muestreo:**

En esta investigación se recurrió al muestreo probabilístico a fin de asegurar la representatividad y garantizar la generalización de los resultados, el tipo de muestreo es probabilístico, es decir, cualquier sujeto tiene la probabilidad de ser elegido. Silva, (2006).

## **Unidad de análisis**

La unidad de análisis determinada para esta investigación corresponde a un funcionario que cumple los criterios de inclusión y exclusión establecidas, se les aplicó los instrumentos de medición.

## **Criterios de inclusión**

Los criterios de inclusión son aquellos que permiten definir y caracterizar la población del estudio.(Francisco J. Ruiz 2004).

- Personal contratado, nombrado y de confianza.
- Funcionarios que tiene a cargo una de las unidades orgánicas.

### **Criterios de exclusión u omisión**

Los criterios que sirven a los investigadores para determinar que un paciente no puede participar en un estudio. Sant Joan de Déu (2020).

- Personal que se encuentre de vacaciones.
- Personal que presente algún trastorno o limitación visual o auditiva.
- Personal que aceptan rechaza participar.

### <span id="page-24-0"></span>3.4Técnicas e instrumentos de recolección de datos

Con el objetivo de llevar a cabo las metas propuestas en la averiguación se utilizó como técnicas de recolección a la entrevista, observación, encuesta y registros documental.

El instrumento utilizado en la recolección de datos será el cuestionario, ficha de observación, guía de entrevista que esta destinadas a recoger procesar y analizar datos recogidos sobre los hechos estudiados en las personas. La otra técnica será la encuesta. Basados en (Hernández, Baptista y Fernández 2014), la técnica de la encuesta se encuentra como la más difundida debido a su recolección de datos cuantitativos.

El instrumento, basados en la obtención de información (Hernández, Baptista y Fernández 2014), el cuestionario involucra la formulación de preguntas basadas en las variables que se busca en la investigación.

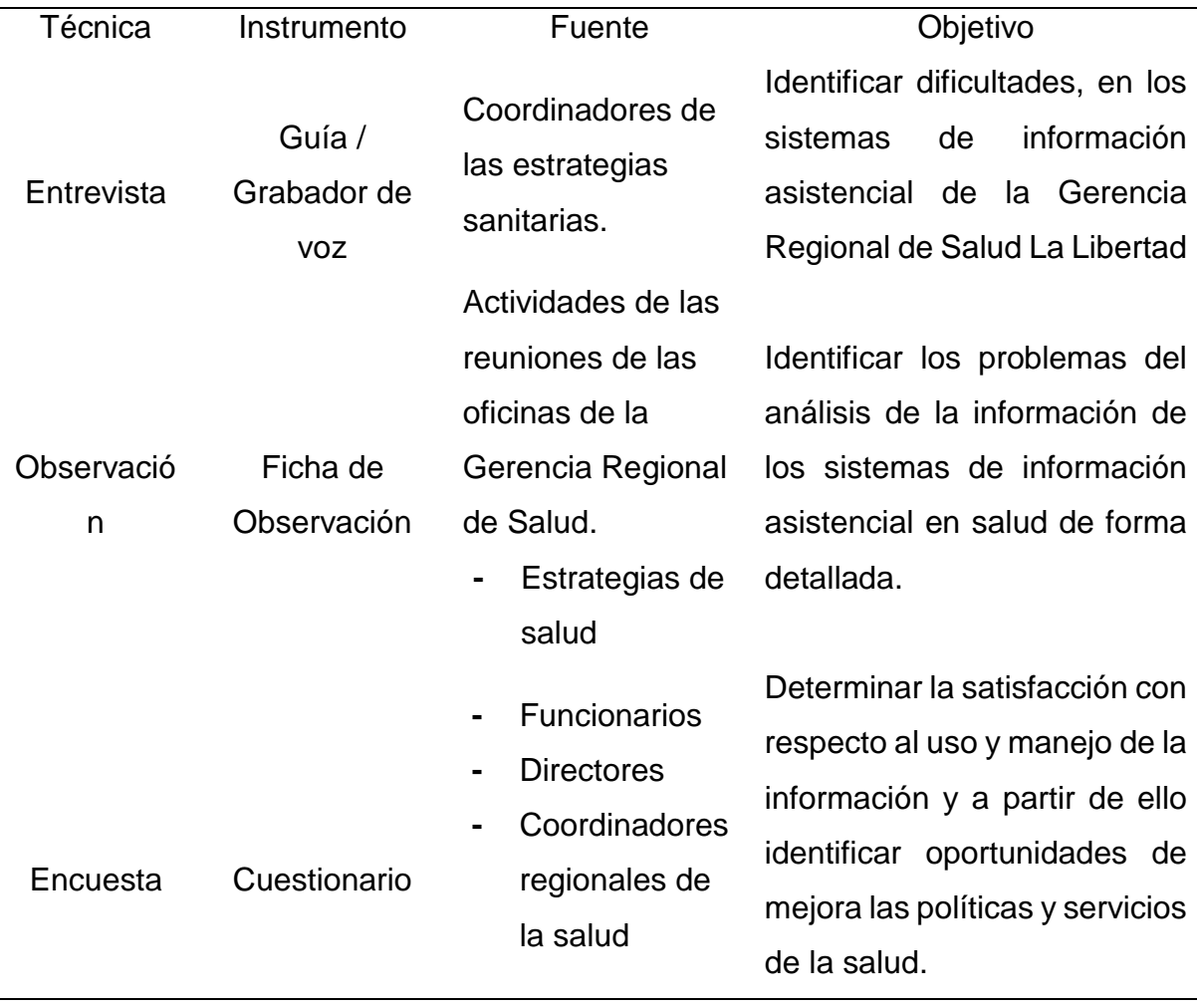

<span id="page-25-0"></span>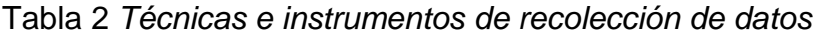

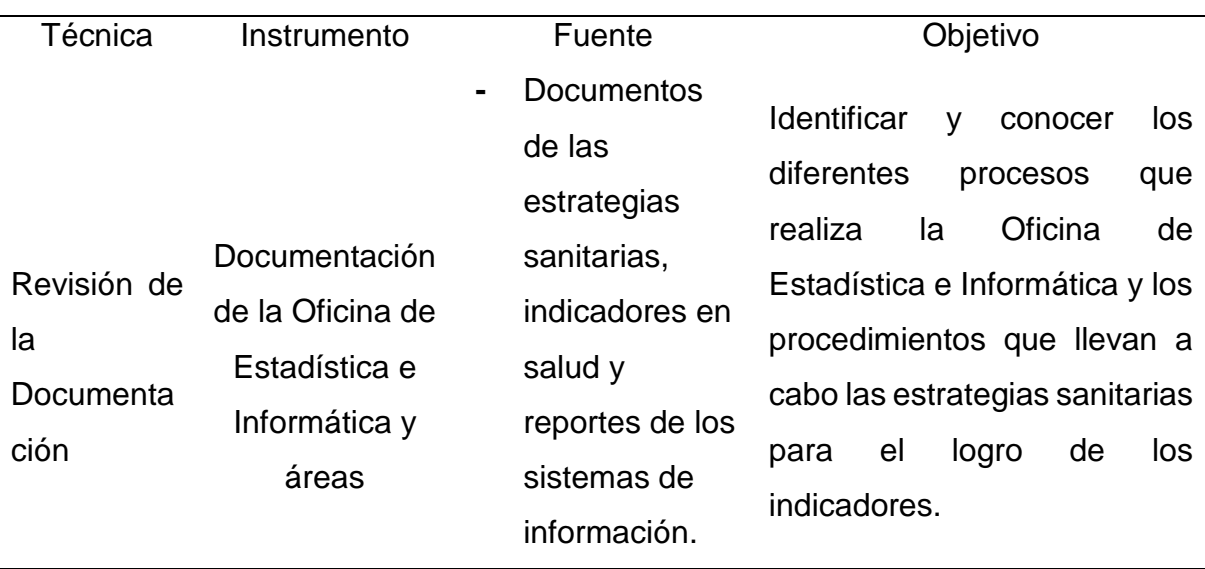

### 3.4.1 Validez de los instrumentos

En términos globales, la validez del instrumento hace referencia al nivel o grado con que mide la variable que se pretende medir en la indagación.

Hernández, Fernández y Baptista (2014)

Para realizar esa validez se recurrió a la crítica de profesionales, de manera de comprobar que los aspectos que se pretendía medir estuvieron acordes con las cambiantes de indagación. Hernández, Fernández y Baptista p. 298, (2014).

Dicha validación lo realizaron expertos conocedores de las variables de investigación:

Mg. Ing. Yosip Urquizo Gómez

Mg. Víctor Iván Pereda Guanilo

Mc. Gabriel Andrés Pérez Ballena

Con la calificación personal obtenida de los 3 profesionales se procedió a aplicar la prueba de Razón de Validez Lizbeth Magdalena Puerta Sierra, Ma. Enselmina Marín Vargas (2015); y la prueba de V de Aiken, que permitió establecer la validez de contenido considerando los siguientes criterios: redacción, pertinencia, coherencia, adecuación y comprensión. Se aplicó la prueba de Razón de Validez de contenido de Lawshe, que resulta con los niveles de excelente validez y validez perfecta, la misma que se evidencia en la prueba en el Anexo 3.

El calculó de la Razón de Validez de Contenido (Content Validity Ratio, CVR) de Lawshe está definida por.

$$
CVR = \frac{n_- - \frac{N}{2}}{\frac{N}{2}}
$$

Dónde:

- $n_e$  = Número de expertos que sostienen que el ítem si fue esencial.
- N = Número total de expertos que revisaron los instrumentos

El cálculo de validez de contenido con el Coeficiente de V de Aiken, está definida mediante la siguiente fórmula:

$$
\frac{\sum_{i=1}^{n} 3i}{n (c-1)}
$$

En dónde:

n= Número de jueces

V = Coeficiente de Validación: V de Aiken

S = Sumatoria de los Si

Si=Valor asignado por el juez

C = Número de valores en la escala de medición.

Una vez validados los ítems de los cuestionaros de cada una de las variables, se procedió aplicar los instrumentos para una la prueba piloto, considerando 20 participantes. (Hernández, R., Fernández, C. y Baptista, P. 2010)

## 3.4.2 Confiabilidad

Según Hernández, Fernández y Baptista (2014), la confiabilidad de una herramienta de medición es el nivel en que la herramienta crea resultados consistentes y coherentes. (p.200).

Los instrumentos de recolección de datos, tiene en sus ítems las alternativas planteadas en una escala de Likert, lo que permite el uso del coeficiente alfa de Cronbach para establecer la consistencia interna, que se analiza la correlación media obtenida para cada ítem con cada una de los otros ítem que unen al instrumento.

Según (duardo Fernández Jiménez, Juan Francisco Rodríguez Testal y María Cristina Senín Calderón (2011) menciona que el coeficiente del Alfa de Cronbach se sitúa entre 0,6 y 0,7 evidenciaría un grado aceptable; entre 0,7 y 0,8 se considera un grado bastante aceptable; en el intervalo 0,8 – 0,9 alcanza considerarse un grado bueno, y este fuese mayor a 0,9 ser considera excelente.

Para determinar el coeficiente de confiabilidad, se determinó aplicar la prueba piloto a 15 funcionarios de una de las doce redes

En la tabla 3, los resultados nos permiten analizar la prueba Alfa de Cronbach para la variable satisfacción, por lo tanto, podemos verificar la confiabilidad de cada uno de los instrumentos que serán aplicados para medir las variables.

<span id="page-28-0"></span>*Tabla 3* Resultados del análisis de consistencia interna del instrumento que mide la variable satisfacción

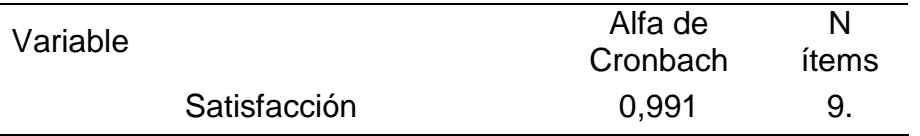

Fuente: Elaboración propia

Galindo Domínguez, (2020) menciona en funcionalidad a los resultados logrados, teniendo presente el índice de fiabilidad obtenido por el alfa de Cronbach igual a 0,991. Se puede aceptar que el instrumento es confiable y nace su aplicación.

#### <span id="page-29-0"></span>3.5Procedimientos

Primero se realizará la entrevista a los funcionarios, coordinadores y directores de red (Anexo 3 y 4), donde conoceremos la situación actual del sector salud y la realidad problemática de los sistemas de información asistencial del sector salud.

En el siguiente paso, se procedió con la estructuración y elaboración del planteamiento de la realidad problemática de la entidad, definiendo el objeto de estudio y los alcances de la integración, luego se procedió a definir la metodología del desarrollo del software quedando SQLBI, (2020).

Para la integración de la información de los sistemas que maneja la Gerencia Regional de Salud, se ha encuestado a los funcionarios previamente se les justifico el objetivo de la investigación, y se obtuvo el consentimiento voluntario para su participación. Se aplicó la encuesta de manera individual, se les explico de forma clara y sencilla la manera correcta de responder, teniendo la posibilidad que consulten de las preguntas que no entendían, el tiempo de duración fue de un promedio de 30 minutos por ambos cuestionarios, y durante este proceso no se presentó ningún inconveniente. Al finalizar la aplicación se efectuó una revisión de todas las encuestas a fin de depurar las que no fueron respondidas totalmente.

Con la información recolectada en los formularios, los datos han sido cegados, después se folio y se codifico, con la intensión de diseñar y registrar la información en una concreta base de datos en Microsoft Excel, para después ser exportada al programa estadístico SPSS, (2020) para hacer los exámenes estadísticos necesarios según las metas e premisa de la averiguación.

Después se procedió a conocer la porción y calidad de la información ingresada en los sistemas, la manera de integrarla relacionadas al campo en común, identificación de tipo de archivos, e información que se genera para la toma de elecciones.

Finalmente se determinará si se mejoró la toma de decisiones en la Gerencia Regional de Salud con la integración para implementación de una plataforma web aplicando pruebas estadísticas y análisis estadístico.

#### <span id="page-30-0"></span>3.6Método de análisis de datos

Recolectados los datos de la indagación, se procedió al estudio estadístico respectivo. Para el procesamiento de los datos se usó el programa estadístico SPSS, donde se almaceno los datos recolectados de las herramientas, y después se estableció los baremos para entablar las categorías.

#### **Análisis inferencial**

Para hacer el contraste de la conjetura se analizará los datos recolectados previamente y luego que corresponde a la variable dependiente, para el estudio se ha considerado como variable de tipo cuantitativo, escala de medición, por lo cual se procedió usar la prueba a evaluar la normalidad de los datos por medio de la prueba de Kolmogorov y de esta forma poder decidir la conducta de los datos y usar la prueba estadística elemental que posibilite evidenciar la optimización en la toma de elecciones. Con el objetivo de decidir si la conjetura planteada se acepta o rechaza se usó la prueba paramétrica Z del tipo muestra dependiente, por corresponder un diseño tipo pre experimental y con un tamaño de muestra de 53 competidores, de no existir la normalidad en los datos de la variable dependiente se empleará la prueba No paramétrica U-Mann-Whitney.

- $\checkmark$  Si n< 30  $\to$  Prueba T student para diferencia de medias de muestra pareada.
- $\checkmark$  Si n>=30  $\to$  Prueba Z para diferencia de medias.

## <span id="page-32-0"></span>**a. Para un indicador con n < 30**

*Tabla 4 Prueba T Student*

**1. Definición de variable**  $l_a$ = Indicador del sistema Actual  $l_p$ = Indicador del sistema propuesto **2. Hipótesis Estadística Hipótesis : Hipótesis :**  $H_0 = l_a - l_p \le 0$  **b**  $H_a = l_a - l_p > 0$ El indicador del sistema actual es mejor que el indicador del sistema propuesto. El indicador del sistema propuesto es mejor que el indicador del sistema actual. **3. Nivel de Significancia**  $\alpha = 5\%$ Es la posibilidad de aceptar la  $H_0$  cuando en realidad es falsa **4. Estadística de la Prueba**  $to = \frac{\overline{D}^{\sqrt{n}}}{\overline{SD}}$ SD **5. Región de Rechazo** Decisión: para tomar la decisión será a partir del valor absoluto de T<sub>0</sub> se establece el valor p que se compara con alpha. Regla de decisión es la siguiente: P < a alpha, se rechaza H<sub>0</sub>  $P > a$  alpha, no se rechaza  $H_0$ 

<span id="page-33-1"></span>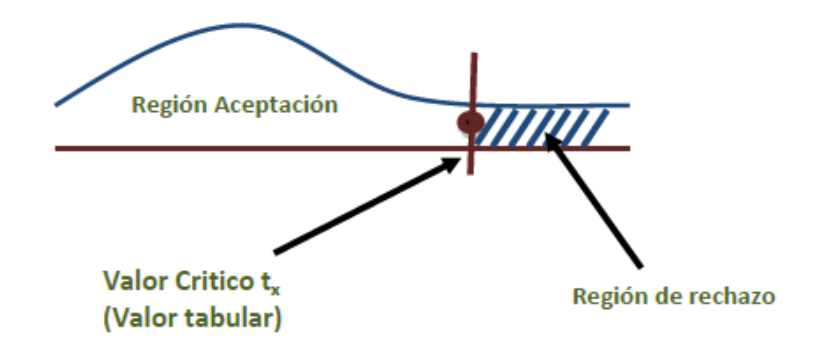

# <span id="page-33-0"></span>**b. Para un indicador con n >=30**

*Tabla 5 Prueba Z diferencia de medias*

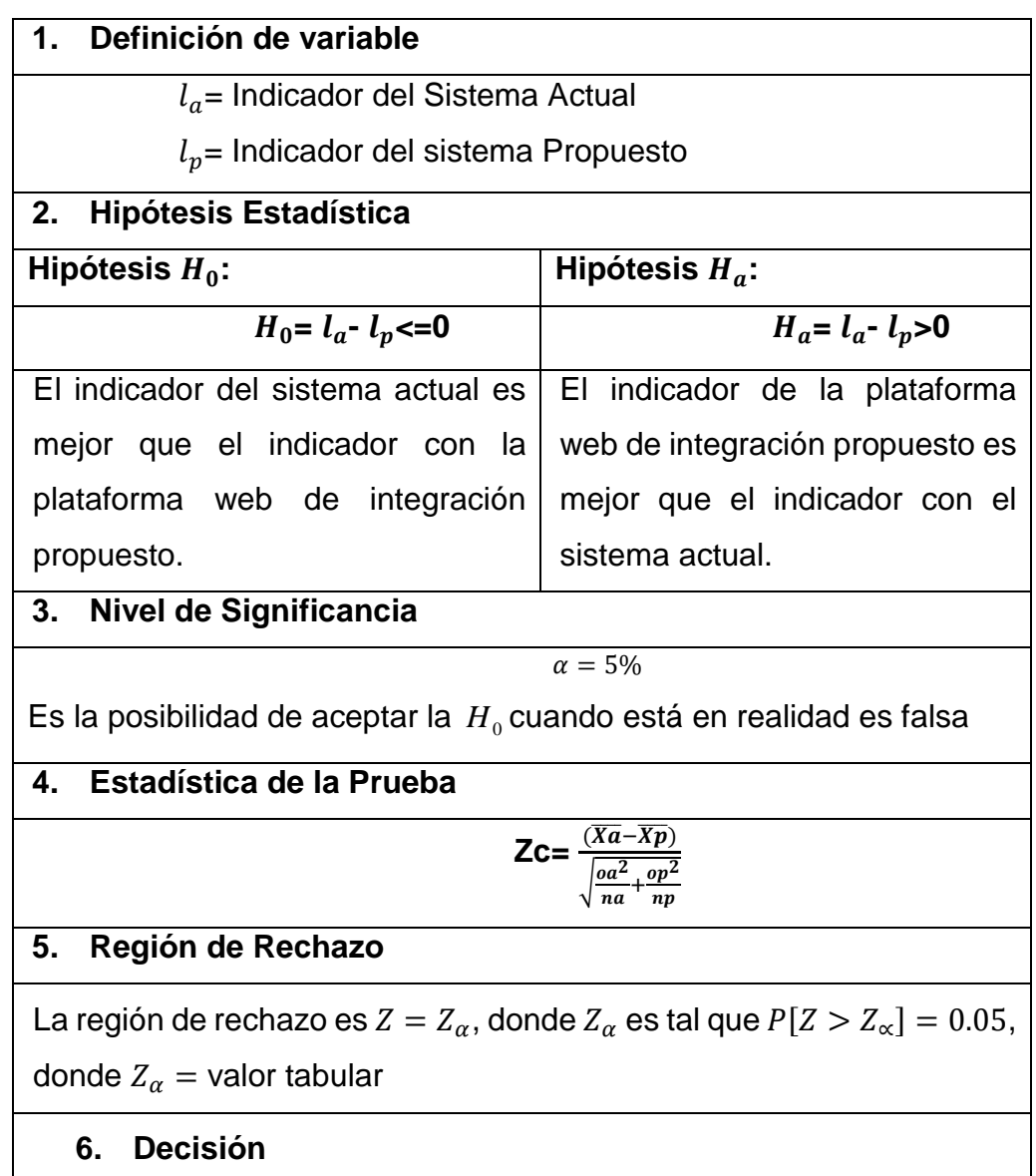

Decisión: para tomar la decisión será a partir del valor absoluto de  $T_0$ se establece el valor p que se compara con alpha. Regla de decisión es la siguiente: P < a alpha, se rechaza H<sup>0</sup>  $P > a$  alpha, no se rechaza  $H_0$ 

<span id="page-34-1"></span>Figura 3 Distribución Z Normal

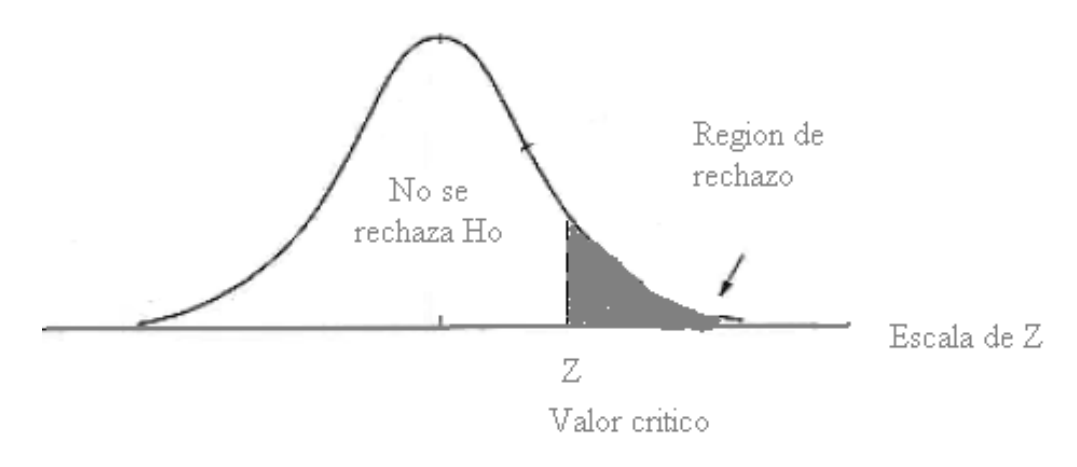

### <span id="page-34-0"></span>3.7Aspectos éticos

Los principios éticos propios de la Universidad César Vallejo, en la escuela de post grado de la carrera de ingeniería de sistemas se aplican al presente trabajo presentado, basado en la realidad de la empresa Cosmos impulsada para realizar mejoras en su ámbito productivo optando la mejor de las estrategias para su propósito y de igual manera manifestando que la información que se tomará será fidedigna.

Para la presente investigación se recaudó los datos necesarios otorgados de forma voluntaria y confidencial por las autoridades de la organización; esa información y los resultados conseguidos son citados.

# <span id="page-35-0"></span>IV. RESULTADOS

<span id="page-35-1"></span>Tabla 6 Hipótesis del Tiempo promedio en la generación de reportes

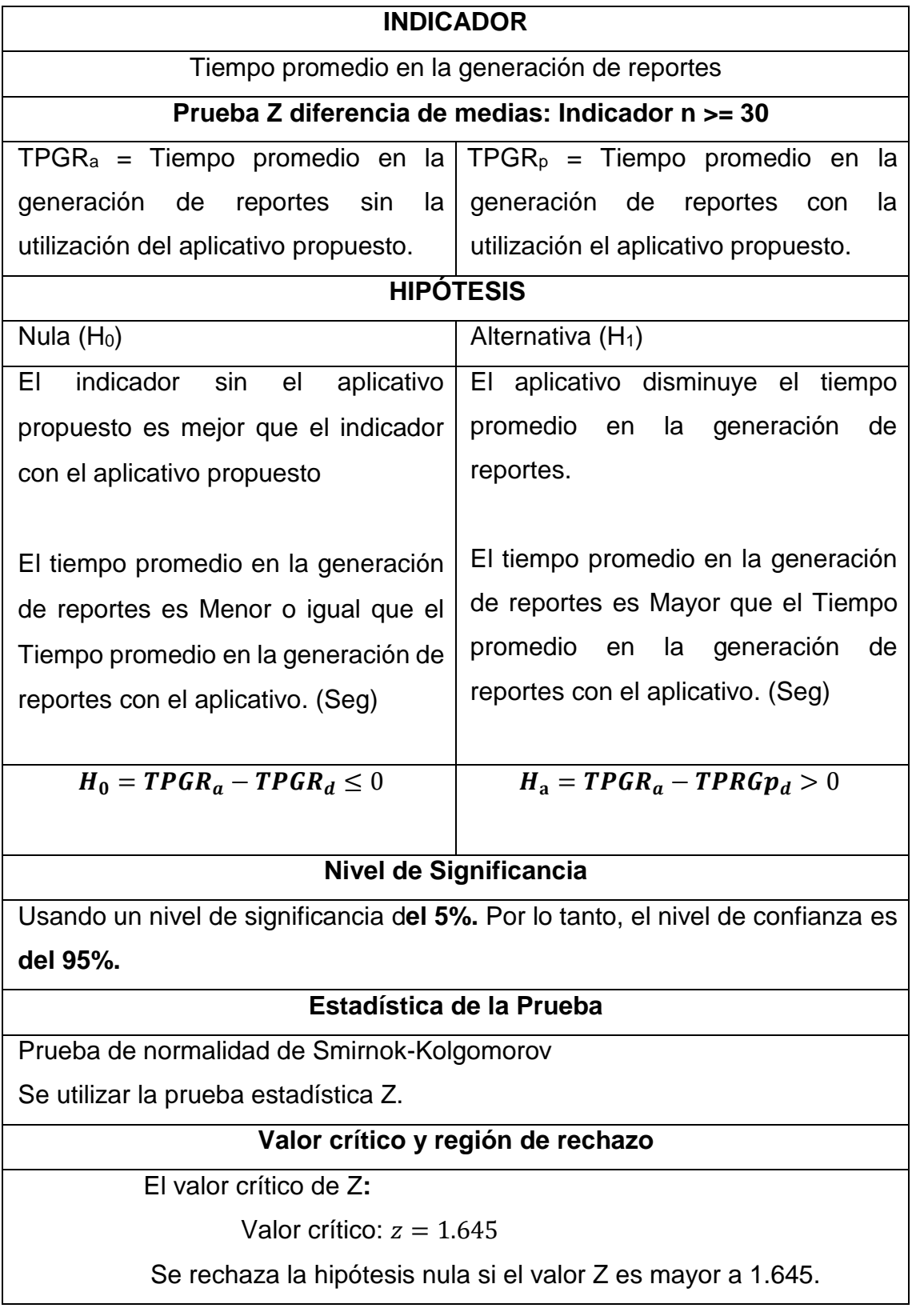
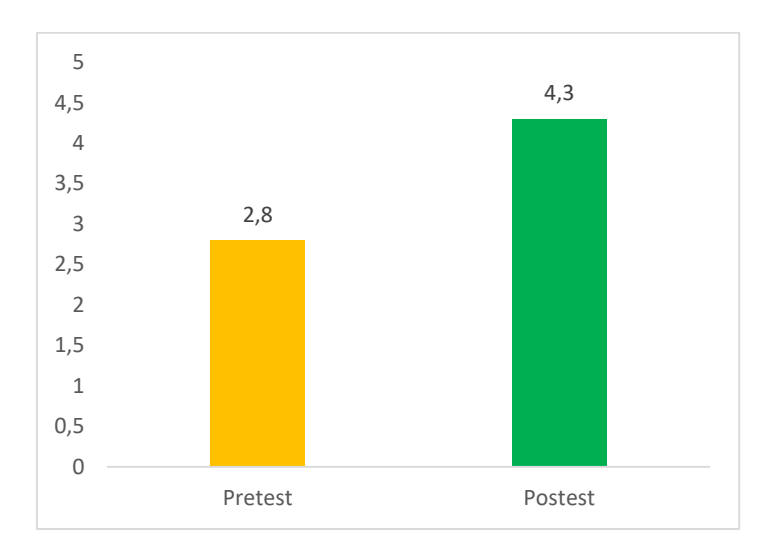

Figura 4 Tiempo promedio en la generación de reportes

En la figura 4 se observa que existe una reducción en el promedio en la generación de reportes, lo que se puede verificar diferencia en las medias que disminuye de la pretest de 240 min a postest de 18 min.

En cuanto al resultado de la normalidad se aplicó la prueba de Smirnokkolgomorov de los datos obtenidos en la medición en el pretest y postest.

Tabla 7 *Prueba de normalidad Kolmogorov-Smirnov aplicado a las puntuaciones a los tiempos pretest y postest*

|          | Kolmogorov-Smirnov <sup>a</sup> |                     |    |        |  |  |
|----------|---------------------------------|---------------------|----|--------|--|--|
|          |                                 | <b>Estadí stico</b> | aı | Sig.   |  |  |
| Tiempo   | <b>Pretest</b>                  | .895                | 53 | 0.234. |  |  |
| promedio | postest                         | 934                 | 53 | 0,386. |  |  |

Fuente: Construcción propia

En la tabla 4, se observa que los valores de significancia (p valor) son más grandes al costo 0.050, concluyendo que sus los tiempos en la generación de los reportes poseen un comportamiento de repartición común. Las pruebas estadísticas a usar corresponden diferencia de medias de muestra relacionada.

Tabla 8 *Prueba Estadístico Z-muestras relacionadas para el tiempo promedio en la generación de los reportes*

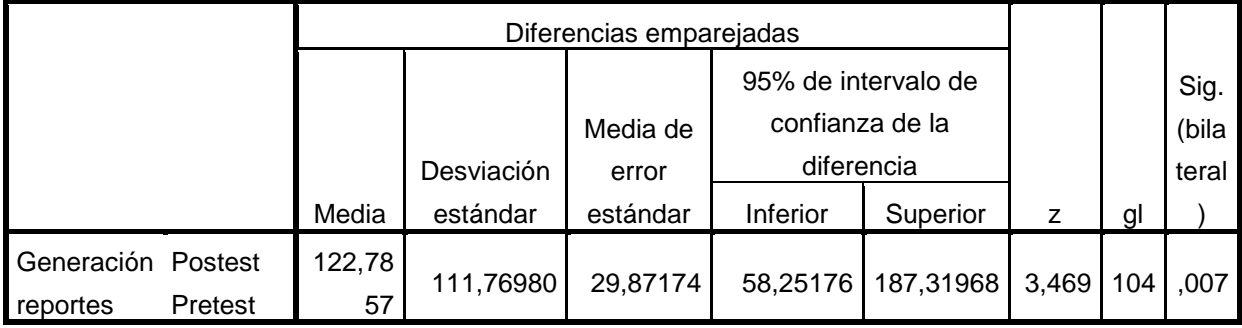

Prueba de muestras emparejadas

Puesto que el valor de significancia es 0.007 es menor a valor p=0.050, se rechaza la H<sub>0</sub> y aceptamos la hipótesis H<sub>1</sub> de investigación. El valor T que se obtuvo al analizar los datos, figura 4, se encuentra ubicado en la zona de rechazo Rho. Se concluye que el aplicativo disminuye el tiempo promedio de la generación de reportes.

Figura 5 Tiempo de generación de reporte.

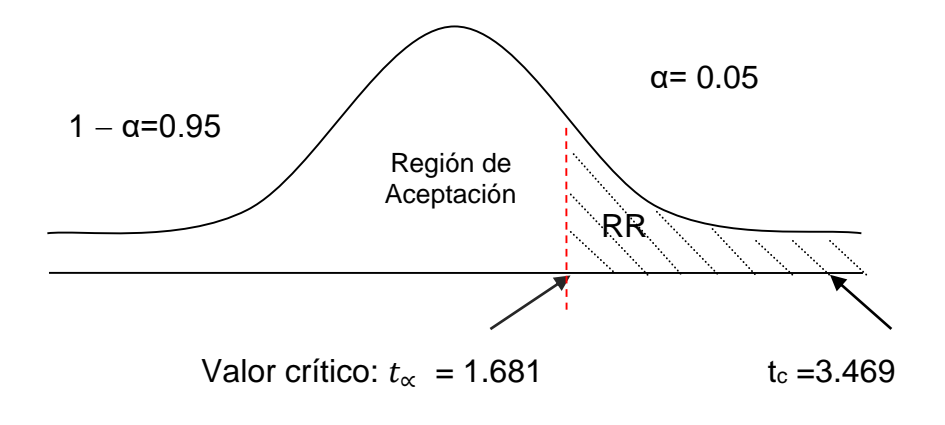

Tabla 9 Hipótesis del Tiempo promedio en la entrega en la entrega de reportes en las redes de salud

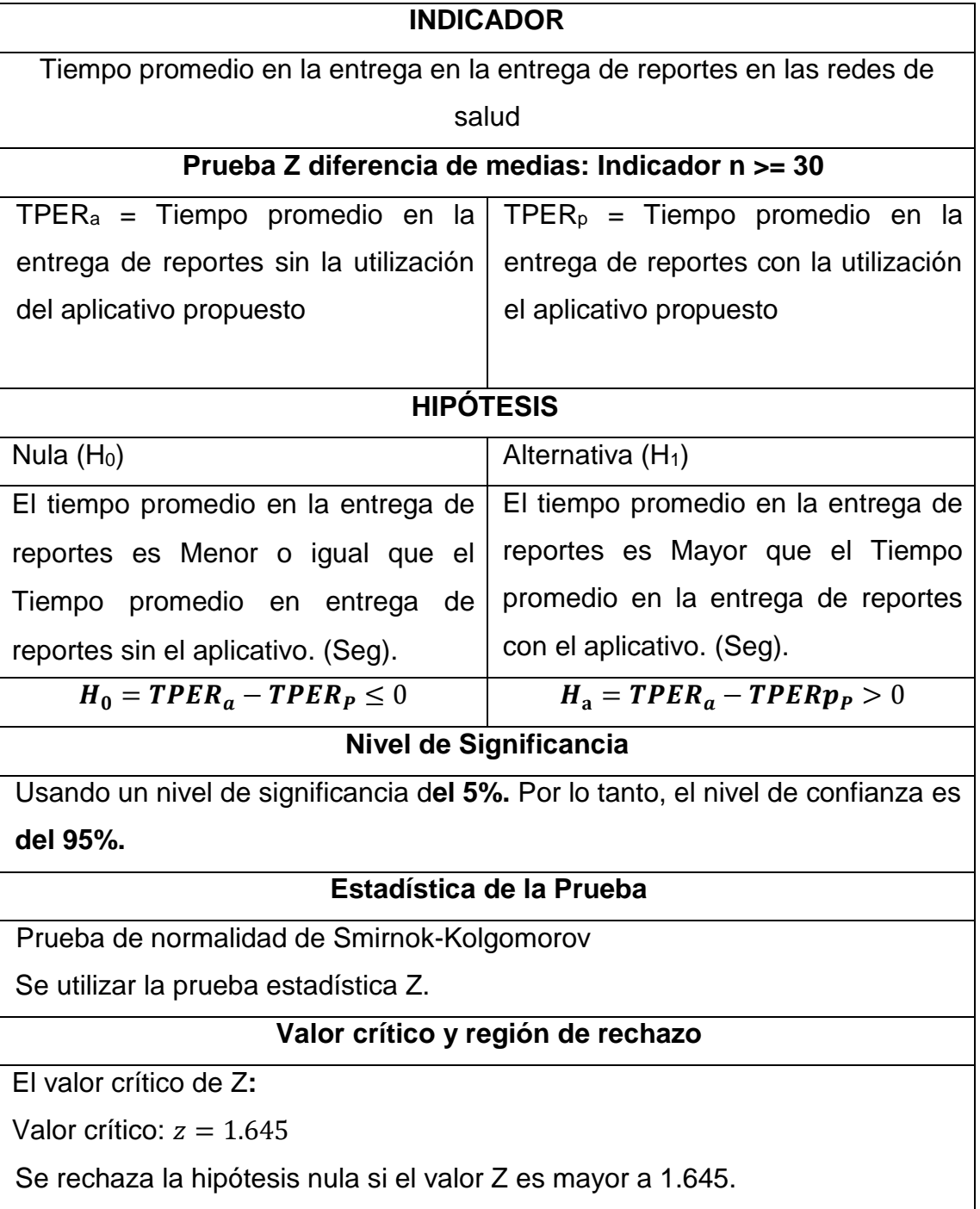

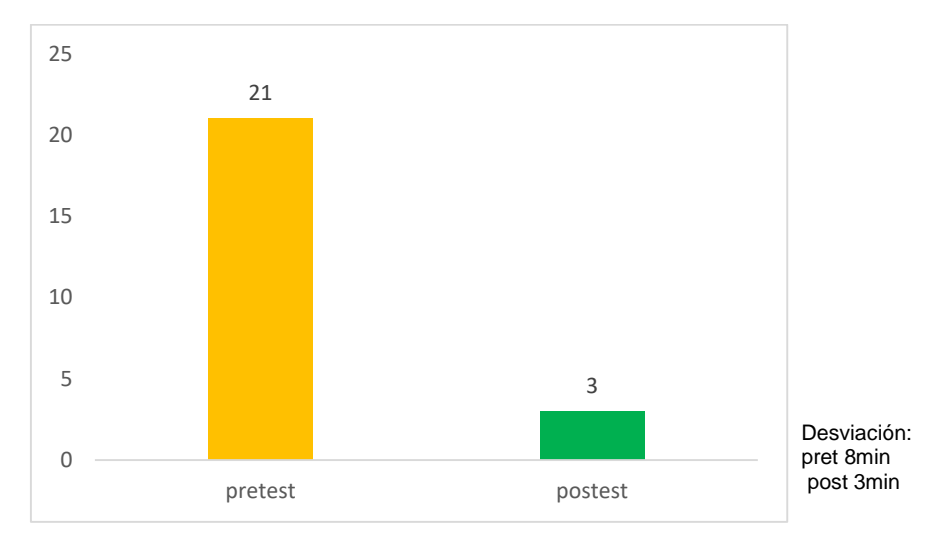

*Figura 6 Tiempo promedio en la entrega de reportes*

Se concluye de la figura 5 existe una reducción en el promedio en la entrega de reportes, lo que se puede verificar diferencia en las medias que disminuye de la pretest de 21 min a postest de 3 min.

En cuanto al resultado de la normalidad se aplicó la prueba de Smirnokkolgomorov de los datos logrados en las mediciones en el pretest y postest.

Tabla 10 Prueba de normalidad Kolmogorov-Smirnov aplicado a las puntuaciones a los tiempos pretest y postest

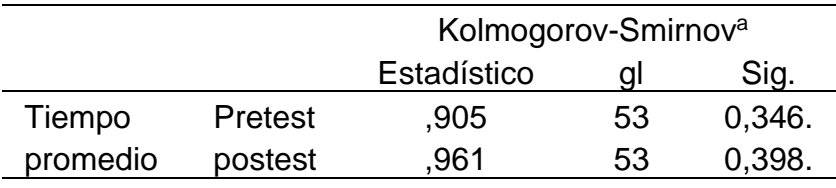

Fuente: Construcción propia

En la tabla 6, se observa que los valores de significancia (p valor) son más grandes al valor 0.050, concluyendo que los tiempos en la entrega de los reportes poseen un comportamiento de repartición usual. Las pruebas estadísticas a usar corresponden diferencia de medias de muestra relacionada.

*Tabla 11 Prueba Estadístico Z-muestras relacionadas para el tiempo promedio en la entrega de los reportes*

|                                            | Diferencias emparejadas |            |          |                     |                            |       |     | Sig.  |
|--------------------------------------------|-------------------------|------------|----------|---------------------|----------------------------|-------|-----|-------|
|                                            |                         |            | Media    | 95% de intervalo de |                            |       |     | (bila |
|                                            |                         | Desviación | de error |                     | confianza de la diferencia |       |     | teral |
|                                            | Media                   | estándar   | estándar | Inferior            | Superior                   | z     | gl  |       |
| Entrega<br>postest-<br>pretest<br>reportes | 13,000                  | 16,33451   | 8,19822  | 3,026730            | 33,289652                  | 3.921 | 104 | ,002  |

**Prueba de muestras emparejadas**

Fuente: Construcción propia

Puesto que el valor de significancia es 0.002 es menor a costo p=0.050, aceptamos la conjetura de averiguación, e l valor Z que se obtuvo al analizar los datos la figura 7, se encuentra ubicado en la zona de rechazo Rho. Se concluye que el aplicativo disminuye el tiempo promedio de la entrega.

*Figura 7 Tiempo de entrega de reporte*

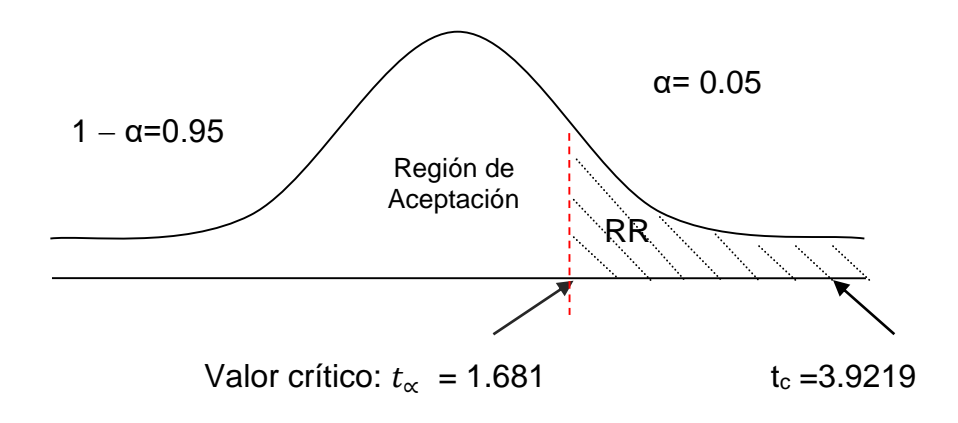

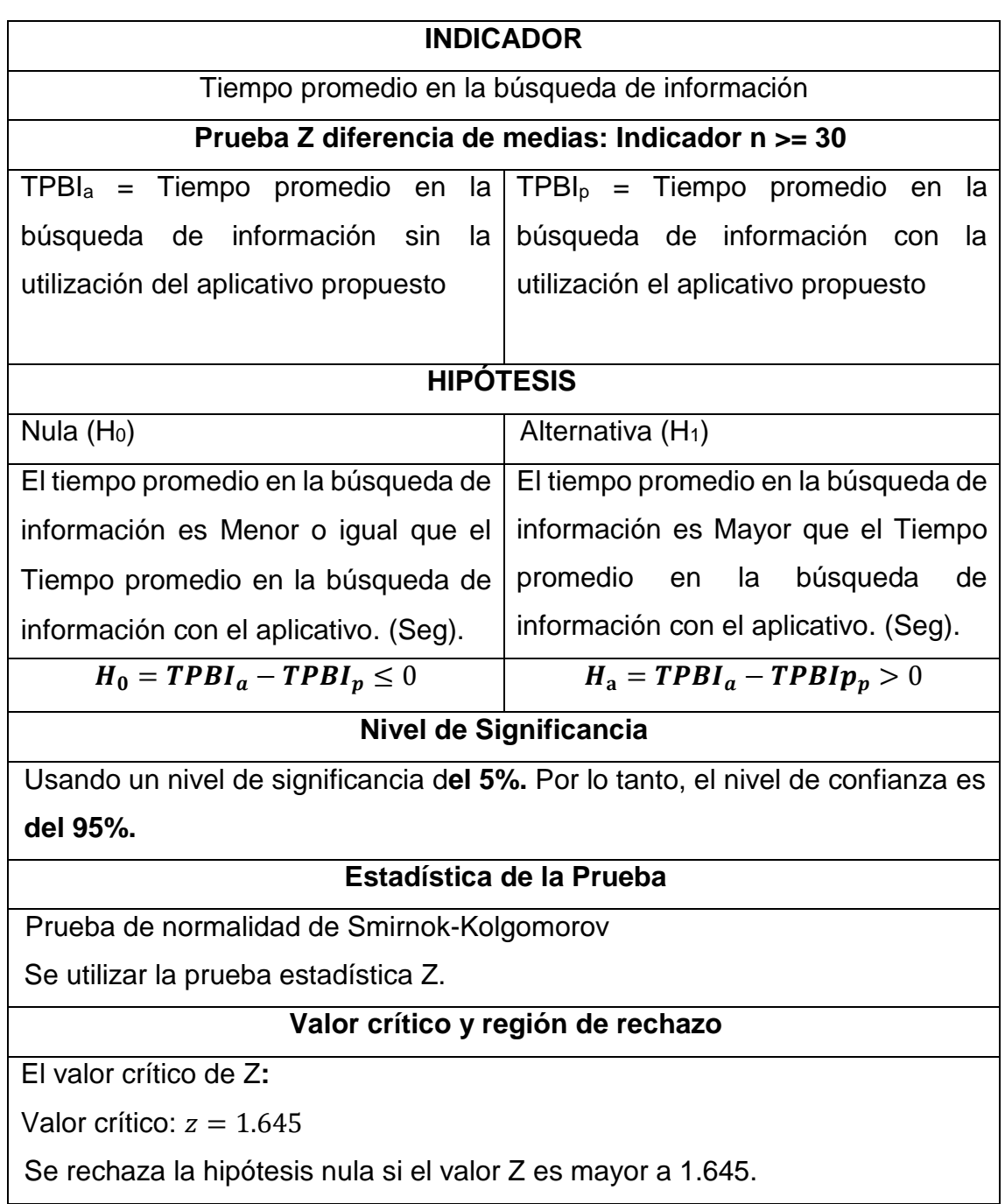

*Tabla 12 Hipótesis del Tiempo promedio en la búsqueda de información*

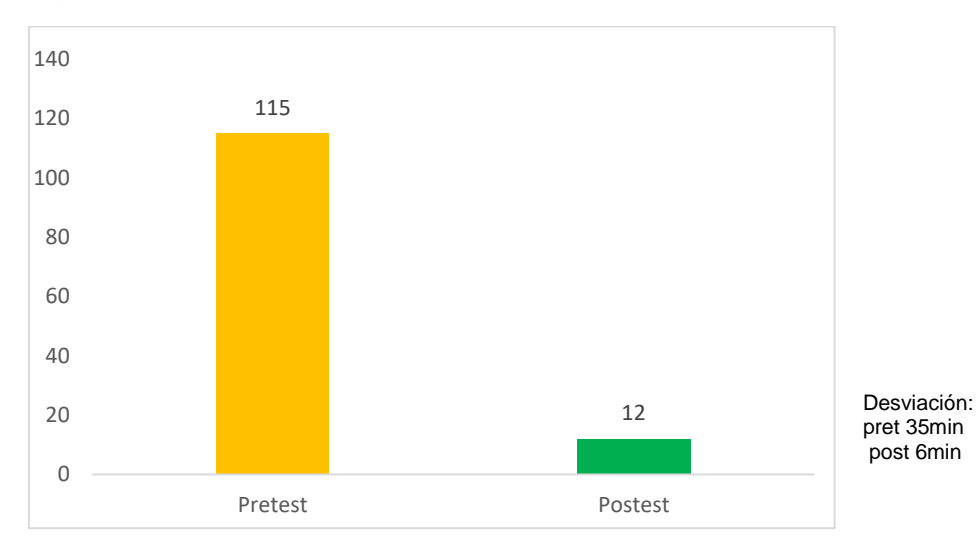

*Figura 8 Tiempo promedio en la búsqueda de información*

Se concluye de la figura 8 existe una reducción en el promedio la búsqueda de información, lo que se puede verificar diferencia en las medias que disminuye de la pretest de 115 min a postest de 12 min.

En cuanto al resultado de la normalidad se aplicó la prueba de Smirnokkolgomorov de los datos obtenidos en la medición en el pretest y postest.

*Tabla 13 Prueba de normalidad Kolmogorov-Smirnov aplicado a las puntuaciones a los tiempos de búsqueda pretest y postest*

|          |                | Kolmogorov-Smirnov <sup>a</sup> |    |        |  |  |
|----------|----------------|---------------------------------|----|--------|--|--|
|          |                | Estadístico                     |    | Sig.   |  |  |
| Tiempo   | <b>Pretest</b> | ,959                            | 53 | 0.467. |  |  |
| promedio | postest        | .893                            | 53 | 0.322. |  |  |

Fuente: Construcción propia

En la tabla 13, se observa que los valores de significancia (p valor) son más grandes al valor 0.050, concluyendo que sus los tiempos en la averiguación de información poseen un comportamiento de repartición regular. La prueba estadística a usar corresponde diferencia de medias de muestra relacionada.

Tabla 14 *Prueba Estadístico T-muestras relacionadas para el tiempo promedio en la búsqueda de información*

|       |                     | Diferencias emparejadas |            |          |                     |          |       |     |        |
|-------|---------------------|-------------------------|------------|----------|---------------------|----------|-------|-----|--------|
|       |                     |                         |            |          | 95% de intervalo de |          |       |     |        |
|       |                     |                         |            | Media de | confianza de la     |          |       |     | Sig.   |
|       |                     |                         | Desviación | error    | diferencia          |          |       |     | (bilat |
|       |                     | Media                   | estándar   | estándar | Inferior            | Superior |       | gl  | eral)  |
| Par 1 | postest-<br>pretest | 56,4120                 | 35,7453    | 11,58235 | 32,26402            | 81,75896 | 4,873 | 104 | ,001   |

**Prueba de muestras emparejadas**

Fuente: Construcción propia

Puesto que el valor de significancia es 0,001 es menor a valor p=0,050, aceptamos la hipótesis de investigación. El valor Z que se obtuvo al analizar los datos, figura 14, se encuentra ubicado en la zona de rechazo Rho. Se concluye que el aplicativo disminuye el tiempo promedio en la búsqueda de información.

*Figura 9 Tiempo de búsqueda de información.*

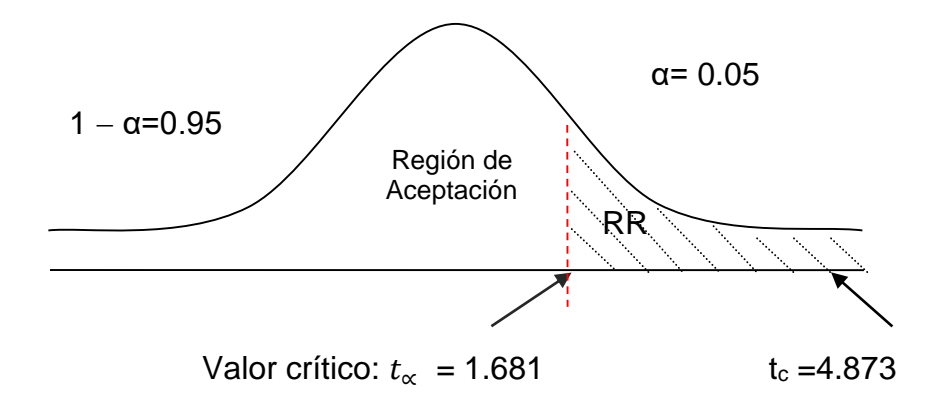

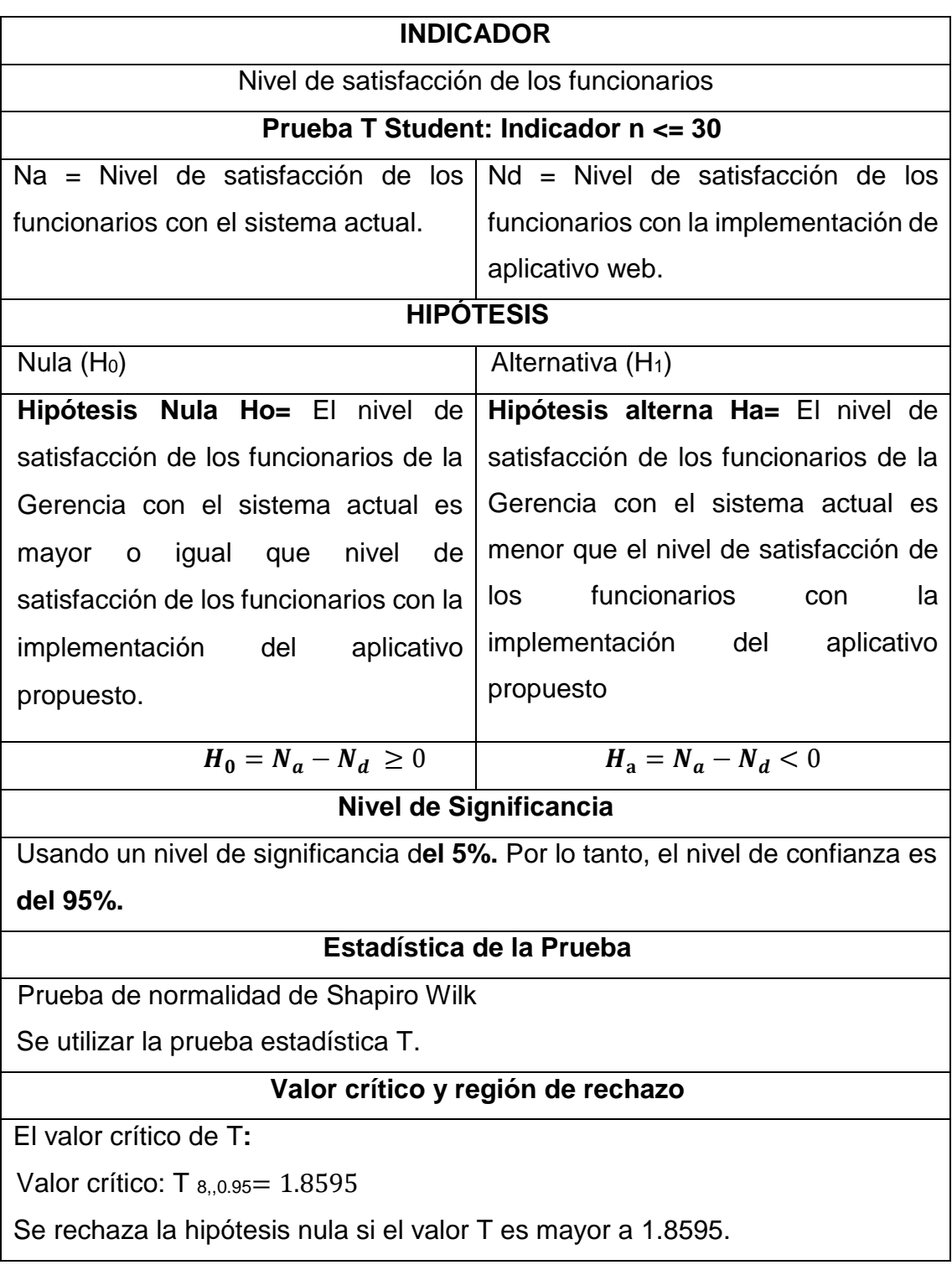

.

*Tabla 15 Hipótesis del Nivel de satisfacción de los funcionarios*

En cuanto al resultado de la normalidad se aplicó la prueba de Shapiro Wilk de los datos obtenidos en las mediciones en el pretest y postest.

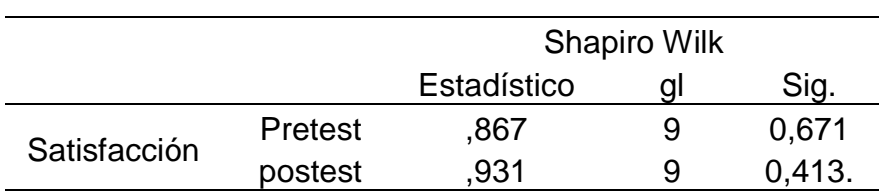

Tabla 16 Prueba de normalidad Shapiro Wilk aplicado a las puntuaciones a la satisfacción de pretest y postest

Fuente: Construcción propia

En la tabla 16, se observa que los valores de significancia (p valor) son mayores al valor 0.050, concluyendo que la satisfacción promedio tienen un comportamiento de distribución normal. La prueba estadística a utilizar corresponde diferencia de medias de muestra relacionada T.

Tabla 17 *Prueba Estadístico T-muestras relacionadas para la satisfacción promedio de los funcionarios con el sistema de información*

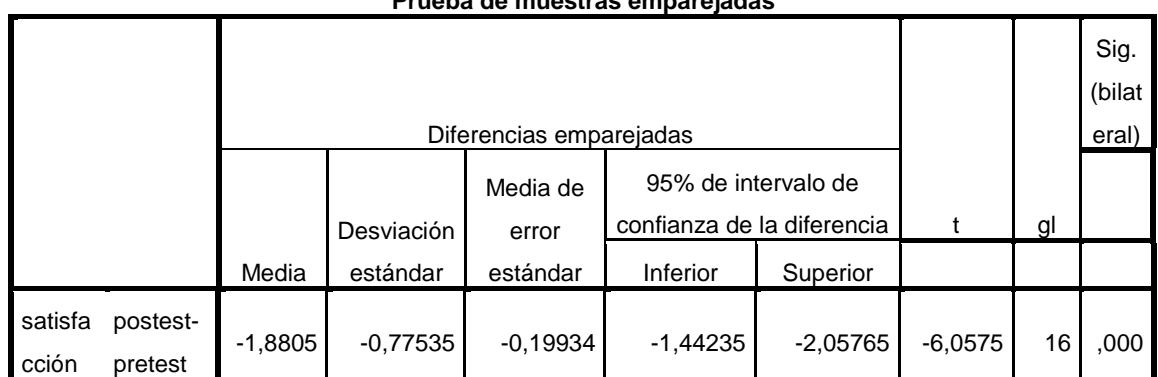

**Prueba de muestras emparejadas**

Fuente: Construcción propia

Puesto que el valor de significancia es 0.0001 es menor a valor p=0.050, Se concluye que la plataforma web de integración aumenta la satisfacción de los funcionarios.

*Figura 10 Satisfacción de los funcionarios con el sistema de información*

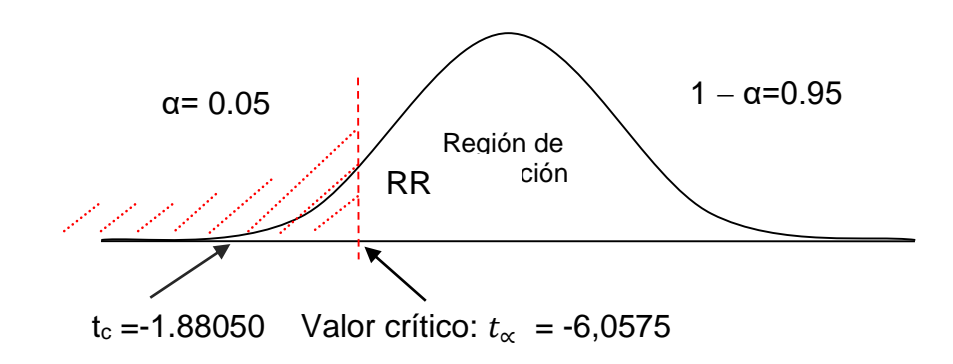

## **Discusión de Resultados.**

Análisis descriptivo

Tabla 18 *Comparación del Indicador*

| Na                          | Nd    |                     |        | Incremento          |     |  |
|-----------------------------|-------|---------------------|--------|---------------------|-----|--|
| Escala [1-5] <sup>(%)</sup> |       | <b>Escala</b> [1-5] | $(\%)$ | <b>Escala</b> [1-5] | (%) |  |
| 2.8                         | 42.4% | 4.3                 | 90.4%  | $1.5^{\circ}$       | 48% |  |

Fuente: Construcción Propia

#### V. DISCUSIÓN

Para poder llevar acabo con el desarrollo de la investigación se evaluó la realidad actual del trabajo realizado por la Oficina de Estadística e Informática de la Gerencia Regional de Salud, estructuralmente tiene a su cargo el área de nodo y telecomunicaciones perteneciendo ambas directamente a Gerencia General, identificándose que carece de un área de desarrollo de software debido a la falta de recurso humano y la falta de actualización de su reglamento de organización y funciones sin embargo se encontró que existe una propuesta técnica de cambiar el nombre a oficina de tecnologías de la Información con tres áreas, infraestructura tecnológica anteriormente llamada nodo y telecomunicaciones, gestión de la información anteriormente llamada estadística e informática y desarrollo tecnológico, esta última enfocada el desarrollo propio de software y proyectos que permitan mejorar áreas internas y externas de la Gerencia a bien de la salud de la población.

Cada año se a través de los diferentes convenios entre Ministerio de Economía y Finanzas – MEF, Ministerio de Salid – MINSA, Ministerio de Inclusión Social – MIDIS y las Gerencias de Salud en cada Región se viene estableciendo indicadores de cobertura y estructura que permiten identificar los cuellos de botellas a nivel tecnológico, recursos humanos e infraestructura, lo cual la oficina de estadística juega un rol muy importante en la generación de información de los diferente sistemas oficiales del Ministerio de Salud, para ello se crea mesas de trabajo, coordinación y socialización con los responsables de cada IPRESS, micro redes, redes y directores de Hospitales de la Región a fin de generar estrategias que permitan identificar los problemas de cumplimiento por cada indicador.

Para ellos se procedido a analizar las metodologías de desarrollo de software, así como las competencias de cada personal del área, identificándose que se venía trabajando sobre entornos como un gestor de base de datos como SQL Server (2019), y lenguaje de programación PHP (2021), por lo que se evaluó y se pudo determinar que existían herramientas en el mercado que permitían generar tableros de control con Business Intelligence de los grandes volúmenes de datos que se extraían de los diferentes sistemas oficiales de Ministerio de Salud. Díaz, (2012)

Entre las Herramientas que se pudo investigar encontramos las siguientes: Empresa del Grupo Salesforce (2021), menciona que Tableau permite tomar datos de cualquier tipo y fuente y ponerlos a disposición de todos, en cualquier lugar. Tableau ayuda a las personas a ver y comprender los datos su plataforma de análisis visual está transformando la manera en que la gente utiliza los datos para resolver los problemas y tomar decisiones basadas en los datos.

Qlik Community (2021), menciona que la era de la analítica moderna comenzó con el lanzamiento de QlikView, revolucionando la manera en la que las empresas usan los datos con la ayuda de funciones intuitivas de descubrimiento visual que ponen las capacidades de Business Intelligence en manos de más usuarios que nunca, su motor asociativo, la eficacia de la analítica aumentada y una arquitectura multicloud gobernada, es compatible con todos los casos de uso de la analítica a escala empresarial.

Microsoft Power BI (2021), es una suite de herramientas de análisis y procesamiento de datos que provienen de diversos orígenes. Se trata de una plataforma potente para la visualización de la información y creación de reportes, con Power BI permite el análisis de datos para mejorar la eficiencia de las empresas**,** su gestión y, por lo tanto, mejores resultados.

Frente a esta realidad, conociendo las diferentes herramientas y su funcionalidad en común, se procedió a evaluar cada una de ellas como la perfomarce, recursos y adaptabilidad identificándose que la que mejor se adaptaba a la oficina era Power BI con su metodología SQLBI.

Marco Russo & Alberto Ferrari (2021), fundadores de SQLBI, mencionan en sus artículos sobre Microsoft Power BI, DAX, Power Pivot y SQL Server Analysis Services Hughes, (2020), ellos han trabajado con Analysis Services, Power BI

y Power Pivot desde las primeras versiones, convirtiéndose en expertos establecidos, a la fecha se han escrito 10 libros sobre estas tecnologías de BI, incluidas Microsoft Ignite, Data Insight Summit, PASS Summit y SQLBits.

Por lo antes mencionado para proceder con la elaboración de la plataforma web de integración se analizó las fuentes de extracción de los indicadores, muchos de ellos dependían o se extraían de varios sistemas de información, todos ellos grandes volúmenes de bases de datos oficiales de Ministerio de Salud.

Para ellos como ciclo de vida de software se procedió a crear las historias de usuarios identificándose las bases de datos locales y bases de datos de los sistemas de información oficiales, la documentación remitida a la oficina de estadística e informática por el área usuaria para la generación de los indicadores y estadísticas, en salud, la propuesto final de la oficina de estadística e informática es crear Dashboard o tableros de control para el seguimiento oportuno del avance de los indicadores, en los antecedentes Cortez Galindo y Padilla Monge (2018) mencionaron en su investigación que la elaboración de un tablero de control a ellos les permitió conocer el comportamiento de la evaluación de los riesgos laborales como mejoraron la toma decisiones, este proceso tiene relación directa con el proceso planteado por la oficina de estadística debido a que busca la misma finalidad de la investigación, donde se proponer una metodología que permita la elaboración de un tablero de control a través del lenguaje SQL (Structured Query Language) Allison, (2004) para luego ser importado como origen de datos al Power BI de Microsoft, generando una cultura basada de datos con inteligencia empresarial e los diferentes ámbitos de aplicación, el estudio de Cortez Galindo y Padilla Monge (2018) permitía conocer los escenarios de los empleadores, medir rendimiento, contar con medidas de control, para ello se tomó como variable influyente el bienestar físico de las personas y demostrar si afectaba o no en la rentabilidad de la empresa, en consecuencia se puedo identificar la relación que existo entre la utilización en la generación de beneficios empresariales al mostrar tendencias, de ventas, consumidores, mercado, los productos más o menos vendidos, con la reducción de la productividad del personal, aparte de otros gastos no planeados debido al ausentismo de los empleados por accidente o enfermedad de trabajo los cuales al usar la BI, permitieron costear en pérdidas a la empresa los cuales se evidenciaron de manera la oportuna.

La oficina de estadística e informática de la Gerencia Regional de Salud, analizó las fichas técnicas de cada indicador para cuantificar los resultados, debido a que hoy en día se debe conocer la importancia de la Salud en la Región, él cómo está la desnutrición crónica en los distritos de la costa, sierra y deja de selva como la provincia de Pataz y Bolívar, cuantos niños a la fecha han nacido en nuestra región y cuentan con un certificado de nacido vivo en línea, cuantos niños menores de 36 meses reciben oportunamente su dosaje de hemoglobina para descartar anemia o cuantos personas con algún problema de discapacidad viene siendo certificados y atendidos por los profesionales de la salud médicos situaciones que son necesaria para acceder a servicios, que hoy en día viene ofreciendo el estado Peruano a la población, todo esto nos ayuda a identificar los problemas logísticos que viene existiendo en cada provincia de nuestra región y al estado generar políticas en salud pública. los cuales se describen a continuación de acuerdo al objeto de estudio.

A partir de los resultados obtenidos en las conjeturas por cada indicador (figuras 5, 7, 9, 11), se acepta la hipótesis general donde mediante la plataforma web de integración mejora significativamente la toma de decisiones de los sistemas de información en salud de la Gerencia Regional de Salud La libertad.

Para el primer indicador, tiempo promedio en la generación de reportes, se obtuvieron tanto en el pretest como en el postest, un tiempo promedio de 240 minutos y 18 minutos respectivamente, lo que significó una disminución significativa de tiempo en 212 minutos, al aplicar la prueba de normalidad de Kolgomorov donde se observa que la información evidencia las puntuaciones con un valor de Z= 3.469 y una SIG de 0.007 < alfa de 0.050, frente a ello señala que hay una discrepancia relevante entre las partes; por lo que se discrimina la hipótesis nula, acogiéndose la hipótesis alternativa. La generación de reportes mejora significativamente los tiempos que le toma al personal de la oficina de estadística e informática. Los resultados tienen relación con los obtenidos por Miguel Caballero y Fabián Torres (2016) quienes en su libro el ADN de Power Query Foulkes y Sparrow, (2020) demuestran lo potente que es trabajar con el lenguaje DAX de la Herramienta Power BI, según el libro las tablas dinámicas con power query a la velocidad de la Luz debido a que convierten grandes volúmenes de datos en información representativos para la toma de decisiones de forma más eficiente de calcular, estandarizar y presentar los datos.

En cuanto al indicador 2, Tiempo promedio en la entrega de reportes en las redes de salud, se obtuvo tanto en el pretest como en el postest, un tiempo promedio de 8 minutos y 3 minutos respectivamente, lo que significó una disminución significativa de tiempo en 5 minutos. Los resultados tienen relación con lo publicado por el Ministerio de Salud (2020) donde demuestran que el tiempo promedio para entregar los reportes a las redes se encuentra entre 9 y 10 minutos a nivel nacional usando herramientas de inteligencia de negocios que ayudan a reducir los tiempos de entrega y mejora la toma de decisiones.

En el indicador 3, El tiempo promedio en la búsqueda de información, se alcanzó tanto en el pretest como en el postest, un tiempo promedio de 35 minutos y 6 minutos respectivamente, lo que significó una disminución significativa de tiempo en 31 minutos. Los resultados tienen relación con lo evaluado por el equipo de la oficina de estadística de la Gerencia de Salud en su experiencia generando reportes e indicadores en salud (2020), manifestando que el tiempo promedio para buscar la información de las estrategias sanitarias se encuentra entre los 40 y 50 minutos a nivel regional usando herramientas convencionales donde no existe un modelado de las bases de datos para el procesamiento de la información, no obstante con la herramienta power BI al edificar el modelado y la utilización del lenguaje DAX Collie, (2014) ayudan de manera significativa a minimizar los tiempo para la toma de elecciones.

En cuanto al indicador 4, Nivel de satisfacción de los funcionarios en la escala de 1 a 5, se obtuvieron tanto en el pretest como en el postest, un promedio de 42.4% y 90.4% respectivamente, lo que significó un aumento significativo de 48% de satisfacción en los funcionarios respecto a la toma de decisiones de los indicadores de los sistemas de información en salud a través de la plataforma web para la Gerencia Regional de Salud La Libertad.

En el transcurso de la investigación se presentó la principal limitación del trabajo de investigación en la metodología de desarrollo de la plataforma debido a que existe poca documentación como metodología de desarrollo en la herramienta Power BI, por lo que se usó la metodología SQLBI enfocado en el proceso de desarrollo de software con metodologías agiles Villán (2019).

Se concluye que con la utilización de la integración de los Sistemas de Información en salud se mejorar la toma de decisiones con Business Intelligence en la Gerencia Regional de Salud La Libertad. Del mismo modo, se espera que esta investigación quede como base para futuros proyectos de inteligencia de negocios que aporten a la construcción de Dashboard Tristán Elósegui (2014) en los diferentes niveles del sector salud.

## VI. CONCLUSIONES

- 1. Como conclusión, por medio de la utilización de la plataforma web con la integración de los sistemas de información en salud desarrollada con Business Intelligence se logró mejorar la toma de elecciones en la Gerencia Regional de Salud La Libertad.
- 2. Se logró disminuir el tiempo promedio en la generación de los reportes en la Gerencia de Salud La Libertad, esto fue demostrado por la prueba estadística Z, obteniendo un valor de  $Z = 3,469$  menor al nivel de significancia del 5%, la muestra fue de 53 funcionarios, de los cuales se obtuvo un porcentaje de 11% antes de la implementación y un 100% después de la implementación de la plataforma web de integración con Business Intelligence, lo que significó un incremento de 89%.
- 3. Se logró disminuir el tiempo promedio en la entrega de reportes en las redes de salud en la Gerencia Regional de Salud La Libertad, esto fue demostrado por la prueba estadística Z, donde se obtuvo un valor de Z = 3,9219 menor al nivel de significancia del 5%, la muestra fue de 53 funcionarios, de los cuales se obtuvo un porcentaje de 37,5% antes de la implementación y un 100% de la implementación de la plataforma web de integración con Business Intelligence, lo que significó un incremento de 62.5%.
- 4. Se logró disminuir el tiempo promedio en la búsqueda de la información en la Gerencia Regional de Salud La Libertad, esto fue demostrado por la prueba estadística Smirnok-Kolgomorov, obteniendo un valor de Z = 4,873 menor al nivel de significancia del 5%, la muestra fue de 53 funcionarios, de los cuales se obtuvo un porcentaje de 17% antes de la implementación y un 100% después de la implementación de la plataforma web de integración con Business Intelligence, lo que significó un incremento de 83%.
- 5. Se logró un incremento en el nivel de satisfacción de los decisores en la Gerencia Regional de Salud La Libertad, esto fue demostrado por la prueba

estadística T, obteniendo un valor de T = -6,0575 menor al nivel de significancia del 5%, la muestra fue de 53 funcionarios, de los cuales se obtuvo un porcentaje de 42.4% antes de la implementación y un 90.4% después de la implementación de la plataforma web de integración con Business Intelligence, lo que significó un incremento de 48%.

## VII. RECOMENDACIONES

- Se recomienda a los estudiantes de Ingeniería de Sistemas de la Universidad César Vallejo, realizar investigaciones de data science y business intelligence que abarquen otros sectores que cuentan con la misma realidad problemática, grandes volúmenes de datos y problemas semejantes para ellos es necesario analizar las decisiones de parte de funcionarios u directivos de la organización que vienen tomando sin información disponible.
- Para una futura versión de la plataforma de integración en salud se recomienda a los funcionarios de la Gerencia de Salud elaborar una versión más completa, como indicadores estadísticos, indicadores hospitalarios e indicadores de convenios de gestión, donde se puedan tener la información de del sector en una sola plataforma web con Business Intelligence.
- Para futuras investigaciones se recomienda a los estudiantes de pregrado y post grado, realizar un estudio sobre las herramientas de data science y business intelligence que existen en el mercado que puedan ayudar a los funcionarios y agregarlas al aplicativo de acuerdo a su funcionalidad o necesidad del sector.
- Se recomienda a los funcionarios de la Gerencia de Salud que el desarrollo de una plataforma web de integración desarrollada en software libre o licenciado con Business Intelligence debe permitir adaptase de acuerdo a las necesidades de la organización, que permitan visualizar de manera gráfica los Dashboard de su información.

#### REFERENCIAS

- ALLISON, C.L., 2004. *Sql Simplified:: Learn to Read and Write Structured Query Language*. S.l.: AuthorHouse. ISBN 978-1-4107-2973-6.
- ANDREA RUIZ RODRÍGUEZ y MARIAN HELEN BATISTA PÉREZ, 2018. Integración de los sistemas de gestión de calidad, ambiental y seguridad y salud en el trabajo en una entidad pública del orden nacional del sector hacienda. *Signos*, vol. 10, no. 2, pp. 141-157. ISSN 2145-1389. DOI 10.15332/s2145-1389.2018.0002.08.
- CARLOS ACOSTA SAAL, 2009. *Norma técnica de salud en telesalud. NTS N<sup>o</sup> 067- MINSA/DGSP-V.01* [en línea]. 1a Edición: diciembre 2009. Av. Salaverry N° 801, Lima 11 - Perú: Editorial Súper Gráfica E.I.R.L. [Consulta: 8 enero 2021]. Disponible en: https://www.gob.pe/institucion/minsa/informespublicaciones/321987-norma-tecnica-de-salud-en-telesalud-nts-n-067 minsa-dgsp-v-01.
- CNV, 2016. .: CNV :. Sistema de Registro del Certificado de Nacido Vivo en Linea - Ministerio de Salud. [en línea]. [Consulta: 8 enero 2021]. Disponible en: https://www.minsa.gob.pe/cnv/.
- COLLIE, R., 2014. *Fórmulas DAX para PowerPivot: Una guía simple hacia la revolución de Excel*. S.l.: Tickling Keys, Inc. ISBN 978-1-61547-029-7.
- CORTEZ GALINDO, C.A. y PADILLA MONGE, E.L., 2018. Inteligencia de Negocios: Evaluación de riesgos laborales a través de un tablero de control enfocado a la toma de decisiones. *Business Intelligence: Evaluation of occupational risks using a dashboard focused on decision making.*, pp. 1-4.
- COSAVALENTE-VIDARTE, O., ZEVALLOS, L., FASANANDO, J. y CUBA-FUENTES, S., 2019. Proceso de transformación hacia las redes integradas de salud en el Perú. *Revista Peruana de Medicina Experimental y Salud Publica*, vol. 36, no. 2, pp. 319-325. ISSN 1726-4634. DOI 10.17843/rpmesp.2019.362.4623.
- DAMACENO, A.N., LIMA, M.A.D. da S., PUCCI, V.R. y WEILLER, T.H., 2020. Health care networks: a strategy for health systems integration ; Redes de Atención de salud: una estrategia para la integración de los sistemas de salud ; Redes de atenção à saúde: uma estratégia para integração dos sistemas de saúde. , DOI 10.5902/2179769236832.
- DIANA BELLO, L., PATRICIA CONDE, V., CORTÉS, J., ESTEFANIA MURCIA, A., DEL PILAR RINCÓN, A. y ALEXANDRA VELANDIA, A., 2018. Consolidación de un conjunto mínimo de datos para una historia clínica electrónica en atención primaria integral en salud enfocada en determinantes de la salud. *Minimum - required - data set consolidation for an electronic medical record focused on primary care and health determinants.*, vol. 8, no. 2, pp. 71-81. ISSN 22485759. DOI 10.18270/rsb.v8i1.2496.
- DÍAZ, J.C., 2012. *Introducción al Business Intelligence*. S.l.: Editorial UOC. ISBN 978-84-9788-979-7.
- EDUARDO FERNÁNDEZ JIMÉNEZ, JUAN FRANCISCO RODRÍGUEZ TESTAL Y MARÍA CRISTINA SENÍN CALDERÓN, 2011. Multidimensionalidad en la Escala de Pensamiento Referencial (REF): Análisis Factorial Exploratorio. *Annuary of Clinical and Health Psychology*, vol. 07, pp. 61-68.
- EMPRESA DEL GRUPO SALESFORCE, 2021. Tableau: Software de análisis e inteligencia de negocios. *Tableau* [en línea]. [Consulta: 8 enero 2021]. Disponible en: https://www.tableau.com/es-es.
- EQHALI, 2018. *Estrategia Digital MINSA* [en línea]. 2018. S.l.: s.n. Disponible en: https://portal.mtc.gob.pe/comunicaciones/tic/sesiones/Sesi%C3%B3n\_12.1 2.17/Estrategia.Digital.MINSA.pdf.
- EUGÊNIO VILAÇA MENDES 2013, [sin fecha]. *Las Redes de Atención de la Salud.* [en línea]. Segunda Edición en espanhol. Brazil: The AGREE Collaboration (2001). [Consulta: 25 octubre 2020]. ISBN 978-85-7967-075-6. Disponible en: http://rissalud.net/index.php/component/judownload/root/10-librosonline/32-las-redes-de-atencion-de-la-salud-eugenio-vilacamendes?Itemid=173.
- *file.pdf* [en línea], [sin fecha]. S.l.: s.n. [Consulta: 25 octubre 2020]. Disponible en: https://www.paho.org/relacsis/index.php/en/docs/recursos/reuniones-ytalleres-regionales/2019-1-vi-reunion-fci-chile/386-14-cc-cie11-chi-2019 alejandro-lopez-osornio-estrategia-de-salud-digital-estandares-deinteroperabilidad/file.
- FOULKES, L. y SPARROW, W., 2020. *Learn Power Query: A low-code approach to connect and* transform *data from multiple sources for Power BI and Excel*. S.l.: Packt Publishing Ltd. ISBN 978-1-83921-568-1.
- FRANCISCO J. RUIZ DE MENDOZA IHÁÑEZ, 2004. *Principios cognitivos y pragmáticos del procesamiento y la comprensión* [en línea]. 2004. S.l.: s.n. Disponible en: http://arbor.revistas.csic.es/index.php/arbor/article/view/615/618.
- GALINDO-DOMÍNGUEZ, H., 2020. *Estadística para no estadísticos: una guía básica sobre la* metodología *cuantitativa de trabajos académicos*. S.l.: 3Ciencias. ISBN 978-84-12-14593-9.
- GERENCIA REGIONAL DE SALUD LA LIBERTAD, 2020. Portal del Estado Peruano - Portal de Transparencia Estándar - PTE. [en línea]. [Consulta: 8 enero 2021]. Disponible en: https://www.transparencia.gob.pe/enlaces/pte\_transparencia\_enlaces.aspx ?id\_entidad=12815#.X\_jLOdhKh0g.
- GUADALUPE ABAD, C.A., 2019. Inteligencia de negocios para la gestión de tiempos de espera en el servicio de emergencia del Hospital General Puyo. ,
- HERNÁNDEZ, BAPTISTA Y FERNÁNDEZ, 2014. *El proceso de investifacion y los enfoques* cuantitativos *y cualitativos hacia un modelo integral.* [en línea]. 2014. S.l.: s.n. Disponible en: http://metodos-avanzados.sociales.uba.ar/wpcontent/uploads/sites/216/2014/03/Hernandez-Sampieri-Cap-1.pdf.
- HERNÁNDEZ, FERNÁNDEZ Y BAPTISTA, 2014. *METODOLOGÍA de la investigación* [en línea]. Quinta edición. Mexico: Miembro de la Cámara Nacional de la Industria Editorial Mexicana, Reg. Núm. 736. 109876543210,

1234567890. ISBN 978-607-15-0291-9. Disponible en: https://www.esup.edu.pe/descargas/dep\_investigacion/Metodologia%20de %20la%20investigaci%C3%B3n%205ta%20Edici%C3%B3n.pdf.

- HERNÁNDEZ, R., FERNÁNDEZ, C. Y BAPTISTA, P., 2010. *Metodología de la investigación (5ta.edición).* México: McGraw-Hill-Interamericana Editores, S.A. de C.V. V.
- HISMINSA, 2015. .: HISMINSA :. Sistemas de Salud Asistencial Ministerio de Salud. [en línea]. [Consulta: 8 enero 2021]. Disponible en: https://www.minsa.gob.pe/hisminsa/.
- HUGHES, S., 2020. *Hands-On SQL Server 2019 Analysis Services: Design and query* tabular *and multi-dimensional models using Microsoft's SQL Server Analysis Services*. S.l.: Packt Publishing Ltd. ISBN 978-1-80020-163-7.
- JORGE VÍCTOR PILAR, 2012. *Herramientas para la Gestión y la Toma de Decisiones* [en línea]. 2<sup>a</sup> ed.-Salta: Editorial Hanne, 2011. Impreso en Argentina – Printed in Argentina: Editorial Hanne – 2012. CDD 658. ISBN 978-987-1578-80-1. Disponible en: Correo electrónico: vmhanne@arnet.com.ar.
- LIZBETH MAGDALENA PUERTA SIERRA, MA. ENSELMINA MARÍN VARGAS, 2015. ANÁLISIS *DE VALIDEZ DE CONTENIDO DE UN INSTRUMENTO DE TRANSFERENCIA DE TECNOLOGÍA* [en línea]. S.l.: s.n. Disponible en: http://congreso.investiga.fca.unam.mx/docs/xx/docs/2.02.pdf.
- MARCO RUSSO & ALBERTO FERRARI, 2021. SQLBI Methodology. [en línea], vol. I. [Consulta: 8 enero 2021]. Disponible en: https://www.sqlbi.com/whitepapers/sqlbi-methodology/.
- MERSI, M., SARA, L., JAIME, C. y NARCISA, S., 2020. Integration of information and communication technologies for an innovative military education. *RISTI - Revista Iberica de Sistemas e Tecnologias de Informacao*, vol. 2020, no. E29, pp. 240-251. Scopus
- MICROSOFT POWER BI, 2021. Microsoft Power BI. [en línea]. [Consulta: 8 enero 2021]. Disponible en: https://powerbi.microsoft.com/es-es/.
- MIGUEL CABALLERO & FABIAN TORRES, 2020. Excel Free Blog | Análisis de Datos e Inteligencia de Negocios. *Excel Free Blog* [en línea]. [Consulta: 8 enero 2021]. Disponible en: https://www.excelfreeblog.com/.
- MINSA, 2020. MINSA. *https://www.gob.pe/minsa/* [en línea]. [Consulta: 27 septiembre 2020]. Disponible en: https://www.gob.pe/minsa.
- MINSAL, 2020. E-Health Reporter | Minsal, 2017. *E-Health Reporter Latinamerica* [en línea]. [Consulta: 25 octubre 2020]. Disponible en: http://ehealthreporter.com/es/noticia/minsal-lanza-el-conjunto-minimobasico-de-datos-preliminar-para-la-interoperabilidad-entre-sistemas-deregistro-clinico/.
- MYHEALTHEDATA, 2020, 2020. E-Health Reporter | El ministerio de salud presenta las reglas finales de interoperabilidad. *E-Health Reporter Latinamerica* [en línea]. [Consulta: 25 octubre 2020]. Disponible en: https://ehealthreporter.com/es/noticia/el-ministerio-de-salud-presenta-lasreglas-finales-de-interoperabilidad/.
- PHP, 2021. PHP: preprocesador de hipertexto. [en línea], vol. I. [Consulta: 8 enero 2021]. Disponible en: https://www.php.net/.
- POWERDATA, G., 2020. Integración de datos: Concepto e importancia en la empresa actual. *Power* Data [en línea]. [Consulta: 20 diciembre 2020]. Disponible en: https://www.powerdata.es/integracion-de-datos.
- QLIK COMMUNITY, 2021. QlikView Analítica y cuadros de mando interactivos y eficaces | Qlik. [en línea]. [Consulta: 8 enero 2021]. Disponible en: https://www.qlik.com/es-es/products/qlikview.
- ROCHA, M.S., OLIVEIRA, G.P., GUILLEN, L.C.T., COELI, C.M., SARACENI, V. y PINHEIRO, R.S., 2019. Use of database linkage and scripting rules to upgrade variables in the Sinan-TB database. *Cadernos de saude publica*, vol. 35, no. 12, pp. e00074318. DOI 10.1590/0102-311X00074318. Scopus
- RODRIGUEZ ROJAS, L.A., MONTENEGRO MARÍN, C.E. y CUEVA LOVELLE, J.M., 2013. Arquitectura de Datos Abiertos integrada a Inteligencia de negocios para Vigilancia de Salud Laboral. *CISTI (Iberian Conference on*

*Information Systems & Technologies / Conferência Ibérica de Sistemas e Tecnologias de Informação) Proceedings*, vol. 2, pp. 294-298.

- ROSSANA BARRAGÁN, 2003. *Guía para la formulación y ejecución de proyectos de investigación*. 3°. S.l.: FUNDACION PIEB. ISBN 978-99905-68-55-4.
- SANT JOAN DE DÉU, 2020. criterios de exclusión. [en línea]. [Consulta: 8 enero 2021]. Disponible en: https://www.kidsbarcelona.org/es/que-son-criteriosexclusion.
- SILVA, M.R.F. da, 2006. *Introducción a las técnicas cualitativas de investigación*  aplicadas *en salud: cursos GRAAL 5*. S.l.: Univ. Autònoma de Barcelona. ISBN 978-84-490-2420-7.
- SINADEF, 2015. .: SINADEF :. Sistema Informático Nacional de Defunciones Ministerio de Salud. [en línea]. [Consulta: 8 enero 2021]. Disponible en: https://www.minsa.gob.pe/defunciones/.
- SORIANO, R.R., 1988. *Investigacion social: teoría y praxis*. S.l.: Plaza y Valdes. ISBN 978-968-856-130-0.
- SPSS, 2020. SPSS Software. [en línea]. [Consulta: 8 enero 2021]. Disponible en: https://www.ibm.com/analytics/spss-statistics-software.
- SQL SERVER, 2019. SQL Server | Microsoft. [en línea], vol. I. [Consulta: 8 enero 2021]. Disponible en: https://www.microsoft.com/es-es/sql-server/sql-serverdownloads.
- SQLBI, 2020. sql-bi Overview. *GitHub* [en línea]. [Consulta: 8 enero 2021]. Disponible en: https://github.com/sql-bi.
- SUSALUD, 2020. Susalud. *http://app12.susalud.gob.pe/* [en línea]. [Consulta: 27 septiembre 2020]. Disponible en: https://www.gob.pe/institucion/minsa/noticias/14866-conoce-mas-sobresusalud-y-como-protege-los-derechos-en-salud-de-los-peruanos.
- TRISTÁN ELÓSEGUI, 2014. Dashboard. *Marketing Digital* [en línea], vol. I. [Consulta: 8 enero 2021]. Disponible en:

https://tristanelosegui.com/2014/10/27/que-es-y-para-que-sirve-undashboard/.

- VALENCIA MAYER, C., 2019. Atención en salud basada en el valor: retos y oportunidades. Value*-based health care: challenges and opportunities.*, vol. 9, no. 2, pp. 35-46. ISSN 22485759. DOI 10.18270/rsb.v9i2.2806.
- VARGAS CORDERO, Z.R., 2009. La Investigación aplicada: Una forma de conocer las realidades con evidencia científica. *Revista Educación*, vol. 33, no. 1, pp. 155. ISSN 2215-2644, 0379-7082. DOI 10.15517/revedu.v33i1.538.
- VILLÁN, V.R., 2019. Las metodologías ágiles más utilizadas y sus ventajas dentro de la empresa. *Thinking* for *Innovation* [en línea], vol. I. [Consulta: 8 enero 2021]. Disponible en: https://www.iebschool.com/blog/que-sonmetodologias-agiles-agile-scrum/.

# ANEXOS

*Anexo 1 Operacionalizacion de variables*

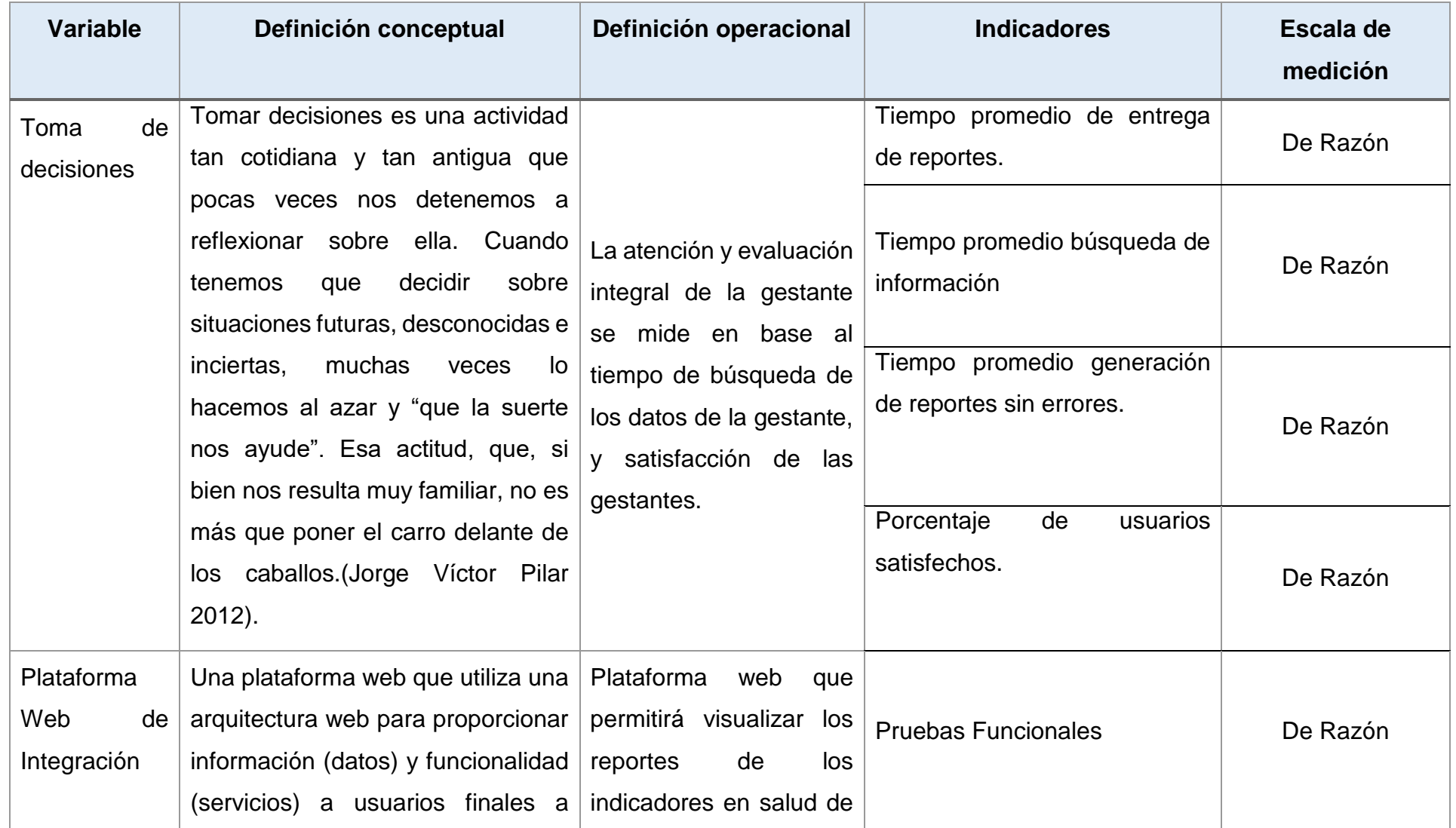

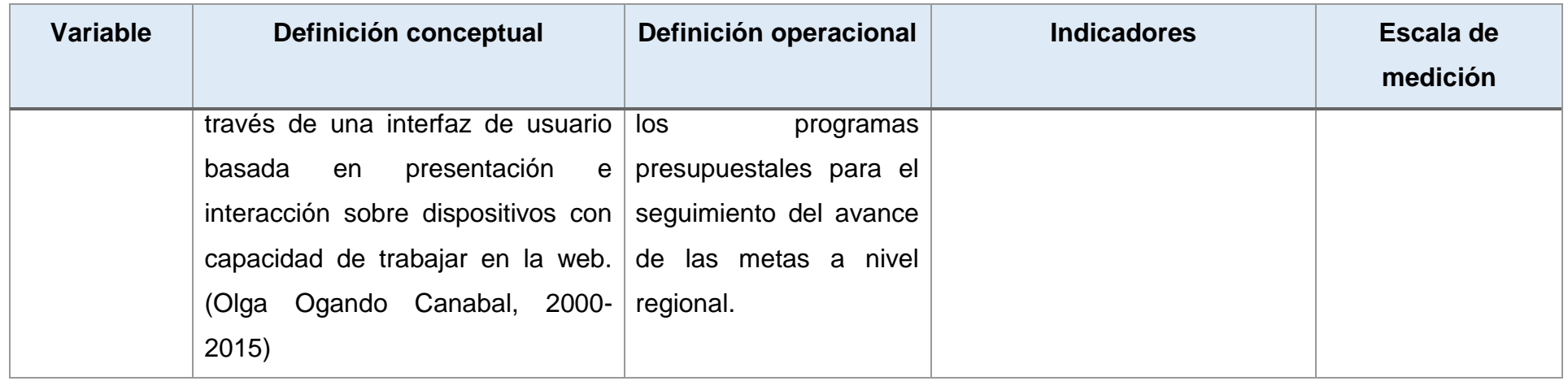

## *Anexo 2 Indicadores de Variables*

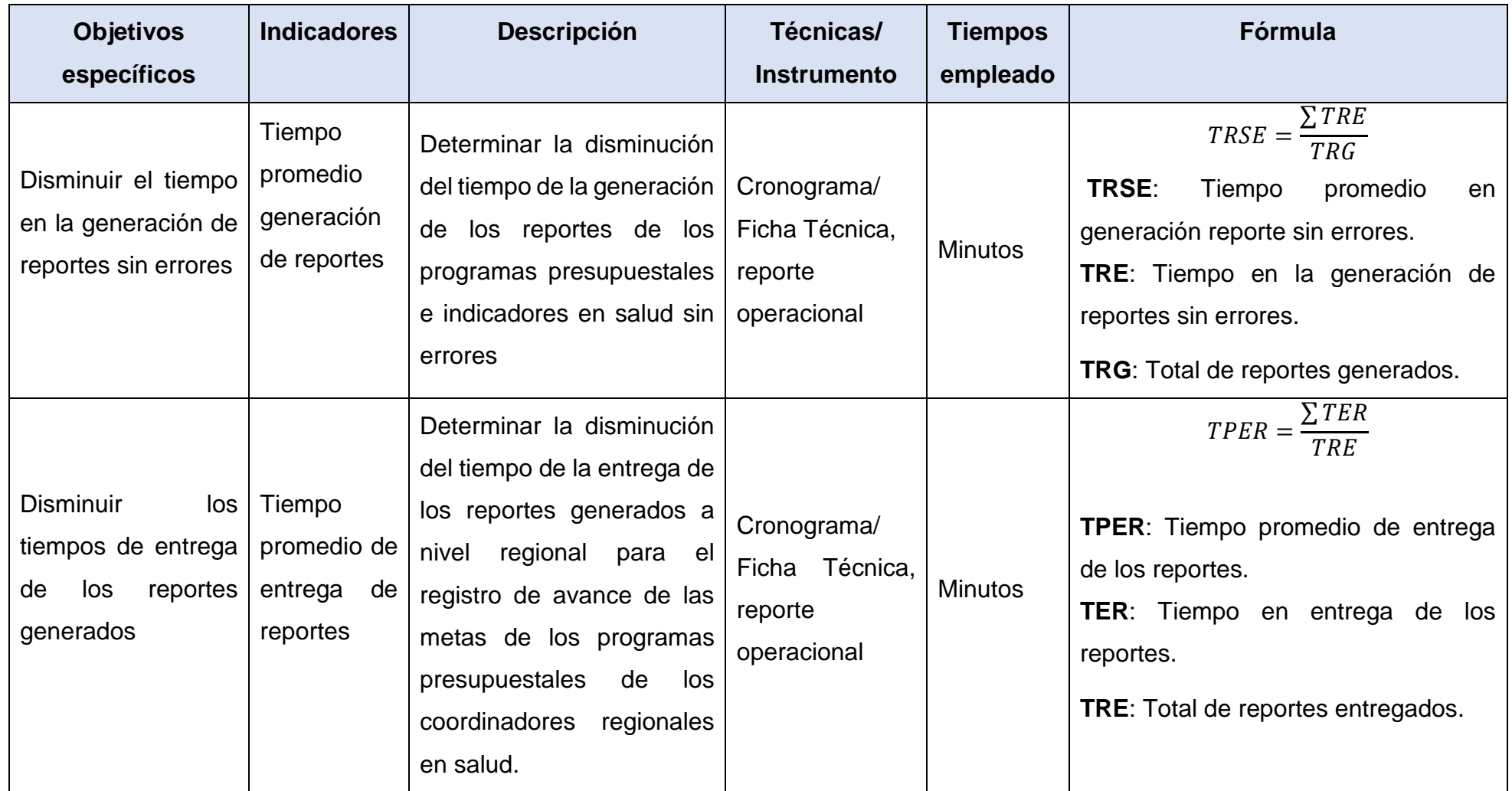

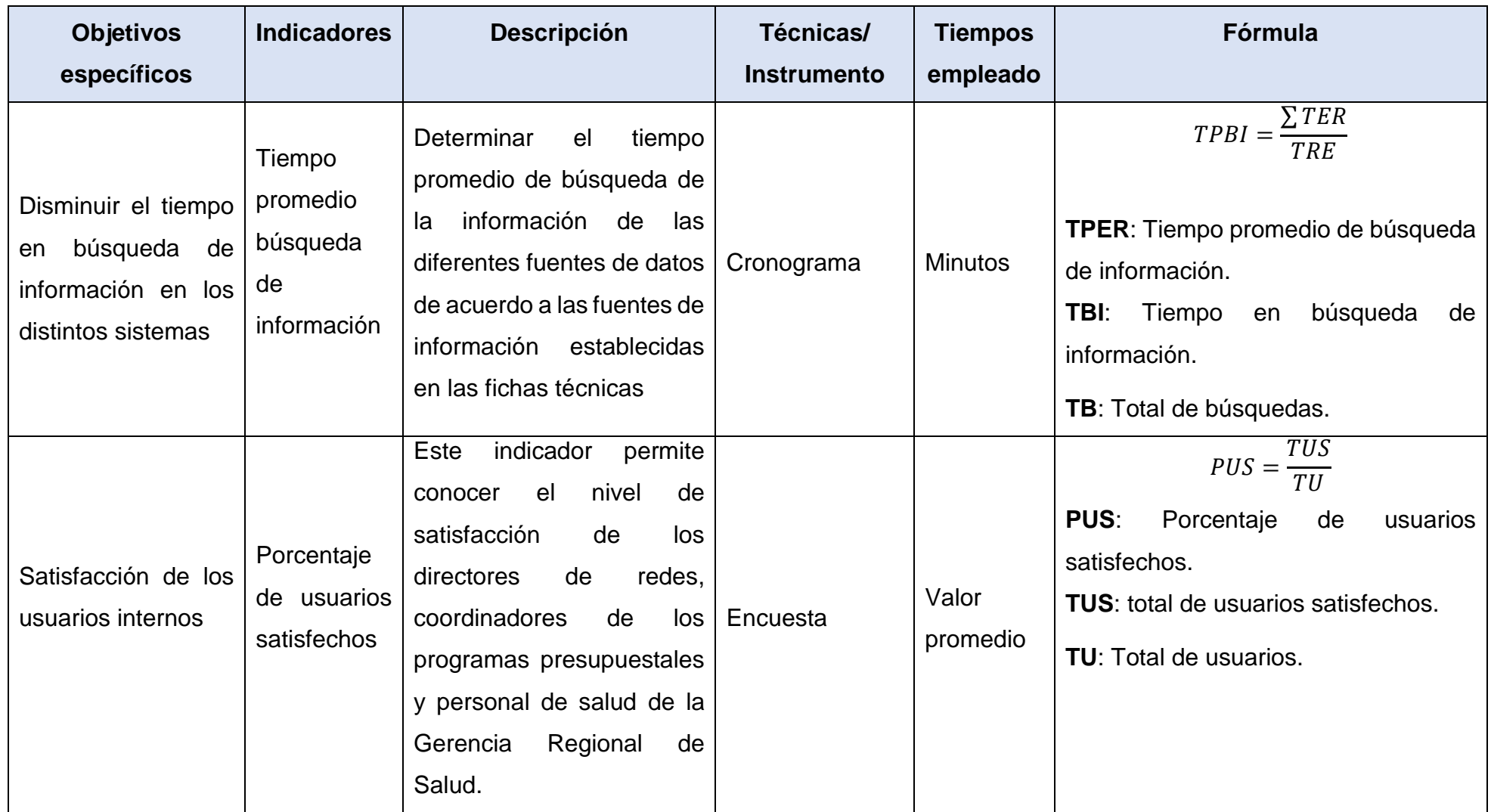

Anexo 3. Formato de entrevista a los funcionarios, coordinadores y directores de red de la Gerencia Regional de Salud La Libertad

**Objetivo:** Identificar la situación actual de la información de los sistemas de información en salud de la Gerencia de Regional de Salud la Libertad.

**Entrevistador:** Luis Javier Escobedo Velásquez

**Entrevistado:** Dr. Gabriel Pérez Ballena

**Preguntas:**

**1. ¿Cuál son las dificultades para conocer los resultados de la información de los sistemas de información en salud?**

**---------------------------------------------------------------------------------------------------- ----------------------------------------------------------------------------------------------------**

**------------------------**

**2. ¿De qué manera se lleva el análisis de la información?**

**---------------------------------------------------------------------------------------------------- ---------------------------------------------------------------------------------------------------- ------------------------**

**3. ¿Considera usted que la información obtenida se viene analizando de manera eficientemente?**

**---------------------------------------------------------------------------------------------------- ----------------------------------------------------------------------------------------------------**

**------------------------**

**4. ¿Cree que el personal de la Gerencia Regional de Salud desenvuelve eficientemente?**

**---------------------------------------------------------------------------------------------------- ---------------------------------------------------------------------------------------------------- ------------------------**

**5. ¿En qué medida cree usted que ayudaría una plataforma web basada en business Intelligence para mejorar la toma de decisiones?**

**---------------------------------------------------------------------------------------------------- ----------------------------------------------------------------------------------------------------**

**----------------**

Anexo 4. Formato de encuesta a los funcionarios, coordinadores y directores de red de las Gerencia Regional de Salud.

**Objetivo:** Identificar el nivel de satisfacción de los funcionarios, coordinares y directores de redes con respecto a la información de los sistemas de información en salud, para la generación de los indicadores en salud.

# **1. ¿Es correcto el análisis de la información de los sistemas de información en salud que se realiza?**

- o Siempre
- o Frecuentemente
- o Regularmente
- o A veces
- o Nunca

# **2. ¿El registro de la información en los establecimientos de salud de la Región es consistente?**

- o Siempre
- o Frecuentemente
- o Regularmente
- o A veces
- o Nunca

## **3. ¿Después de visualizar los reportes de los indicadores pudo tomar alguna decisión?**

- o Siempre
- o Frecuentemente
- o Regularmente
- o A veces
- o Nunca

# **4. ¿La información entregada cumple con sus necesidades y expectativas de acuerdo a lo solicitado?**

- o Siempre
- o Frecuentemente
- o Regularmente
- o A veces
- o Nunca
- **5. ¿Cuándo requiere solicitar información de los indicadores en salud, lo obtiene de manera rápida?**
	- o Siempre
	- o Frecuentemente
	- o Regularmente
	- o A veces
	- o Nunca
- **6. ¿Los reportes brindan a los funcionares, coordinadores y directores regionales de la salud respuesta rápida a las necesidades a las políticas en salud?** 
	- o Siempre
	- o Frecuentemente
	- o Regularmente
	- o A veces
	- o Nunca

**7. ¿La información de los sistemas de información generadas por las IPRESS le da a usted la confianza y seguridad para la toma de decisiones?** 

- o Siempre
- o Frecuentemente
- o Regularmente
- o A veces
- o Nunca

# **8. ¿La información de los sistemas de información, se muestran como lo esperada?**

- o Siempre
- o Frecuentemente
- o Regularmente
- o A veces
- o Nunca
- **9. ¿En general, la información de los sistemas de información resulta vital para la institución?**
- o Siempre
- o Frecuentemente
- o Regularmente
- o A veces
- o Nunca
Trujillo, 17 de octubre del 2020

#### Doctor (a)

Yosip Urquizo Gómez

#### Presente. -

Tengo el agrado de dirigirme a usted con la finalidad de extenderle mis más cordiales saludos y a la vez manifestarle que, conocedor de su amplia trayectoria académica y profesional he creído conveniente elegirlo como JUEZ EXPERTO para revisar el contenido del instrumento que pretendo utilizar en la tesis para optar el grado de MAESTRO en Ciencias e Ingeniería, por la Escuela de Posgrado de la Universidad Cesar Vallejo.

El instrumento tiene como objetivo medir la variable independiente denominada PLATAFORMA WEB DE INTEGRACIÓN con la finalidad de obtener los resultados que causen impacto sobre la variable dependiente denominada TOMA DE DESICIONES, por lo que, se quiere determinar la validez de su contenido, solicito su veredicto marcando con una X el grado de evaluación a los indicadores para los ítems del instrumento, de acuerdo a su amplia experiencia y conocimiento. Se adjunta el instrumento, la matriz de consistencia y la matriz de operacionalización de variables considerando dimensiones, indicadores y escala de medición.

Agradeciendo anticipadamente su colaboración, estoy seguro que su opinión y criterio de experto servirán para los fines propuestos.

Atentamente,

Luis Javier Escobedo Velasquez

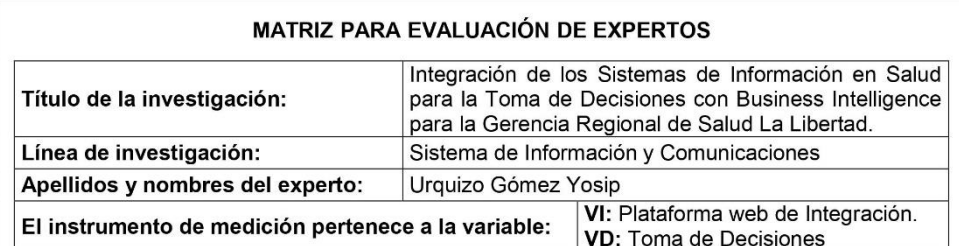

Mediante la matriz de evaluación de expertos, Ud. tiene la facultad de evaluar cada una de las preguntas marcando con una "x" en las columnas de SÍ o NO. Asimismo, le exhortamos en la corrección de los ítems, indicando sus  $\overline{A_{\text{max}}}}$ 

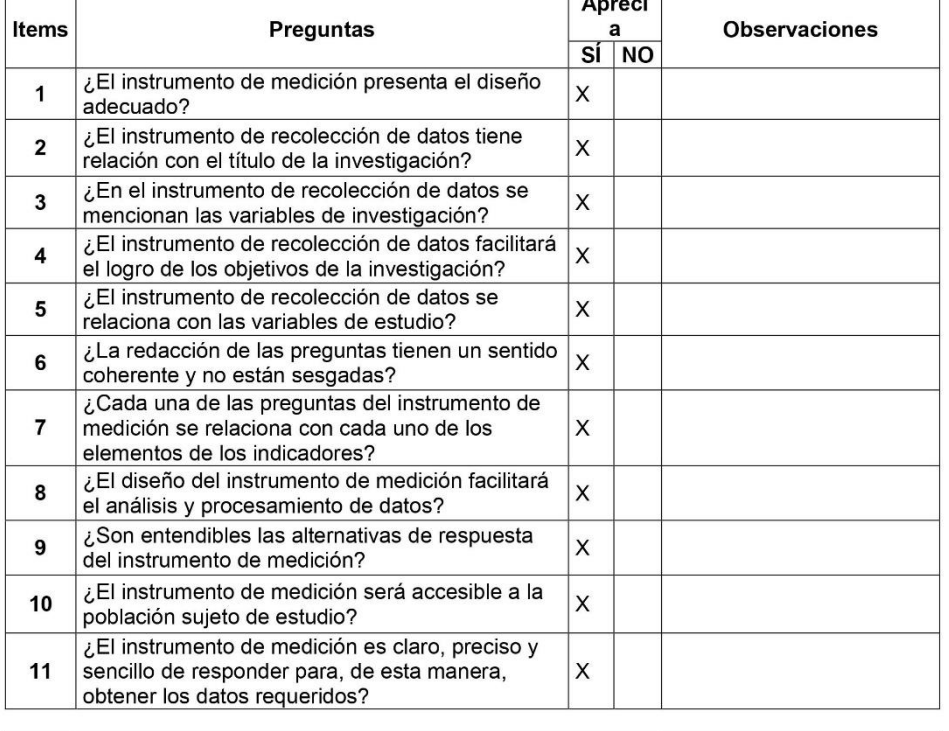

Sugerencias:

Sin sugerencias

Firma del experto:

#### INFORME DE OPINIÓN DE EXPERTOS DEL INSTRUMENTO DE INVESTIGACIÓN

- **DATOS GENERALES:** L.
- 1.1. Apellidos y nombres del informante (Experto): Urquizo Gómez Yosip
- 1.2. Grado académico: Magister
- 1.3. Profesión: Ing de Sistemas
- 1.4. Institución donde labora: UPN
- 1.5. Cargo que desempeña: DTP
- 1.6. Denominación del instrumento: Encuesta para conocer el nivel de satisfacción de la plataforma web de Integración de los Sistemas de Información en Salud para la Toma de Decisiones con Business Intelligence para la Gerencia Regional de Salud La Libertad.
- 1.7. Autor del Instrumento: Luis Javier Escobedo Velasquez
- 1.8. Programa de Posgrado: Maestría en Ingeniería de Sistemas con mención en Tecnologías de la Información
- ${\bf H}.$ **VALIDACIÓN:**

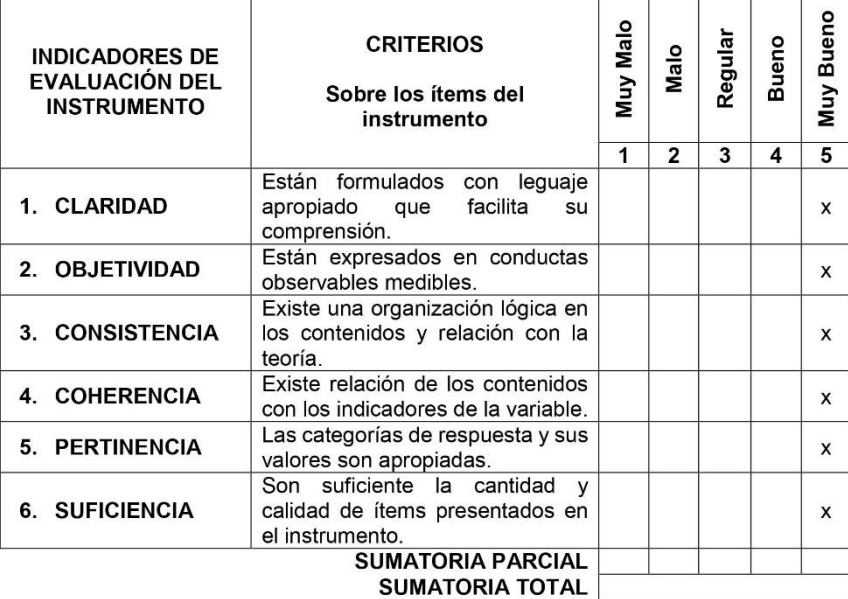

Ш. RESULTADOS DE LA VALIDACIÓN:

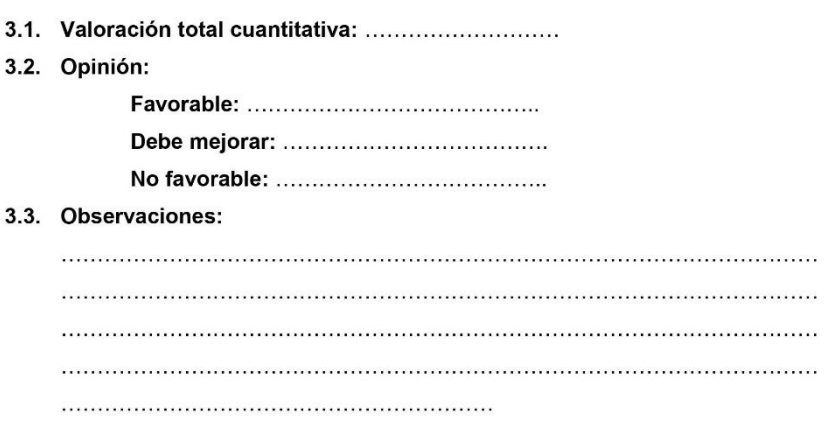

Trujillo, 05 de noviembre del 2020

Yosip Urquizo Gómez<br>CIP: 142180

#### Anexo 6. Cotización de Equipo computacional Laptop

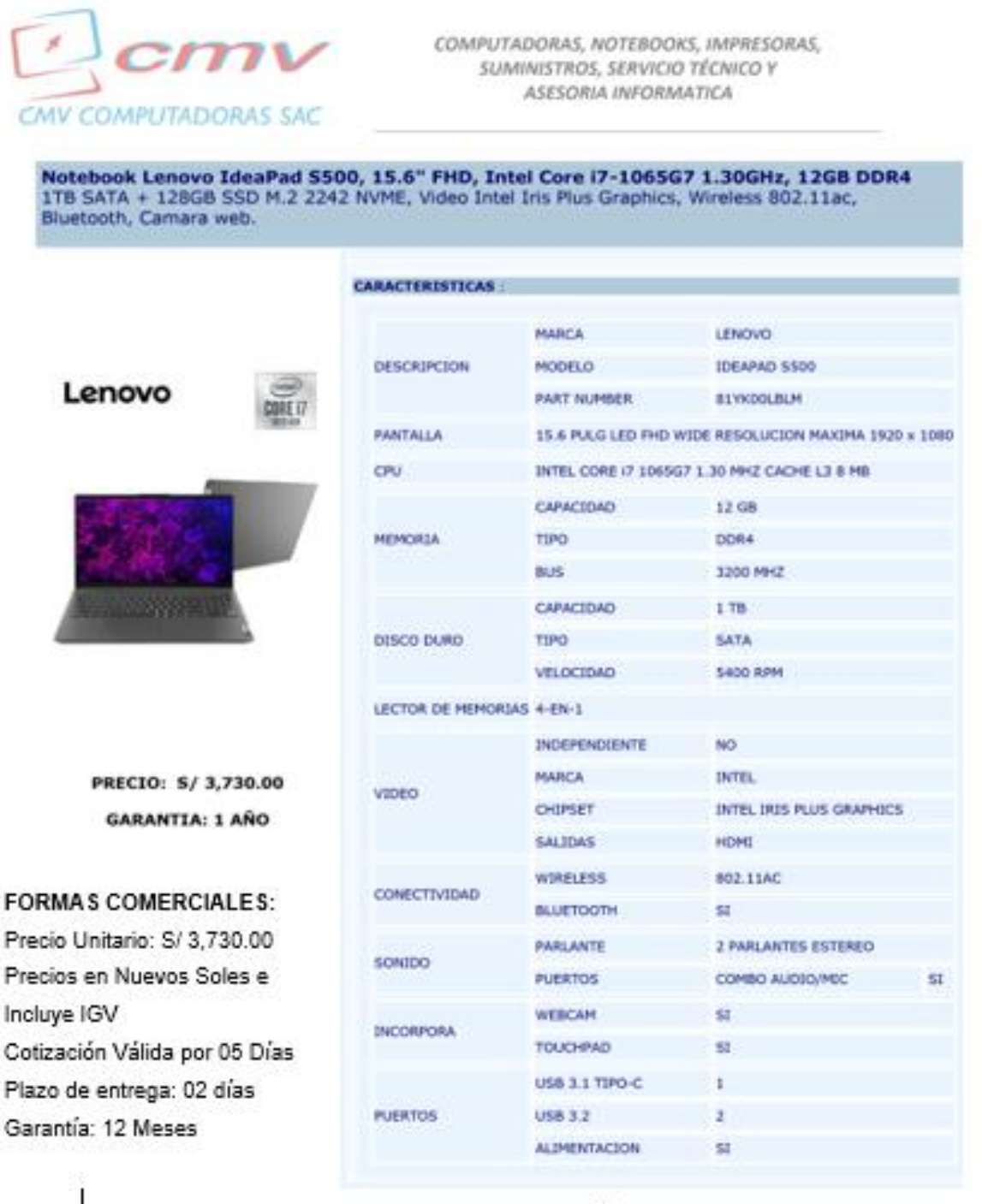

CESAR ZEÑAT YANET BASAURI CMV COMPUTADORAS SAC Celular: 943776717 / 948337091

Calle Turmalinas 969 Condominio Rasidencial Los Cadros - Urb. Los Cadros - Trujillo Email: emveamputadoras@hatmail.com Clare RPC: 943776717 / 948337091

#### Anexo 7. Cotización de Equipo computacional Impresora

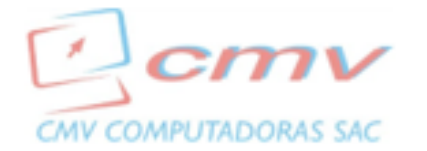

COMPUTADORAS, NOTEBOOKS, IMPRESORAS,<br>
SUMINISTROS, SERVICIO TÉCNICO Y<br>
ASESORIA INFORMATICA<br>
ASESORIA INFORMATICA

#### **BROTHER** IMPRESORA MULTIFUNCIONAL BROTHER DCP-T710W

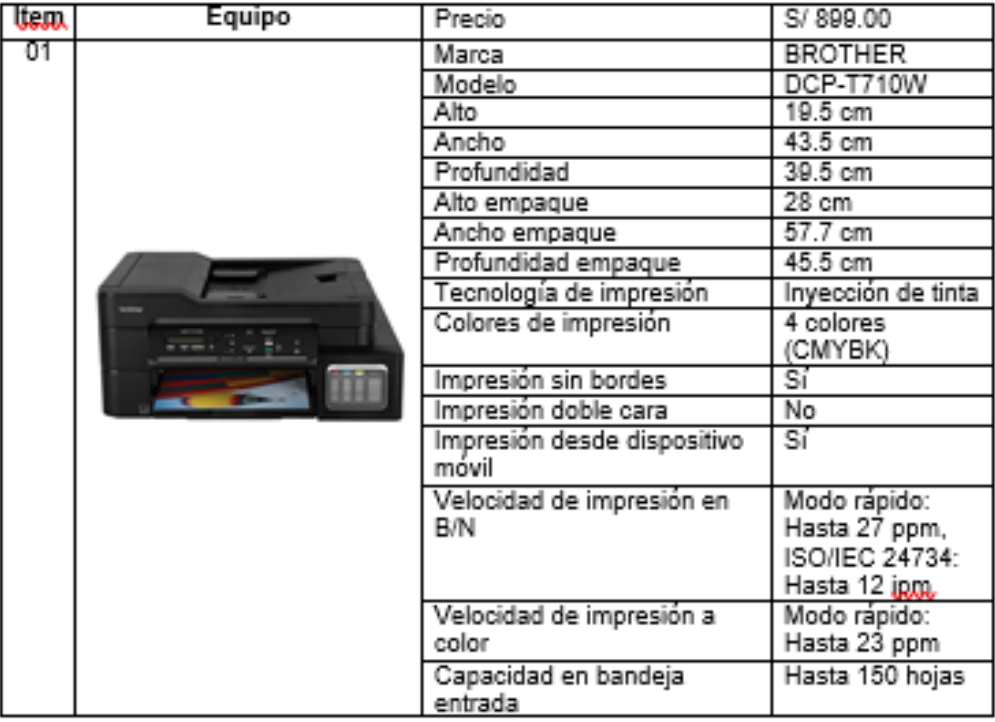

#### **FORMAS COMERCIALES:**

Precio Unitario: S/ 899.00 Precios en Nuevos Soles e Incluye IGV Cotización Válida por 05 Días Plazo de entrega: 02 días Garantía: 12 Meses

CESAR ZEÑA / YANET BASAURI CMV COMPUTADORAS SAC Celular: 943776717 / 948337091

Calle Turmalinas 969 Condominio Rasidencial Los Cadros - Urb. Los Cedros - Trujillo Email: cmncomputadoras@hotmail.com Clare RPC: 943776717 / 948337091

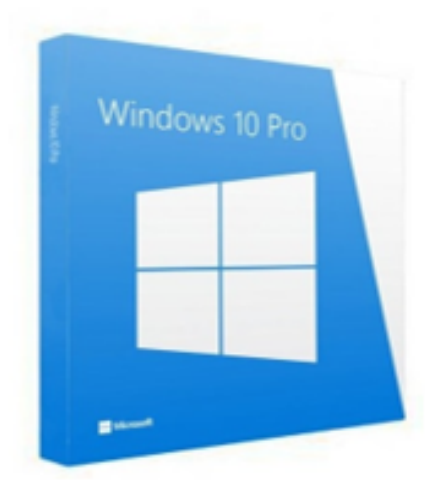

Windows 10 Pro Desde \$199.99

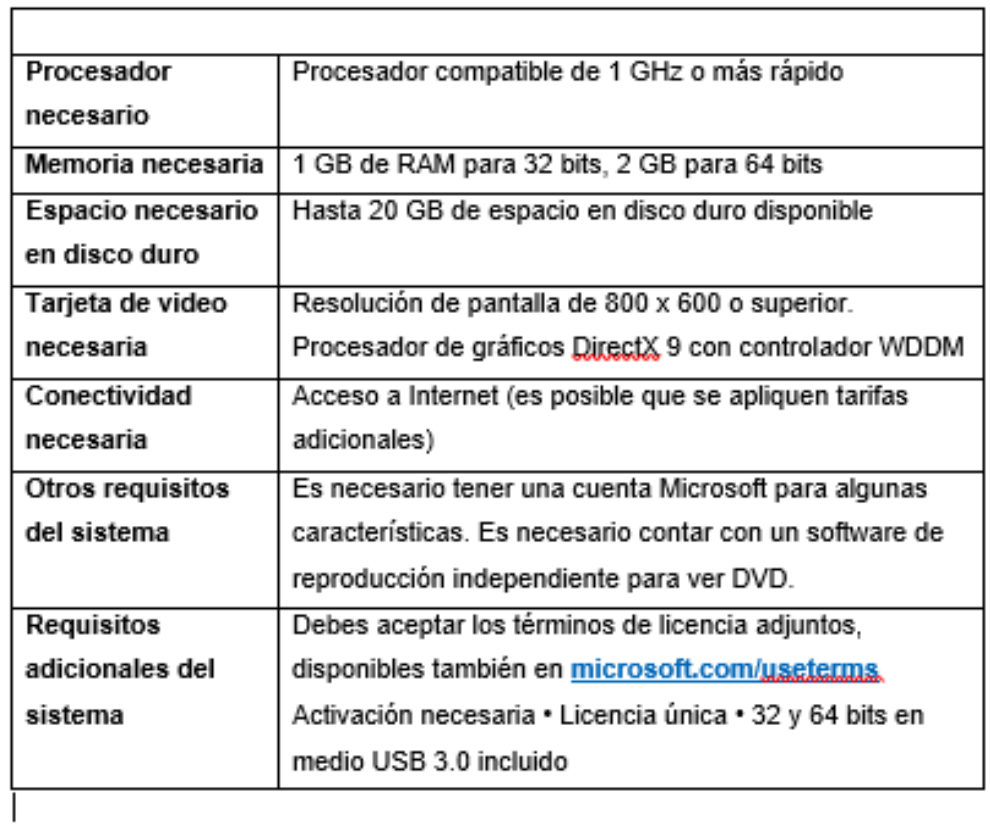

## Anexo 9. Licencia de Software de Office 2016

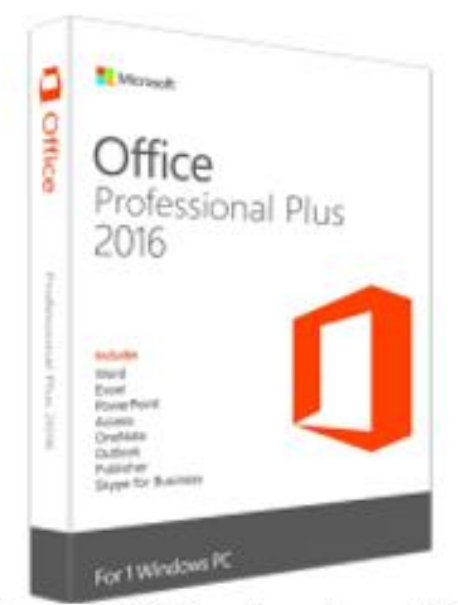

# Office 2016 Professional Plus Para Pc | No Expira S./ 84

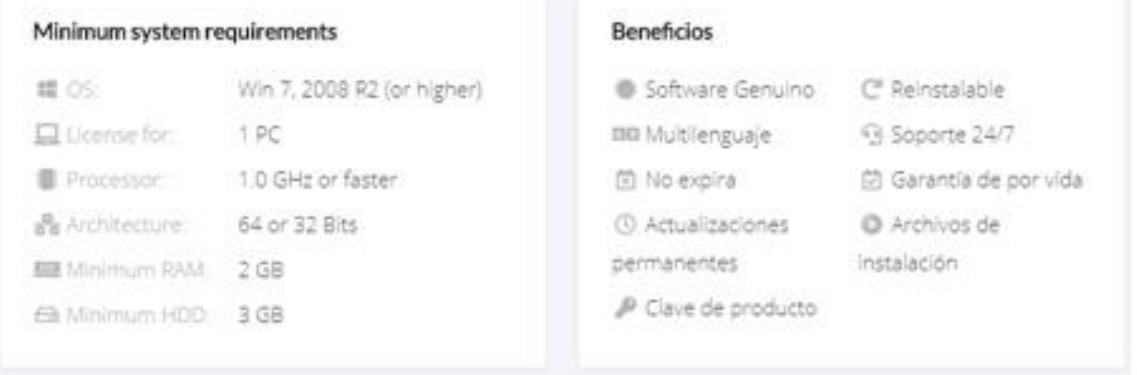

## Anexo 10 Licencia de Power BI

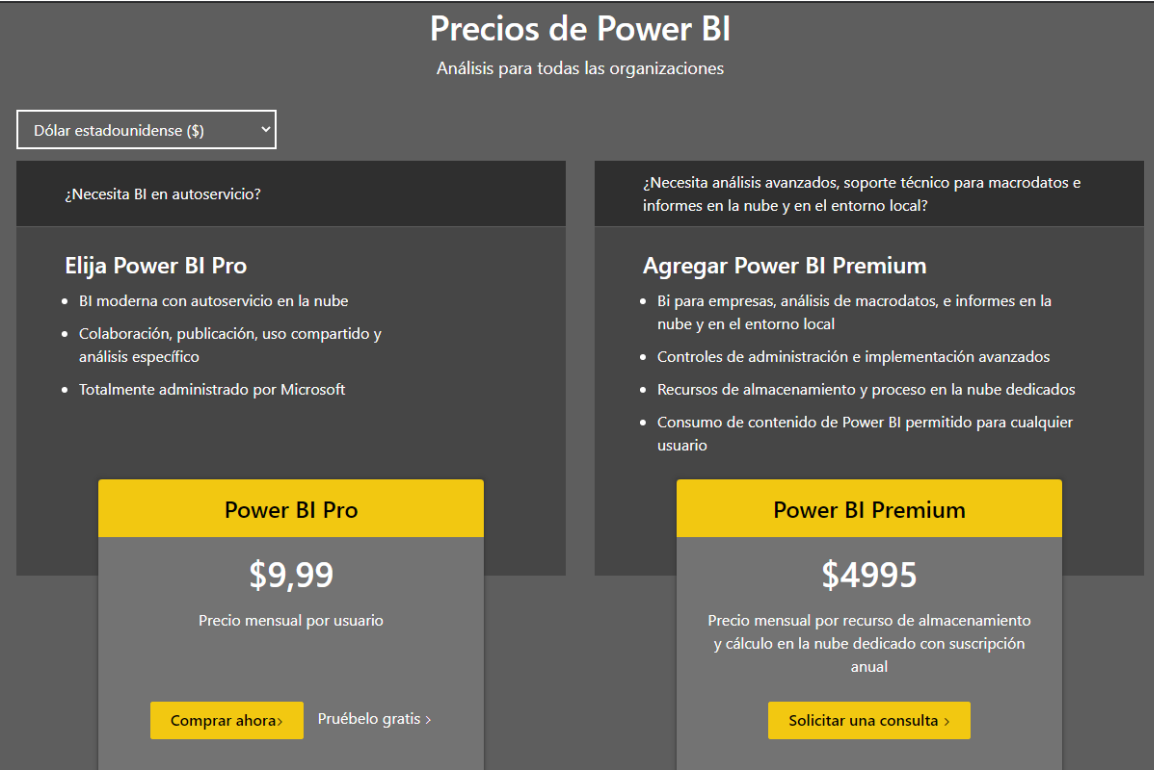

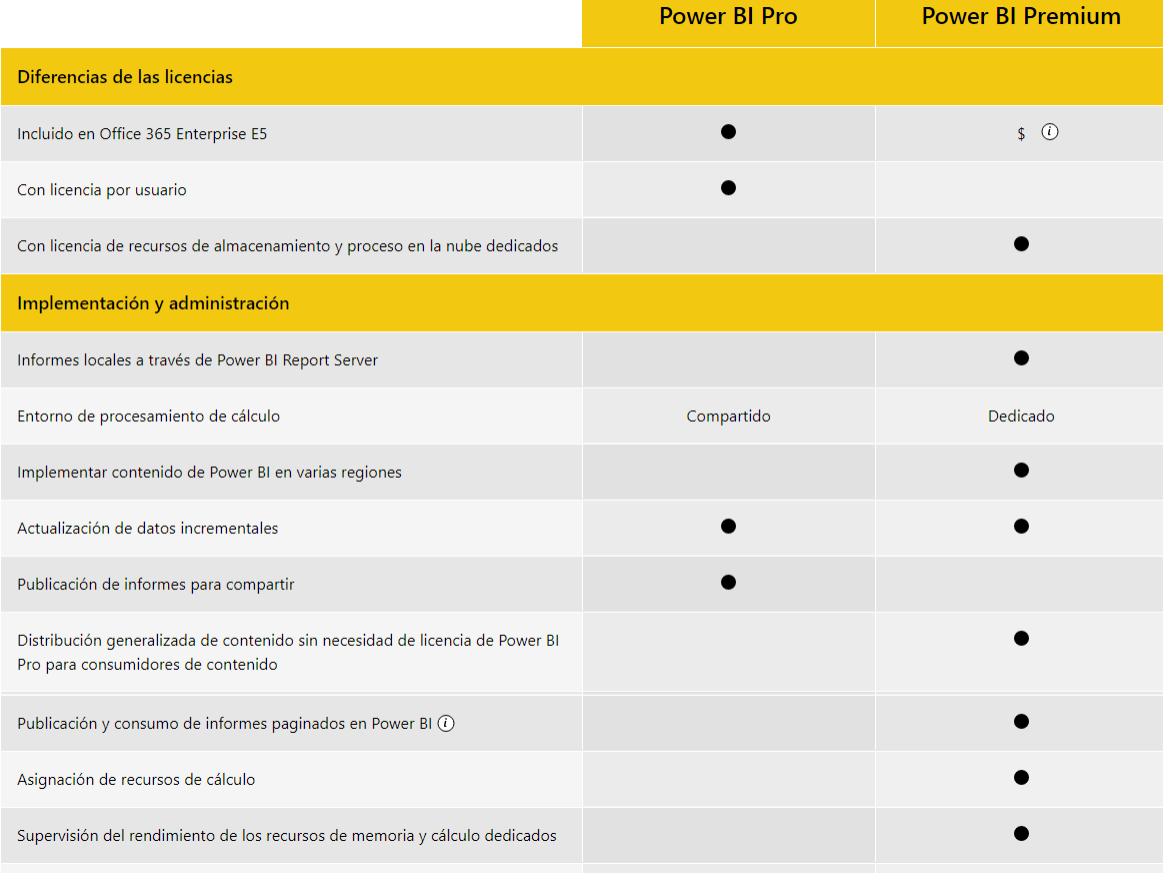

# Anexo 11 Cronograma de Desarrollo del Proyecto de Investigación

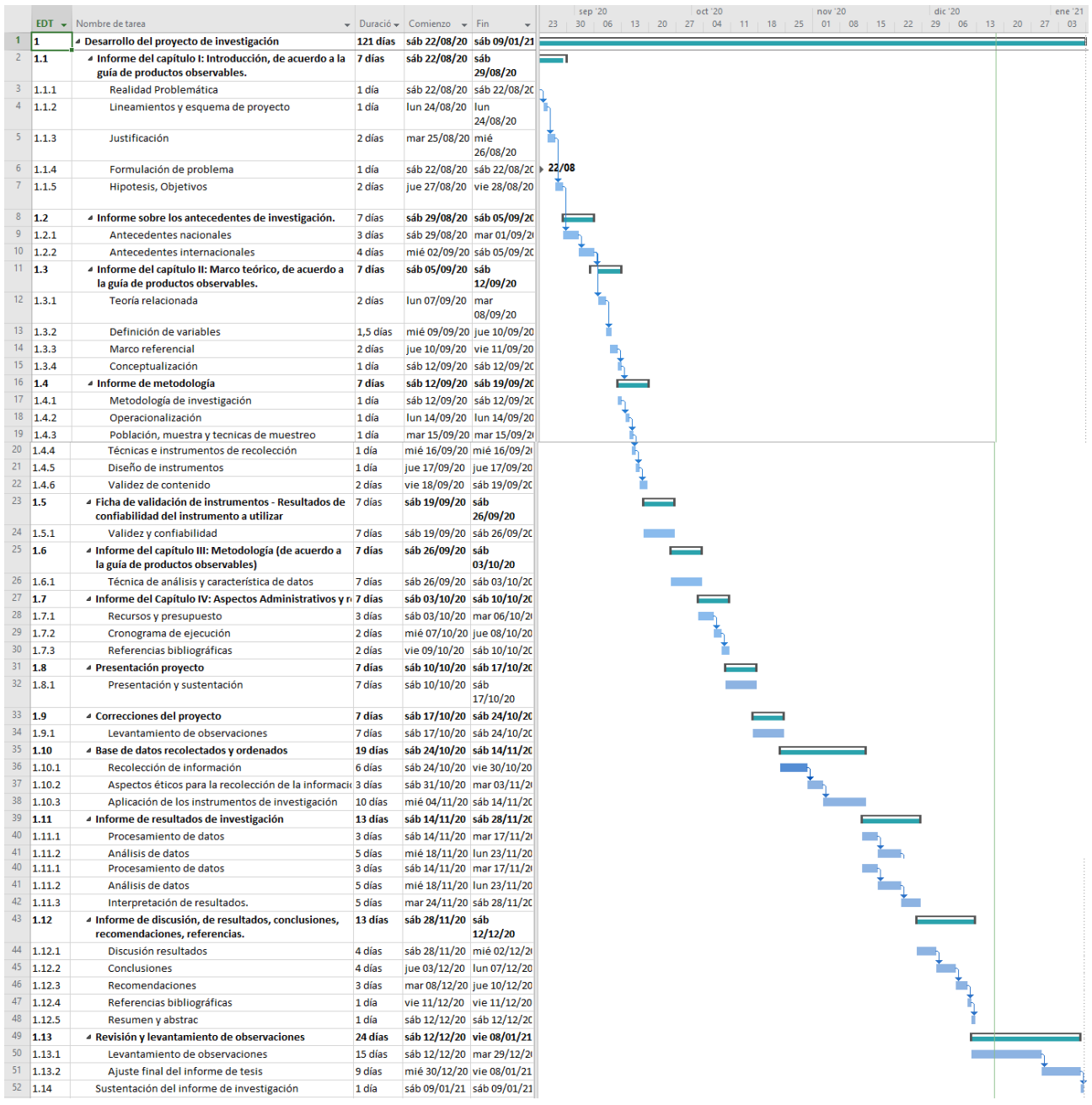

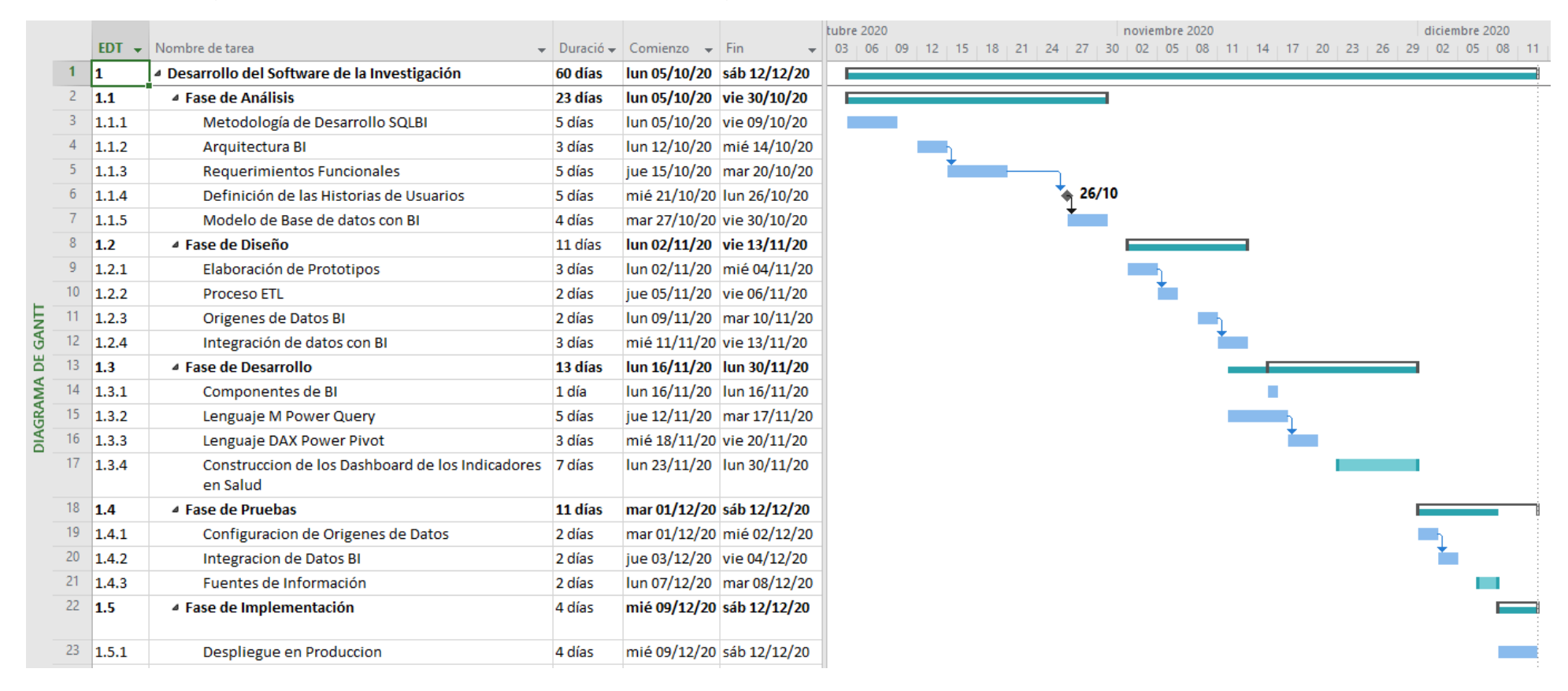

#### Anexo 12 Cronograma de Desarrollo de Software de la Investigación

Trujillo, 26 de octubre de 2020

#### Carta Nª 040-2020/EIS-FI/UCV

Señor(a):

Dr. Fernando Federico Padilla Bartha **GERENTE REGIONAL DE SALUD** 

Presente. -

De mi mayor consideración:

Es grato dirigirme a usted para saludarlo muy cordialmente como Coordinador de la Escuela de Ingeniería de Sistemas de la Universidad César Vallejo de Trujillo y a la vez presentarle al Ing. Luis Escobedo Velásquez, quien está estudiando la maestría en Ingeniería de Sistemas con mención en Tecnología de la Información en la Escuela de Posgrado de la UCV.

El estudiante en mención está realizando un trabajo de Investigación para el curso de Diseño y Desarrollo del Trabajo de Investigación, por lo que recurro a usted para que se le pueda brindar la autorización y facilidades necesarias en la institución que usted dignamente dirige.

Seguro de contar con su apoyo, aprovecho la oportunidad para expresarle las muestras de mi consideración.

 $\overline{\phantom{a}}$ 

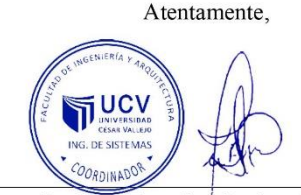

Dr. Juan Francisco Pacheco Torres. Coordinador de la Escuela Ingeniería de Sistemas

# Anexo 14. Aceptación de la Investigación

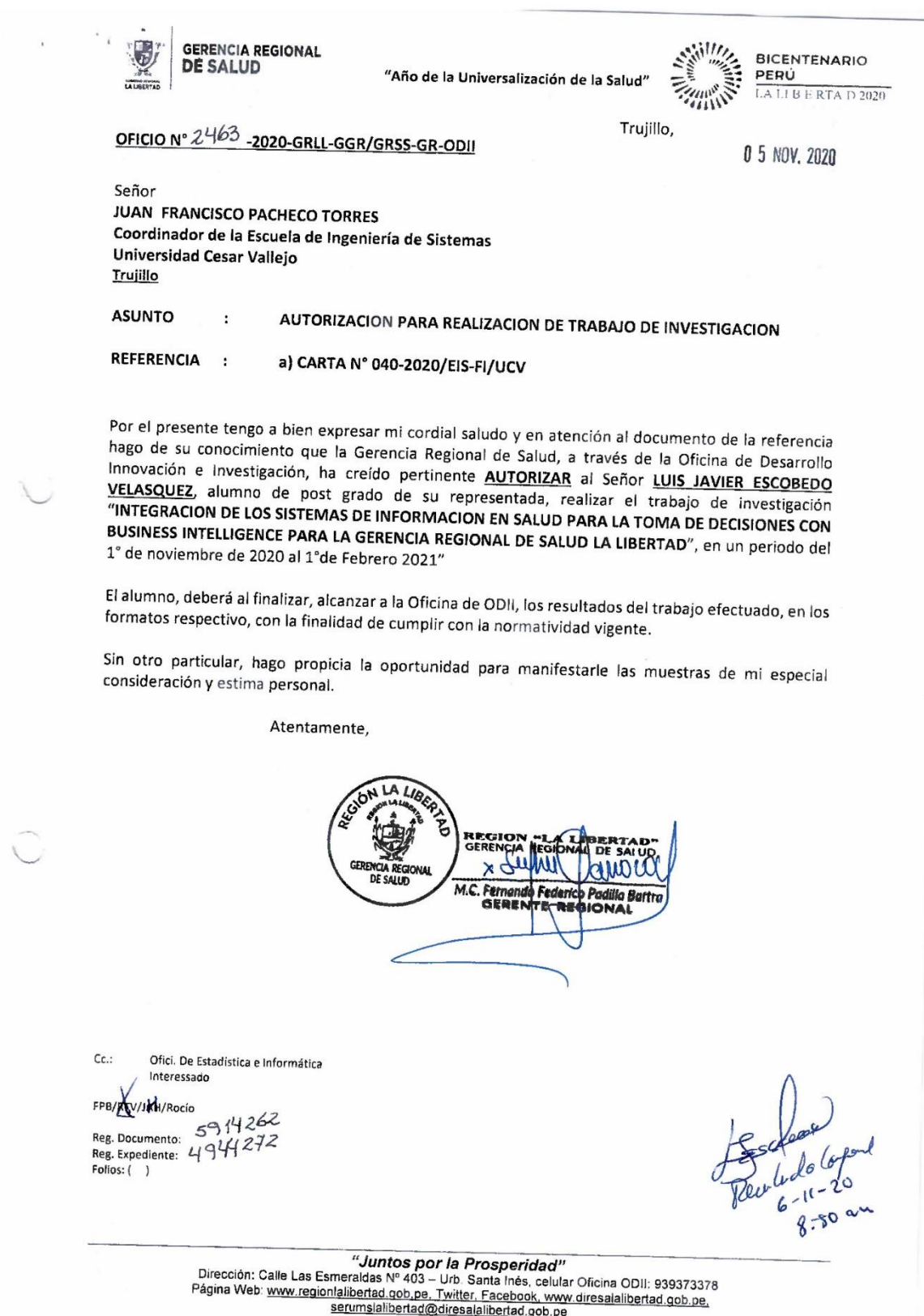

This document has been translated by the Translation and Interpreting Service of Cesar Vallejo University and it has been revised by the English native speaker: Mark Stables. Ana Lizales Cotonide **VI UCV** Mg. Ana Gonzales Castañeda Professor of the School of Languages

Anexo 16 Metodología de Desarrollo de Software

# **PLATAFORMA WEB DE INTEGRACIÓN DE LOS SI**

**Metodología de SQLBI**

**Clasificación de Soluciones de BI**

Arquitectura Orígenes Integración de datos Lenguaje M

## **I. INTRODUCCIÓN**

La Gerencia Regional de Salud La Libertad contribuye al desarrollo humano con justicia social generando ambientes saludables, un mejor estado de salud de la población, políticas intersectoriales de estado y descentralizadas en salud e incrementando el ejercicio de los derechos y deberes de los cuidados en salud. La Gerencia Regional tiene interés de implementar una plataforma web, basada en una solución de Business Intelligence que permita el análisis de la información a través de la creación de informes estadísticos, generación de cuadros de mando para el seguimiento de los indicadores en Salud.

La metodología a usar es SQLBI, esta metodología define la arquitectura e implementación de soluciones avanzadas de BI utilizando el SQL Server, SQL server Integration Services (SSIS), SQL Server Analysis Services (SSAS) y Excel.

Es una metodología relativamente nueva, que proporciona a detalle la implementación de un DWH con el cumplimiento de las siguientes fases:

- Arquitectura de Power Query
- Limpieza y Adecuación de Datos
- Integración de Datos
- Lenguaje M

La inteligencia de negocios con las tecnologías de Microsoft BI esta pavimentado sobre el proceso BI, es decir, por cuatro secuenciales e íntimamente relacionadas:

- Preparación de Datos
- Análisis de Datos
- Visualización de Datos
- Compartir información

Excel es la herramienta por excelencia para el tratamiento y manipulación de datos, esto quiere decir que no solo sirve para las etapas del proceso de inteligencia de negocios, sino también para capitación y registro de datos, validación y corrección, creación de aplicaciones con la interfaz, programación con VBA entre muchas otras cosas.

Otro aspecto por destacar es que Power Bi no es un programa es en realidad una familia (suite) de programas constituida principalmente por: Power BI de escritorio (Power BI Desktop), el servicio de Power BI en la nube (Power BI Services) y Power BI para dispositivos móviles (Power BI Mobile).

Aunque la metodología se enfoca hacia las herramientas Microsoft, los conceptos son extensibles a cualquier proyecto de BI.

## **II. ARQUITECTURA**

#### **2.1Power Query**

Es una tecnología descomunal de alcance infinito, la cual merma las limitaciones de: rapidez y transparencia; ya que permite preparar, adecuar, limpiar, formatear, integrar, enriquecer, crear, refinar y hasta resumir datos de forma veloz, intuitiva y coherente. Se puede jactar que le ha conferido a Excel, ahora sí, el galardón de hoja de cálculo número uno en todas sus dimensiones. Miguel Caballero & Fabián Torres (2020) Si bien Power Query tuvo sus inicios y gran parte de su evolución en Excel, sus incontables bondades son tan útiles que se ha propagado a otros programas de Microsoft, concretamente a la fecha de escritura de estas páginas, Power Query se puede encontrar en las siguientes tecnologías:

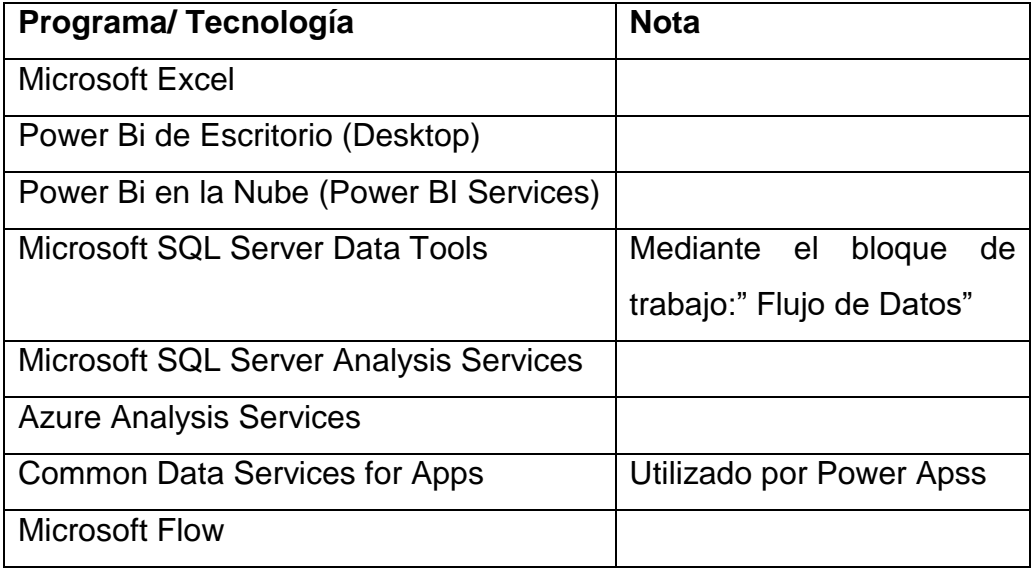

Para este Proyecto utilizaremos la suite de power Bi de Microsoft para el desarrollo de los indicadores en salud, que será mostrados a través de la web de forma inmediata, consumiendo la información de los diferentes sistemas de información de la Regional.

Power Query Foulkes y Sparrow (2020), permite integrar tablas de una gama de orígenes extensa y constantemente creciente de modo intuitivo y eficaz, brinda bondades para combinar, anexar e incrementar tablas con pasos sencillos y acertados, proporciona una interfaz que se puede utilizar con solo el instinto para preparar tablas sin necesidad de pasos complejo y utilizado por las tecnologías de Microsoft que manipulan Datos.

#### **2.1.1 Requerimientos funcionales**

Para el uso para la plataforma web se requieren los reportes e indicadores en salud.

- **-** Recién nacidos en la Región con certificado de Nacido Vivo por sectores registrados a través del CNV en Línea.
- **-** Niños menores de 36 meses que reciben atención preventiva y recuperativa de anemia.
- **-** Atención y certificación de personas con discapacidad por sectores en la Región.
- **-** Población de la Región atendidas en los servicios de salud de las IPRESS (atenciones y atendidos).
- **-** Indicadores de fondo de estímulo al desempeño 2020:
	- SII01 Niños (as) Prematuros que reciben gotas de Hierro
	- SII02 Niños (as) 110 y 130 días que reciben hierro en gotas
	- SII03 Niños (as) 6 a 8 meses con Dosaje de Hemoglobina

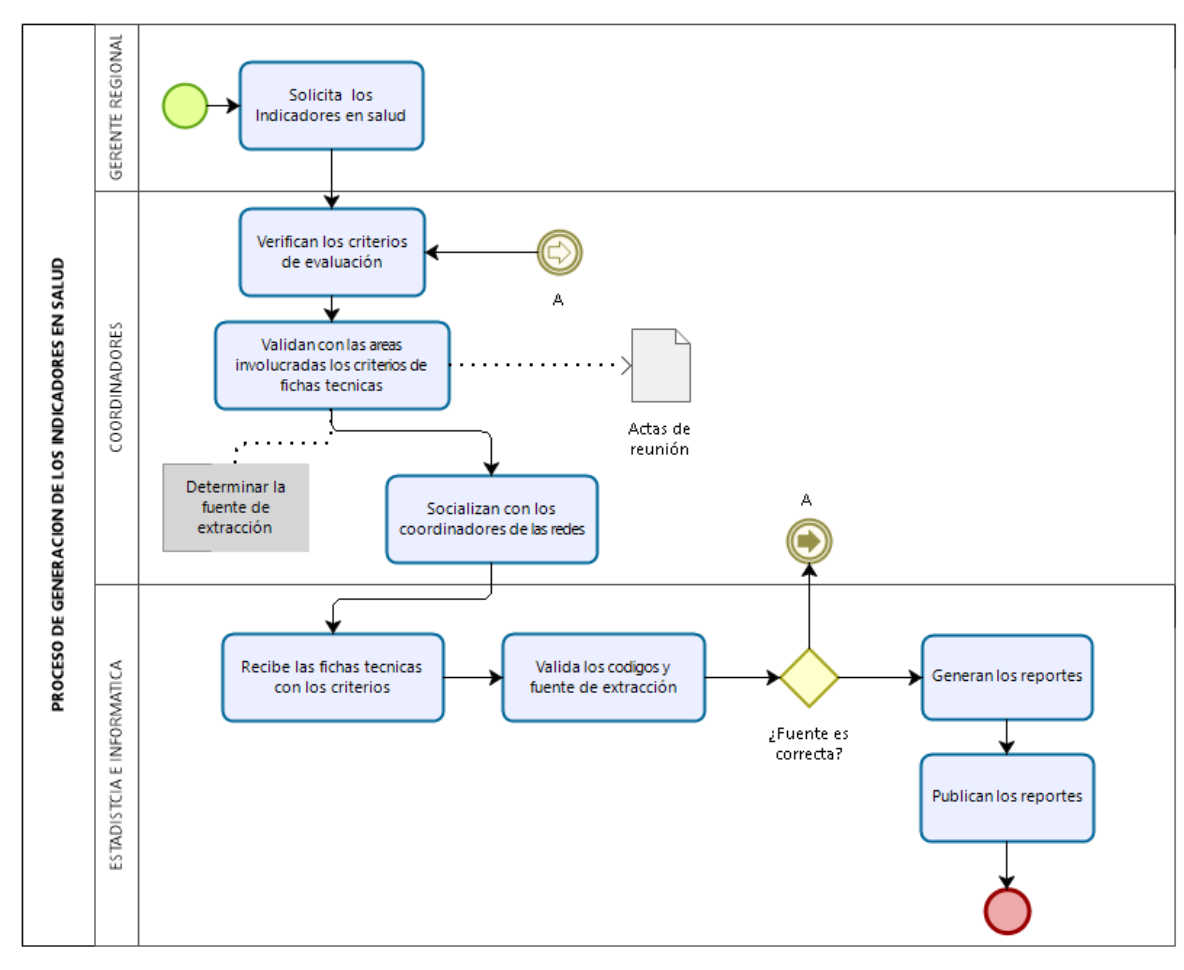

## **2.1.2 Flujogramas de procesos**

## **2.1.3 Definición de las Historias**

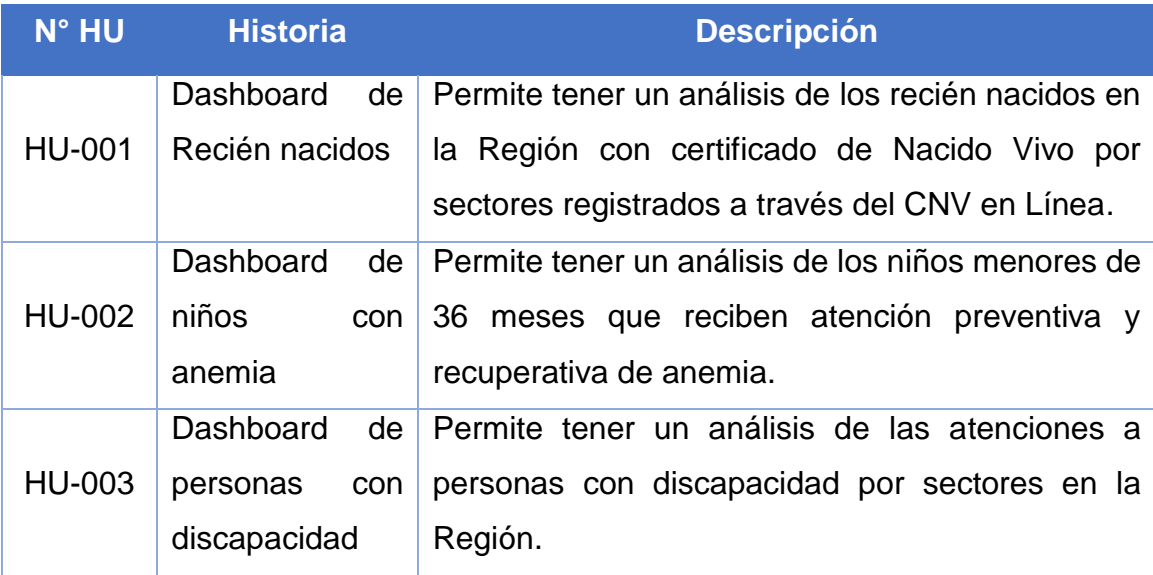

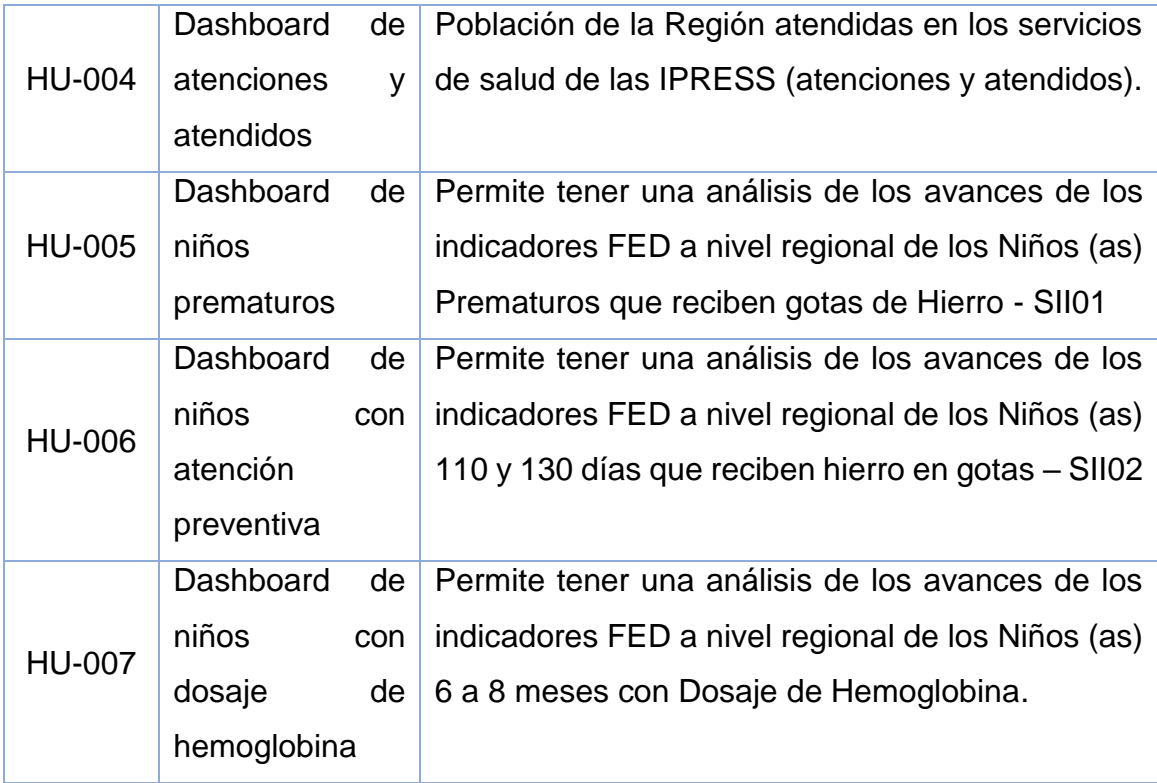

#### **2.1.4 Historias de Usuarios de los Indicadores**

A continuación, se detallan las historias de usuarios las cuales fueron obtenidas de los requerimientos, producto del estudio del proyecto y las conversaciones para la elaboración de los reportes e indicadores con BI en una plataforma web, la cual nos permitirá mejorará el análisis de información para la toma de decisiones de los funcionarios de la Gerencia Regional de Salud La Libertad.

#### **HISTORIA DE USUARIO N° 01: DASHBOARD DE RECIÉN NACIDOS**

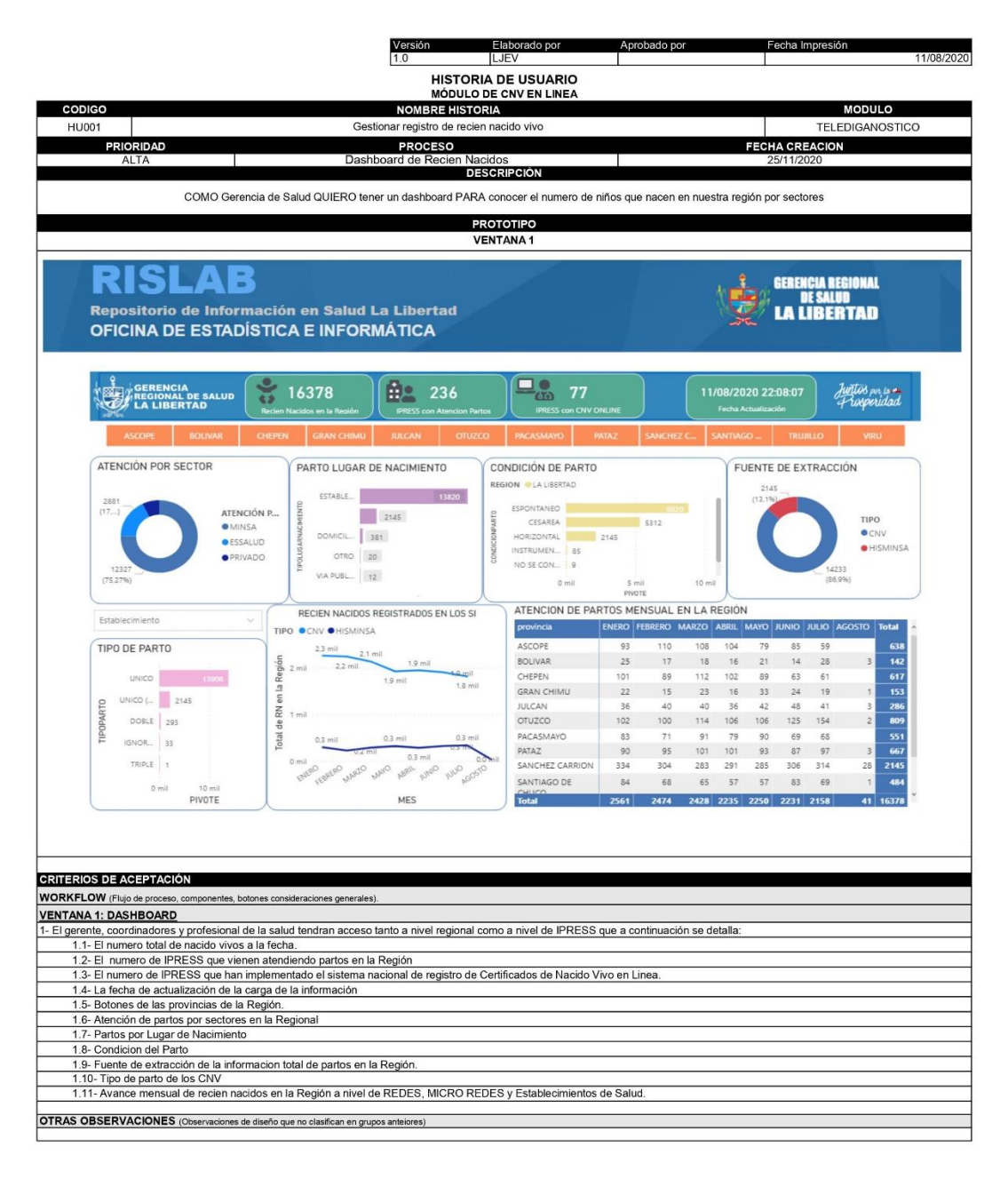

 **HISTORIA DE USUARIO N° 02: DASHBOARD DE NIÑOS CON ANEMIA**

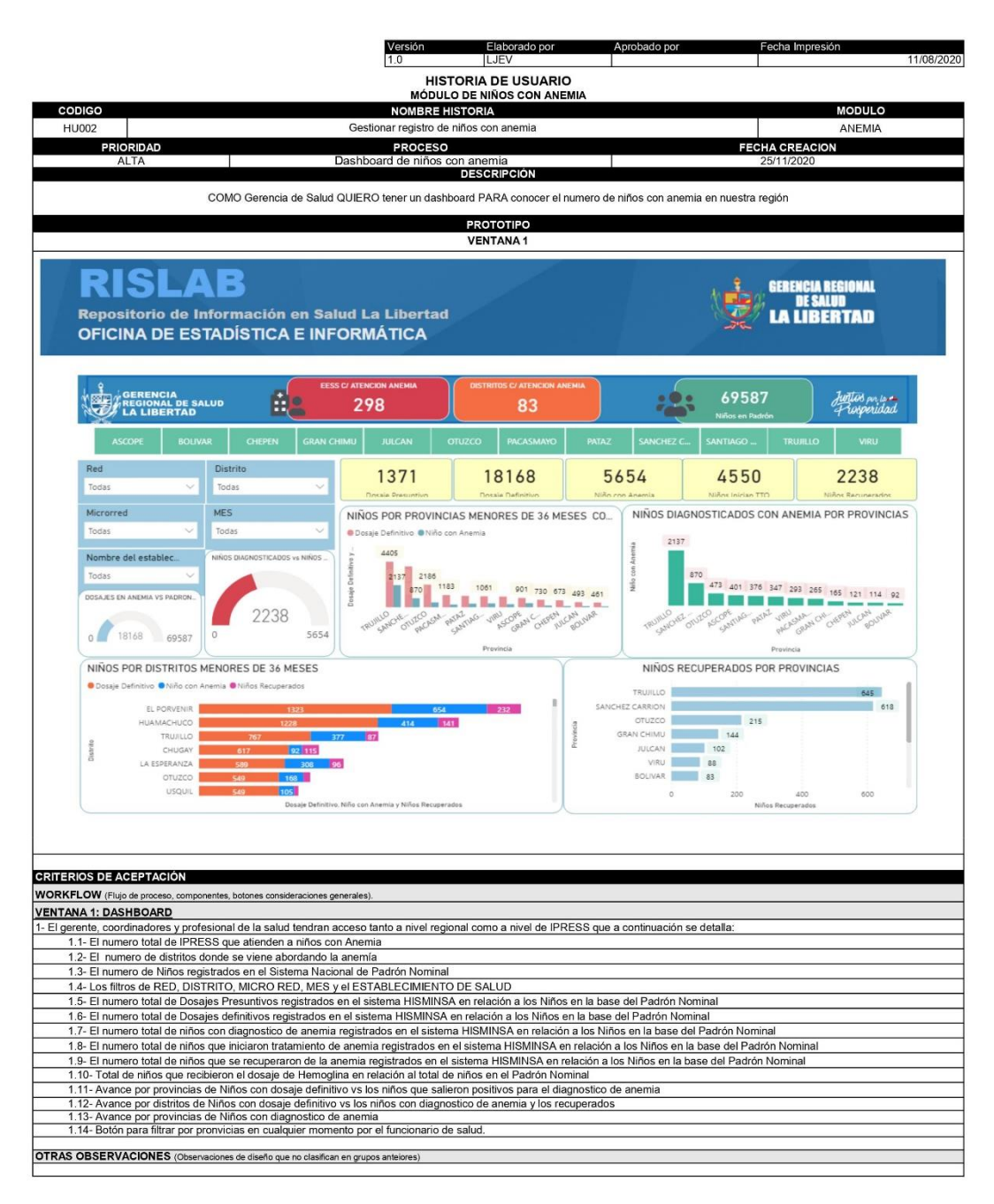

# **HISTORIA DE USUARIO N° 03: DASHBOARD DE PERSONAS CON DISCAPACIDAD**

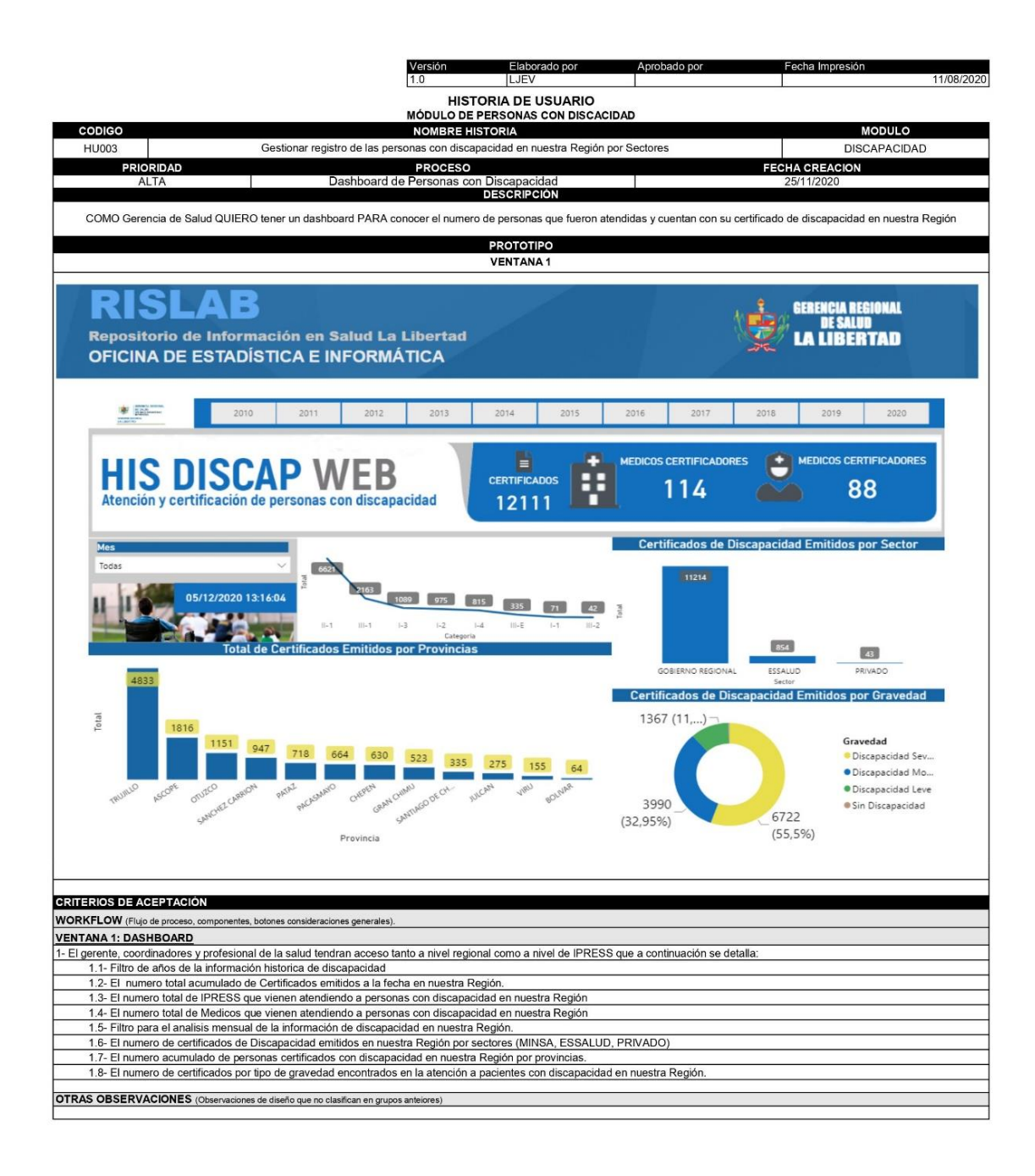

# **HISTORIA DE USUARIO N° 04: DASHBOARD DE ATENCIONES Y ATENDIDOS**

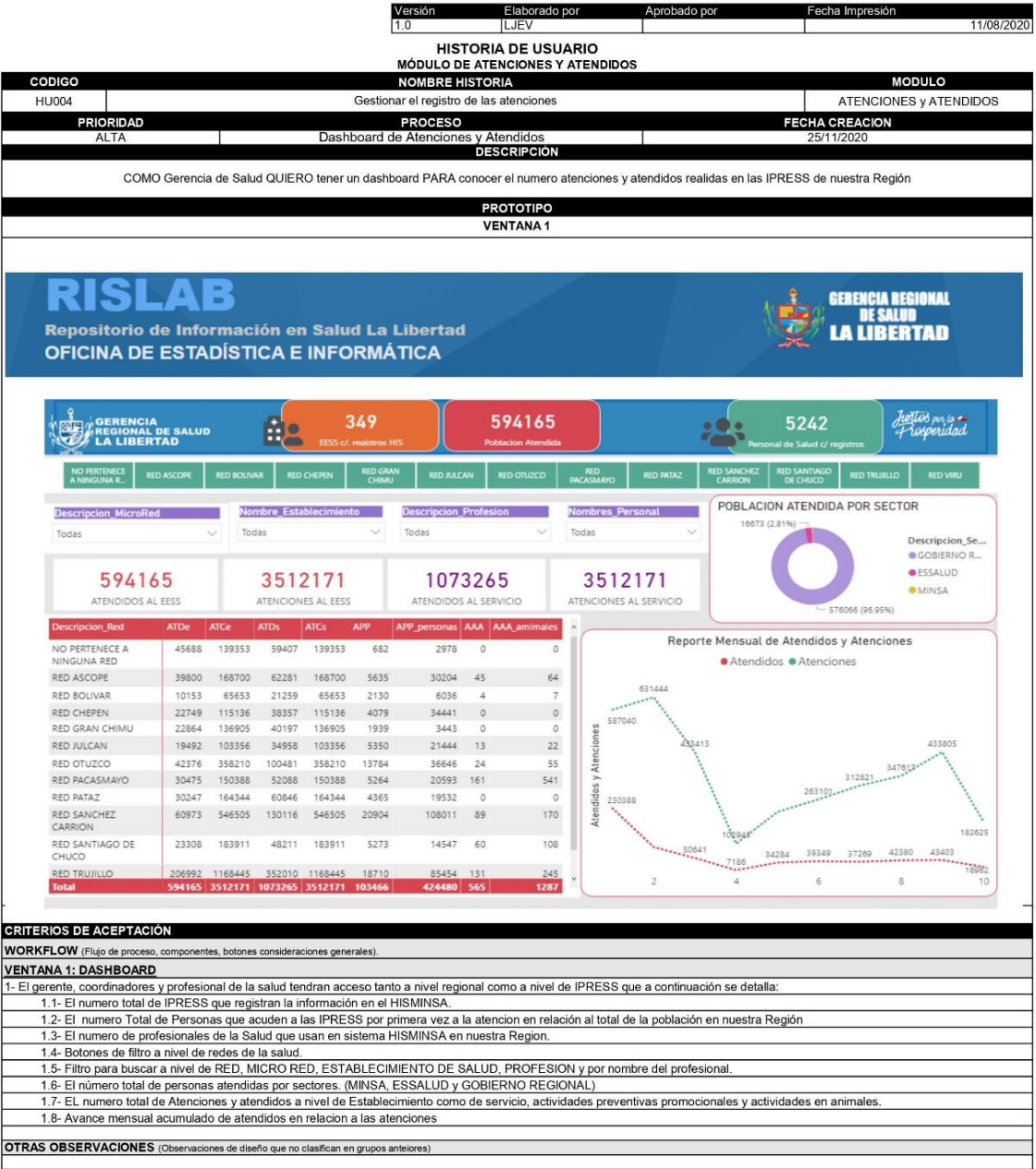

## **HISTORIA DE USUARIO N° 05: DASHBOARD DE NIÑOS PREMATUROS**

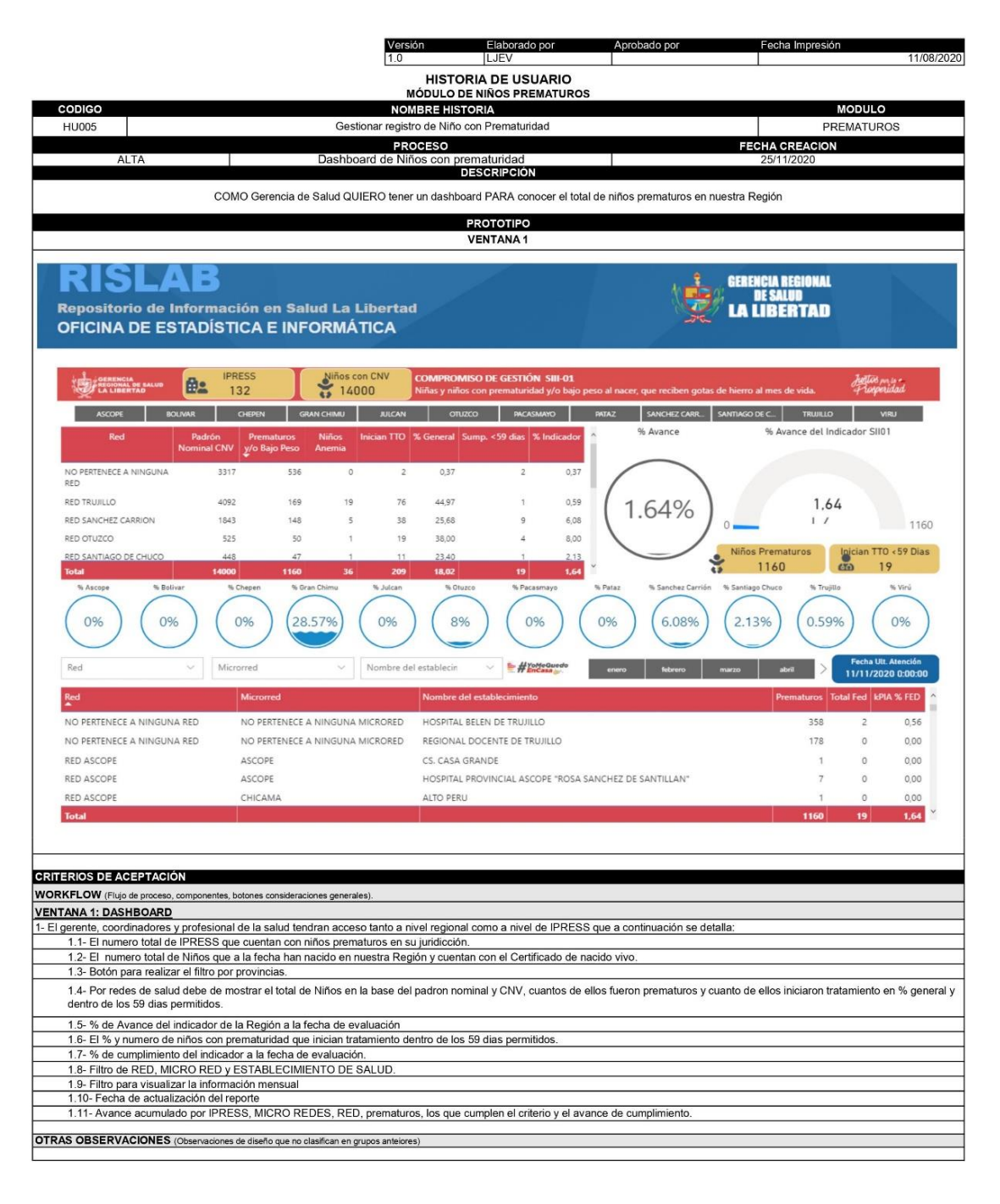

## **HISTORIA DE USUARIO N° 06: DASHBOARD DE NIÑOS CON ATENCIÓN PREVENTIVA**

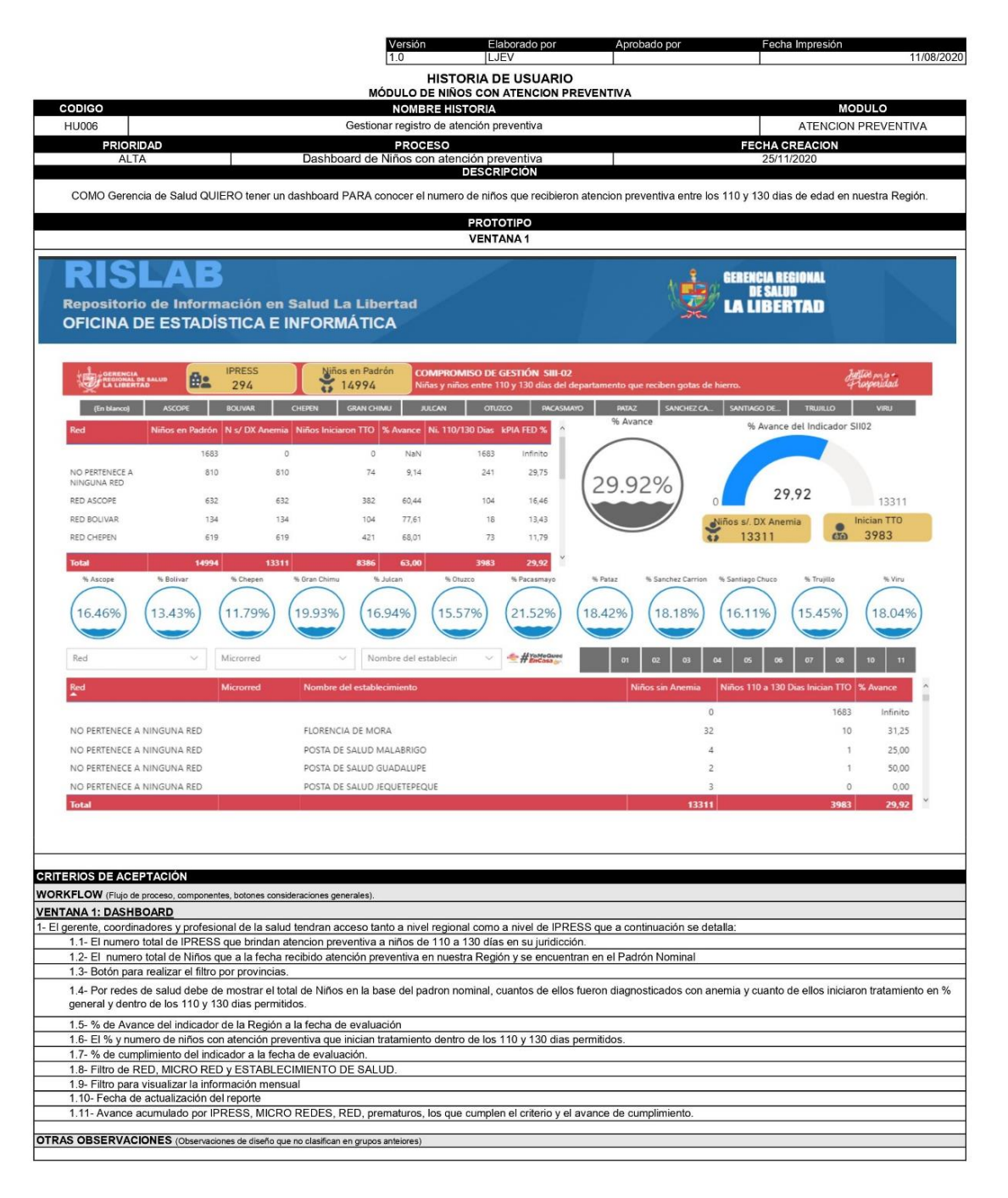

## **HISTORIA DE USUARIO N° 07: DASHBOARD DE NIÑOS CON DOSAJE DE HEMOGLOBINA**

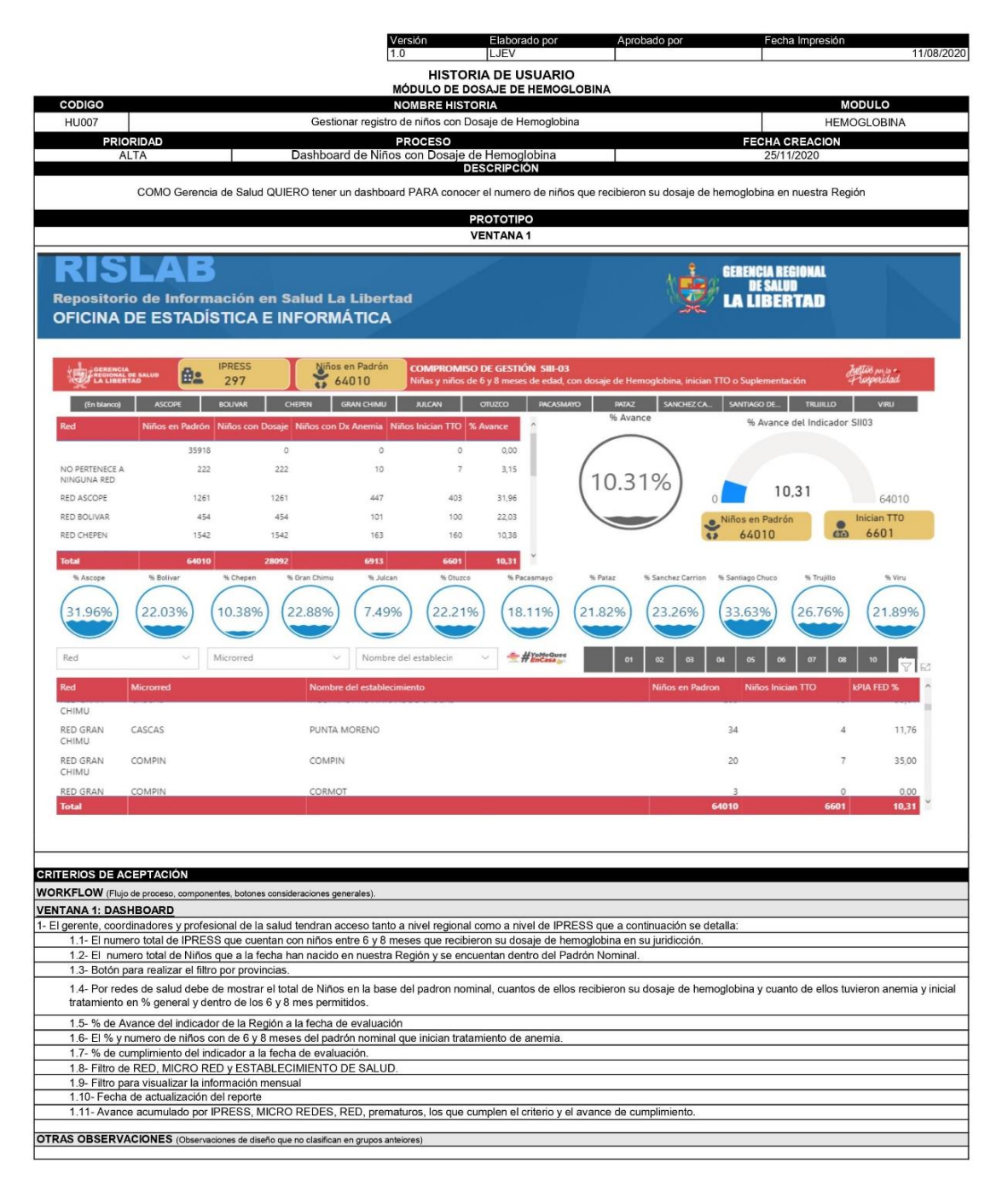

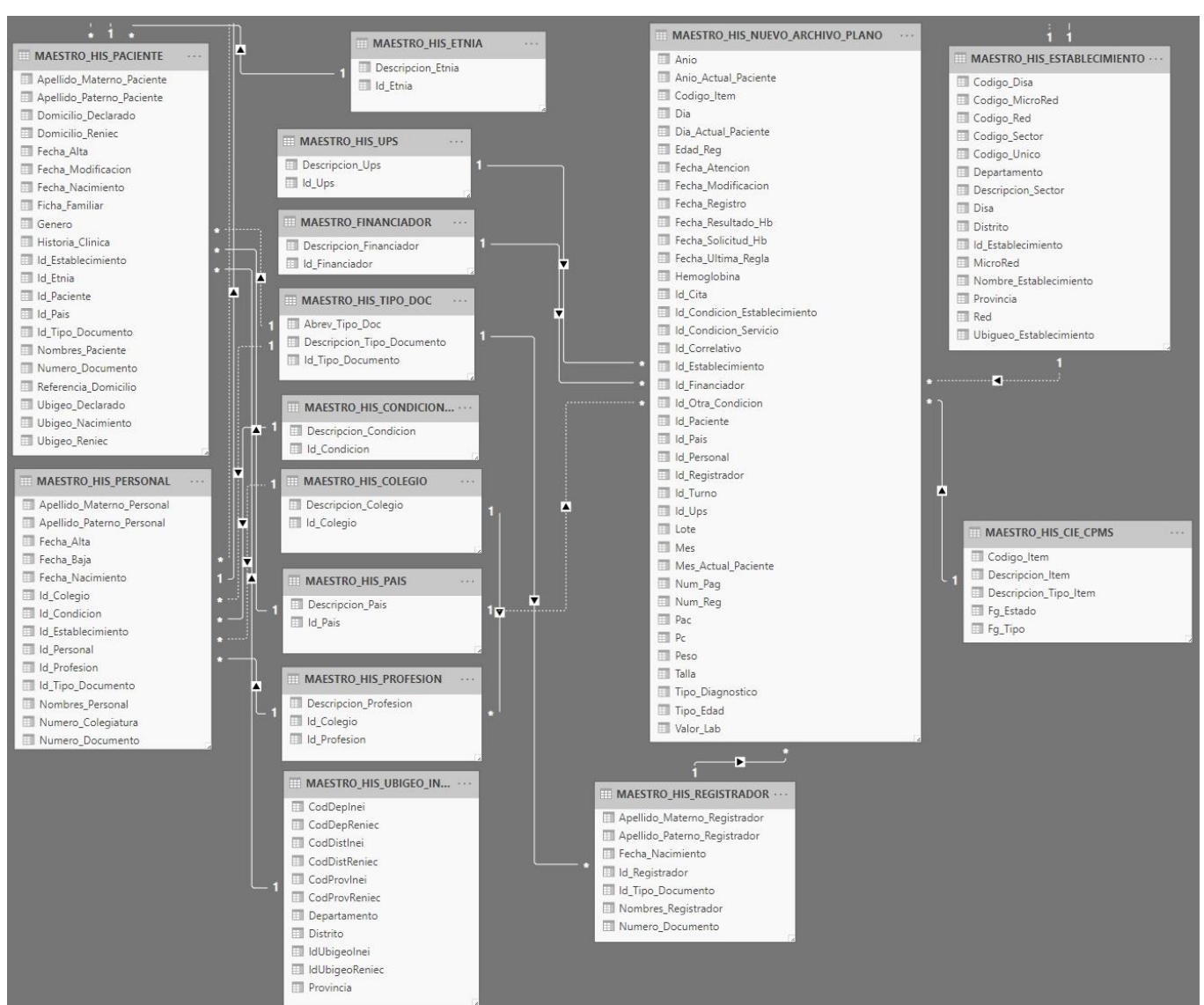

## **2.1.5 Modelo de base de Datos en Power BI**

#### **2.1.6 Diagrama de despliegue de Power BI**

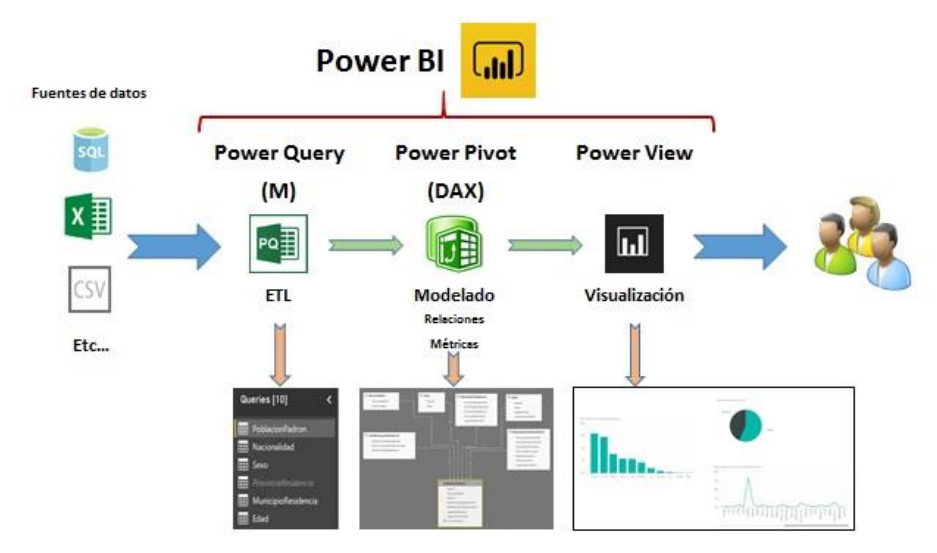

#### **2.1Proceso ETL**

Hay un concepto, más bien un proceso que está estrechamente relacionado con Power Query y que en conjunción hacen una simetría en preparación de datos que se amplifica a lo idílico. Este es el proceso ETL. El proceso ETL: Como su nombre lo indica es un procedimiento que permite mover datos desde múltiples orígenes (Extract/Extracción) limpiarlos, formatearlos, integrarlos y enriquecerlos (Transform/transformación) para luego cargarlo (Load/Carga) en una interfaz analítica especializada en recibir formatos estándar. Las siglas ETL son una abreviación para:

- a. Extracción
- b. Transformación
- c. Carga

Las siglas derivan del inglés: extract, transform and load. Este proceso consiste en llevar datos de múltiples origines, para luego hacer la limpieza y transformación necesaria para finalmente dejarla en el destino listos para el consumo y utilización para posterior trabajo en análisis.

#### Figura 11 Proceso ETL Histórico

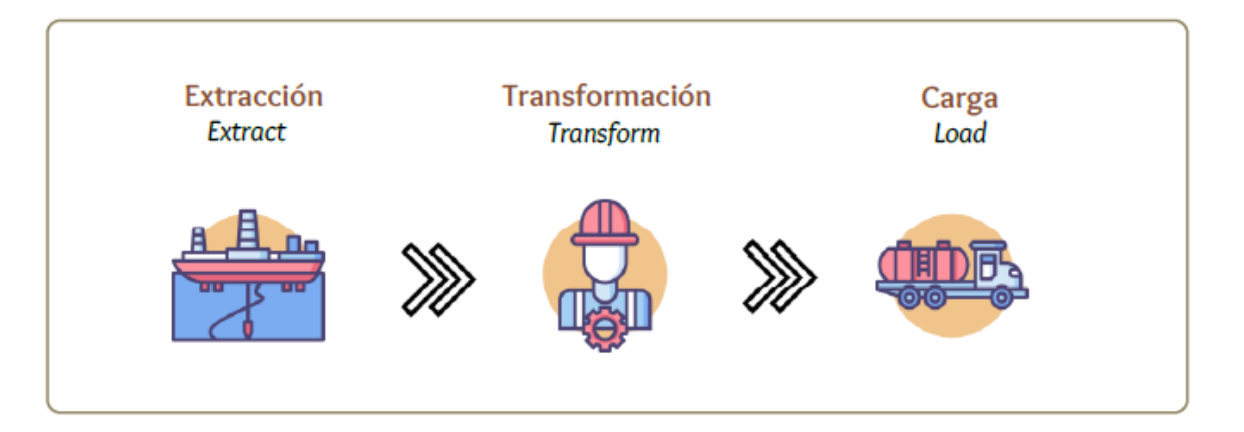

Los datos son extraídos de bases transaccionales y otras fuentes para luego pasar a un área exclusiva de transformación, esto incluye limpieza y optimización para el análisis, una vez culminado son cargados a una base de datos analítica u OLAP (Online analytical processing).

Sin embargo, el proceso ETL también ha ido evolucionado gracias a los avances en las tecnologías, permitiendo que la etapa de trasformación y análisis se pueden realizar en un mismo motor analítico.

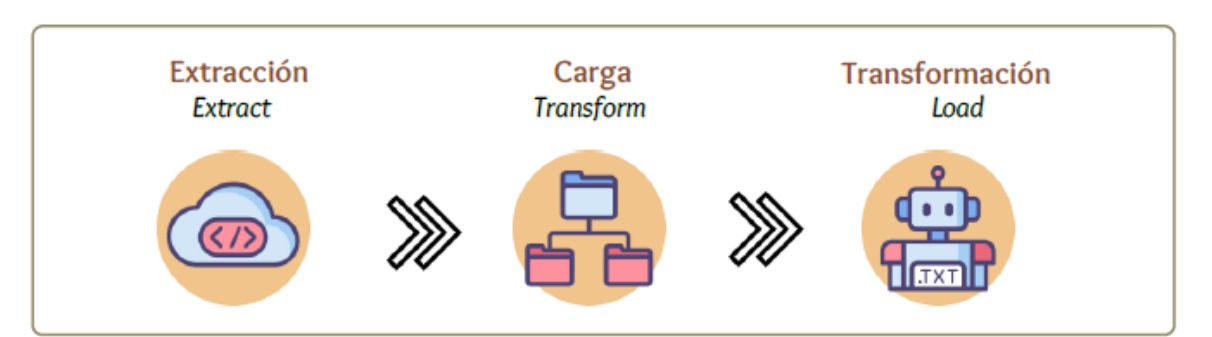

*Figura 12 Proceso ETL Inteligencia de Negocios*

La ventaja de la modernización del proceso ETL recae en que el proceso de inteligencia de negocios se hace en un mismo lugar, esto estriba en mayor control de la ejecución.

A continuación, presentamos una definición de cada etapa del proceso ETL:

**Extracción (Extract):** Aprovechando la flexibilidad de Power Query podemos conectarnos y extraer datos desde distintos orígenes como, por ejemplo; Archivos de Texto, Archivos de Excel, Carpetas o diversos gestores de Bases de Datos locales, o en la nube. Lo más interesante es que nunca ponemos en riesgo la integridad de los datos y podemos manipularlos en el Editor de Power Query a nuestro antojo.

**Transformación (Transform):** Después de conectarte al origen y extraer los datos, si es necesario, tienes que limpiarlos, integrarlos o incluso enriquecerlos para alcanzar un Formato Tabular, todo utilizando diversas técnicas de Limpieza e Integración de Datos.

**Carga (Load):** Con los datos esculpidos en un formato tabular, es momento de cargarlos en algún destino dentro de Excel: En una Hoja del Libro, en el Motor DAX o crear solo la Conexión. Si estas en Power BI existe un solo camino y es el Motor DAX, todo para su posterior análisis. El proceso ETL debe cumplir con ciertos puntos críticos:

- Soporte para captura de datos cambiantes: actualización fácil y sencilla sin necesidad de hacer una carga completa de los datos nuevamente.
- Auditoria: capacidad para poder realizar un proceso de revisión rápido y certero.
- Manejo de múltiples formatos: Para manejar datos de múltiples orígenes, es necesario tener herramientas para llevarlos a un formato estándar.
- Tolerancia a errores: En cualquier sistema ocurren errores, un buen proceso ETL debe ser robusto para una recuperación ágil.
- Velocidad: El sistema debe ser capaz de manejar cantidades voluminosas de datos.

#### **2.2Inteligencia de Negocios**

La preparación de datos es la etapa inicial del proceso de Inteligencia de negocios, por ello es bueno conocer ¿Qué es inteligencia de negocios? Tal vez sea sorprendente conocer que no existe una definición de inteligencia de negocio con la cual toda la comunidad este de acuerdo, sin embargo, podemos ofrecer una definición sencilla:

Una definición aproximada: Utilizar los datos de ayer y hoy para tomar mejores decisiones mañana.

En nuestra definición hay cuatro palabras que hacen de pilares y que se tiene que cumplir en simultaneo para que el proceso de inteligencia de negocios sea óptimo: Preciso, Valor, oportuno y Accionable.

#### *Figura 13 Pilares de la Inteligencia de negocios*

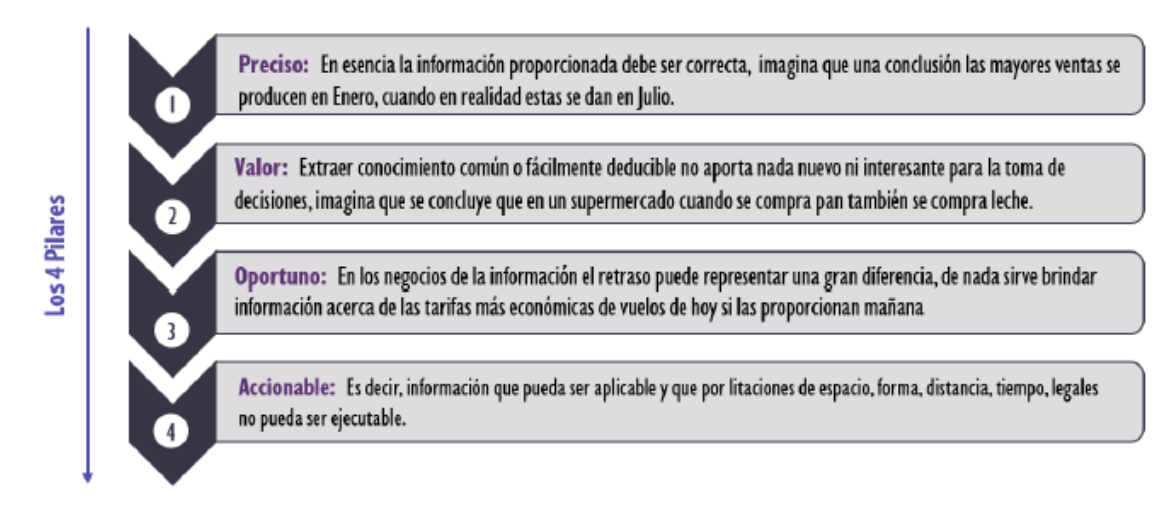

#### **2.3El Proceso de Inteligencia de Negocios**

Existen una serie de pasos íntimamente relacionado entre sí en inteligencia de negocios para transformar y desplegar los datos en información/conocimiento:

- $\checkmark$  Preparación y Limpieza de Datos
- $\checkmark$  Análisis y Modelamiento de Datos
- $\checkmark$  Visualización y Representación de Datos
- $\checkmark$  Distribución de Información

*Figura 14 Etapas Primordiales en el Proceso de Inteligencia de negocios*

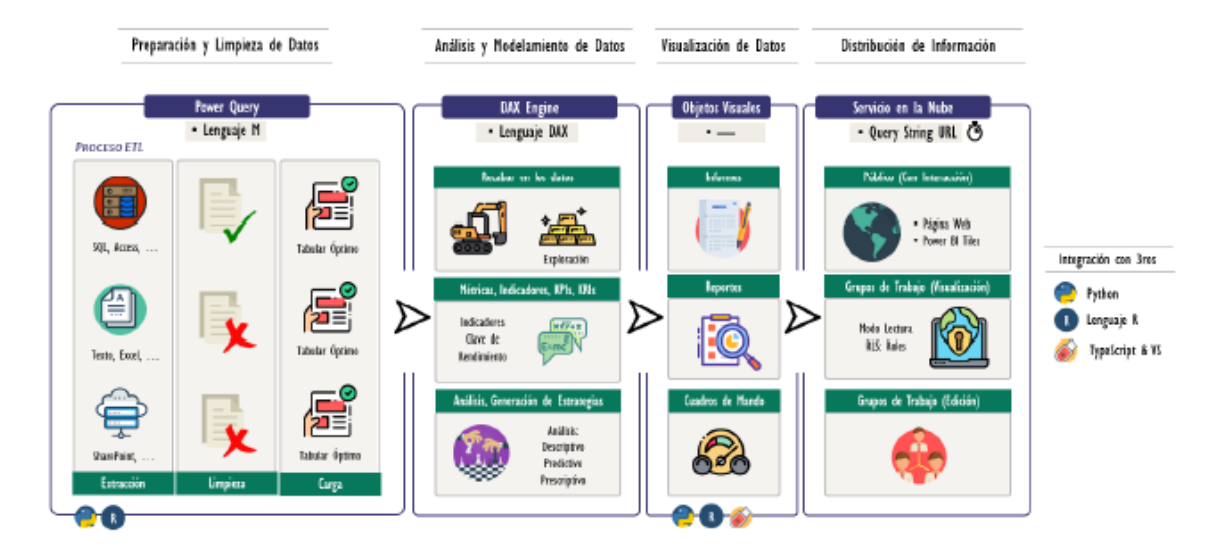

Power Query no lucha solo en la cruzada por convertir datos en tablas que pueden ser analizadas, bajo su mando cuenta con las consultas; componente sustancial en el universo del Proceso ETL.

Una consulta está formada por una serie de pasos creados en un orden especifico definidos en el propio lenguaje de expresiones de *Power Query*  denominado Lenguaje M, dichos pasos tiene como objetivo realizar el proceso ETL para posterior consumo y uso en las soluciones creadas, por ejemplo; en *Excel* o *Power BI*. Aunque en términos simplificados:

#### **Una Consulta es un Bloque de Trabajo**

Para contemplar el poder de una consulta y no malinterpretar su lugar dentro de *Power Query*, examinemos que hace desde distintas perspectivas:

#### *Figura 15 Bosque de Trabajo del Proceso ETL*

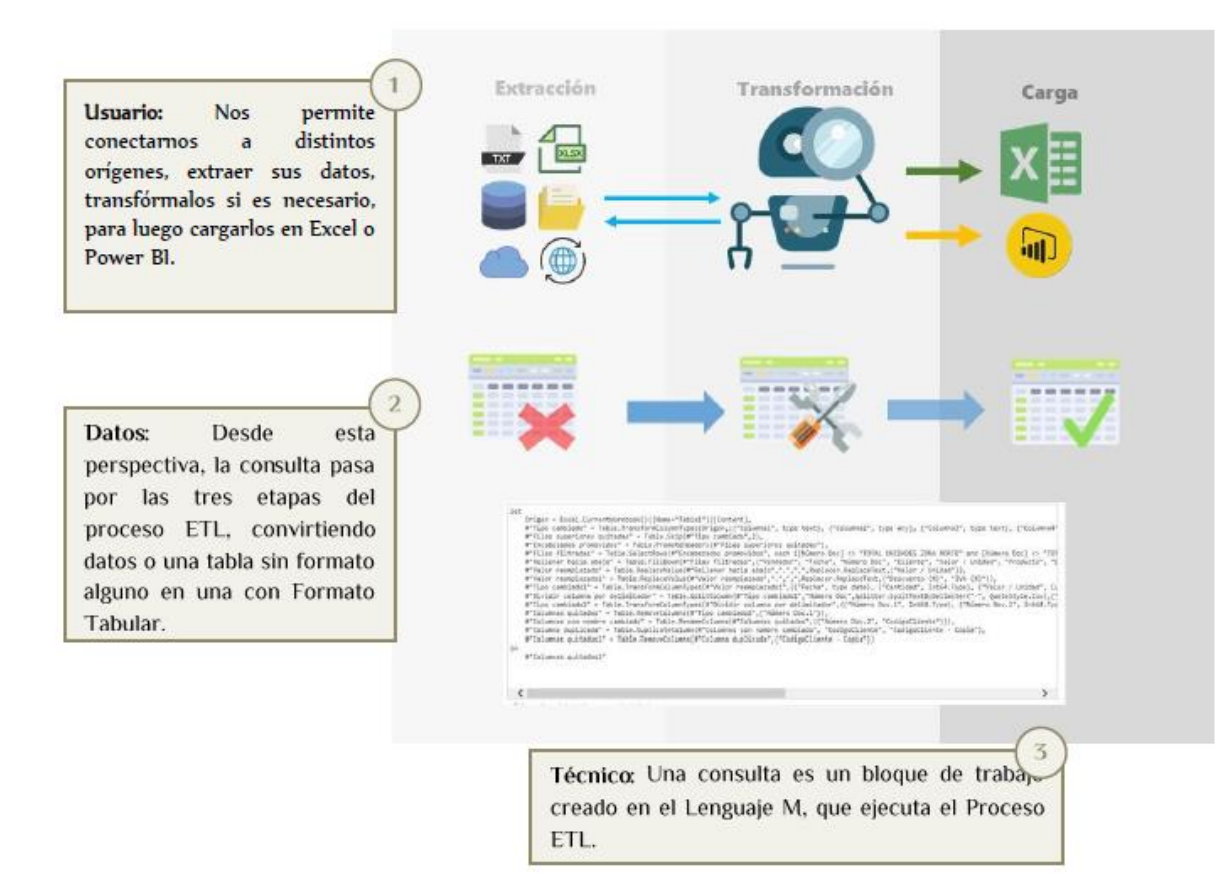

#### **a. El Editor de Power Query**

Power Query cuenta son su propia ventana de trabajo, es como si fuera un propio programa en sí mismo, sin embargo, esta entrelazada con *Power BI, Excel* o la aplicación en cuestión.

El editor de Power Query sigue ciertas reglas al igual que sus elementos que derivan del desarrollo en *Microsoft*, conocerlas nos brindará la libertad de movernos con facilidad y seguridad en *Power BI* como un todo y manipular los elementos con gran solvencia.

El Entrelazamiento del editor de *Power Query* señala que para cada archivo de *Power BI* siempre hay asociado una ventana para trabajar con *Power Query*

#### **b. Metodología Jerárquica A/O**

Power Query es de una generosidad desbordante que en cuestión de segundos y sin conocerlo mucho nos permite realizar tareas impresionantes, no obstante, si tenemos unos conceptos adicionales seremos unos campeones.

En la segunda etapa del proceso ETL contamos con distintas operaciones que están enmarcadas en tres grandes núcleos denominados: *«Acciones»,*  cada una tiene un fin y es esencial conocer el objetivo de cada una de ellas:

**LIMPIEZA DE DATOS**: Permite reajustar la forma de una tabla modificando su estructura nivel de filas o columnas o incluso alterar toda la composición de la tabla para lograr el formato tabular óptimo, esta acción está compuesta por las siguientes operaciones:

#### *Figura 16Limpieza de Datos de la Metodología Jerárquica*

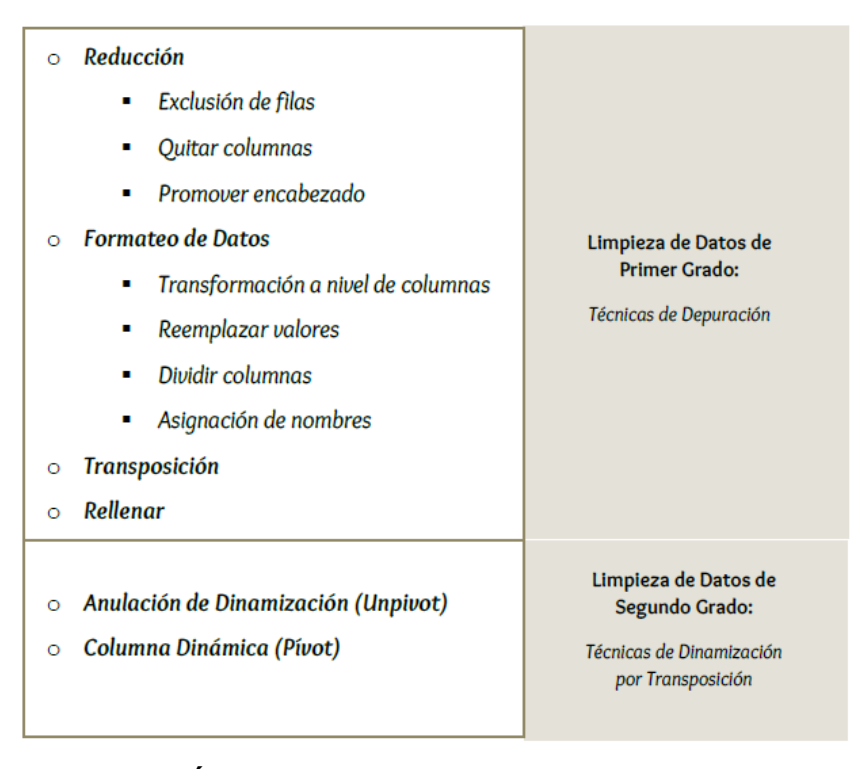

**INTEGRACIÓN DE DATOS:** Consiste en fusionar dos o más tablas para conseguir una gran tabla maestra con todos los datos que sean de interés para el análisis, la forma de pegar las tablas depende del análisis que deseemos lograr y de la composición de las tablas esta acción compuesta por las siguientes operaciones:

*Figura 17 Integración de datos*

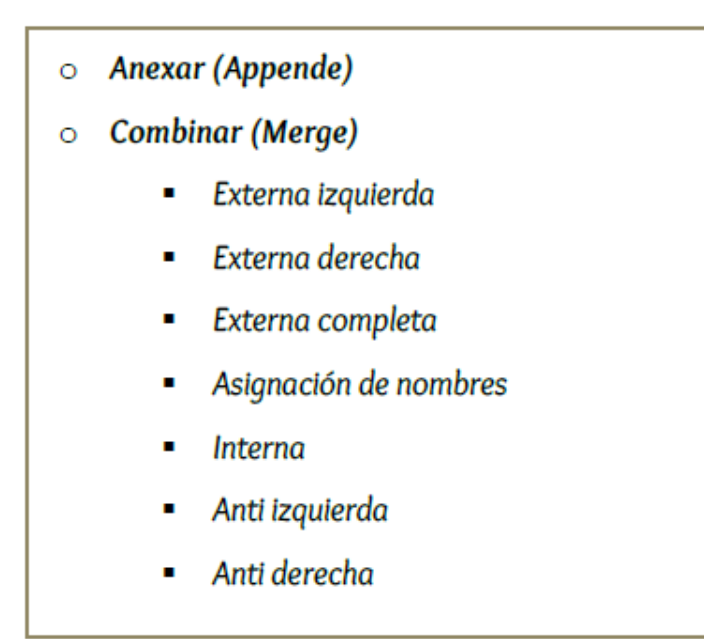

**ENRIQUECIMIENTO DE DATOS:** Consiste en dotar una tabla con registros creados artificialmente con métodos estadísticos y de minería de datos para enriquecer la muestra de datos.

*Figura 18 Enriquecimiento de datos del proceso ETL*

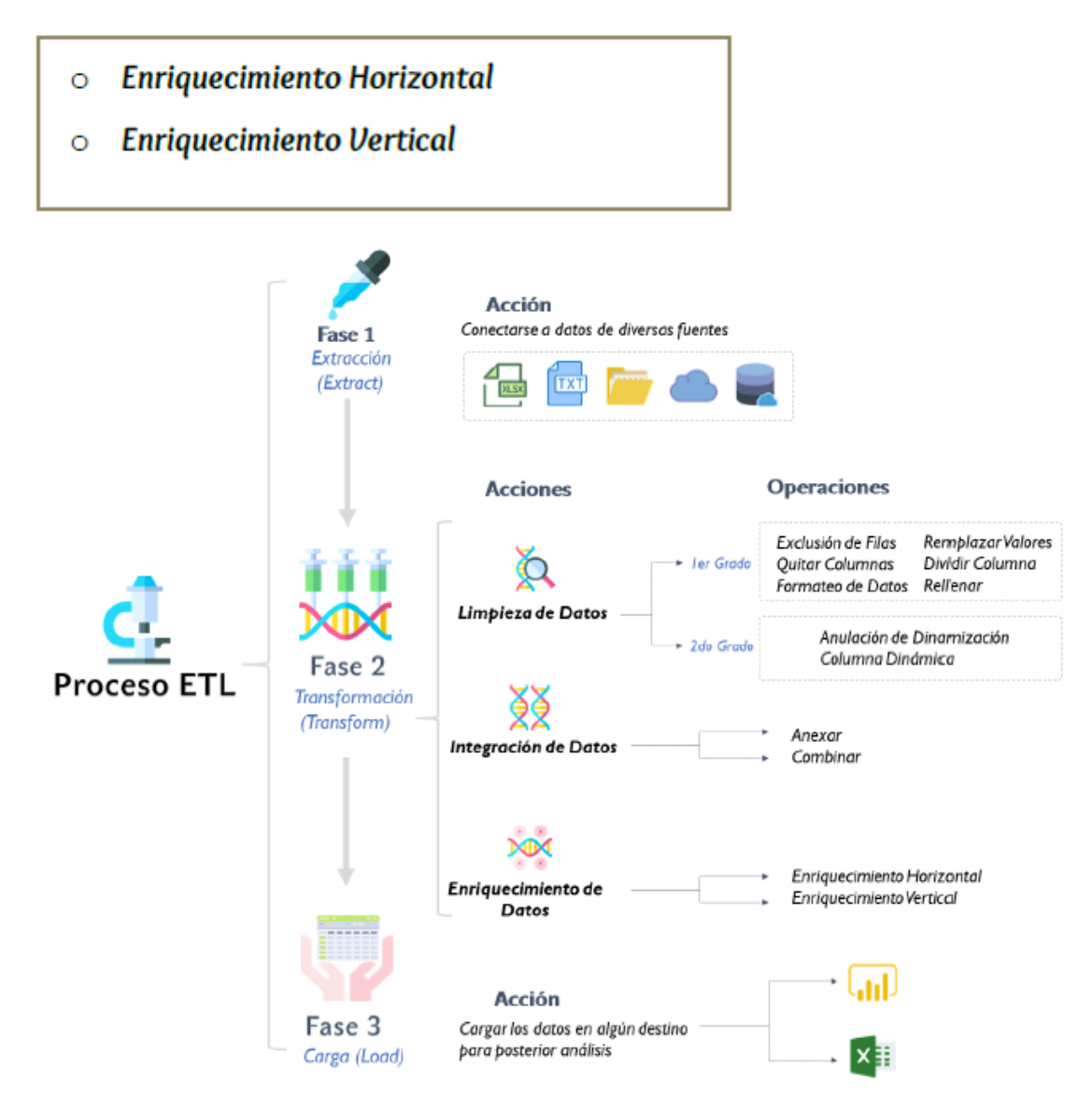

#### **III. ORÍGENES y CATEGORÍA**

Si no hay datos no es viable hacer mayor cosa, por esta razón debemos conocer como conectarnos o extraer tablas de diversos orígenes de datos que alimenten Power Query.

La gamma de orígenes que pueblan Power Query dista de ser insignificante, de hecho, existen tantas tonalidades que podemos subdividir en 4 grupos:
3.1 Orígenes de Datos Estándar

Conectarse a un origen de datos es sencillo, ya que todos siguen la siguiente ruta:

Inicio → Datos Externos → Obtener Dato

Nos referimos a la "ruta" anterior para extraer datos de un origen de datos como la "ruta dorada" desde la interfaz de Power BI, sin embargo, si nos encontramos en la interfaz de Power Query la ruta es:

```
Inicio → Nueva Consulta → Nuevo Origen →
```
En *esta* categoría enmarcamos esos conectores más utilizados y comunes.

| <b>Conector</b>          | <b>Extensión</b> |
|--------------------------|------------------|
| Excel                    | .xlsx.           |
| <b>CSV</b>               | .csv             |
| Carpeta                  |                  |
| Web                      |                  |
| <b>Especificar Datos</b> |                  |

*Tabla 19 Orígenes de datos estándar*

#### **3.1.1 Conector Excel**

El conector Excel permitirá visualizar las extensiones: .xlsx, xlsm y xlsb; pero debemos tener muchísimo cuidado debido a que la única extensión que cargará correctamente será sólo la .xlsx.

Cualquier otro tipo de extensión asociada a Excel como: .xls, xlsxt, xlst, xlsm, etc. Ni siquiera permitirá su visualización, entre otras cosas por compatibilidad y porque algunas son plantillas.

#### **Ventajas**

**-** La forma más intuitiva de alimentar con datos a Power BI (Power Query)

- **-** Es un origen de datos universal, porque la mayoría de programas tienen como opción exportar a Excel.
- **-** De una conexión de Excel se pueden extraer: Tablas, Hojas, Nombres y Áreas de impresión.

#### **Desventajas**

- **-** Es una de las fuentes que más presenta datos por fuera del formato tabular
- **-** Excel no puede almacenar cantidades masivas de datos
- **-** Power BI (Power Query) no lee todas las extensiones
- **-** Los archivos de Excel cifrados no pueden ser cargados.

### **3.1.2 Conector Texto o CSV**

Los archivos de texto son aquellos que no guardan ningún tipo de formato, por lo tanto, excelentes para almacenar, es más, aquí radicará su primera ventaja, puesto que permite alojar cantidades enormes siendo ligeros en tamaño que permite una carga muy rápido en Power BI o en cualquier otro programa que se pueda alimentar de él.

Con este conector podemos extraer datos de la siguientes tres extensiones: .txt, .csv, . prn. He aquí su descripción:

#### *Figura 19 Formato del conector de texto o CSV*

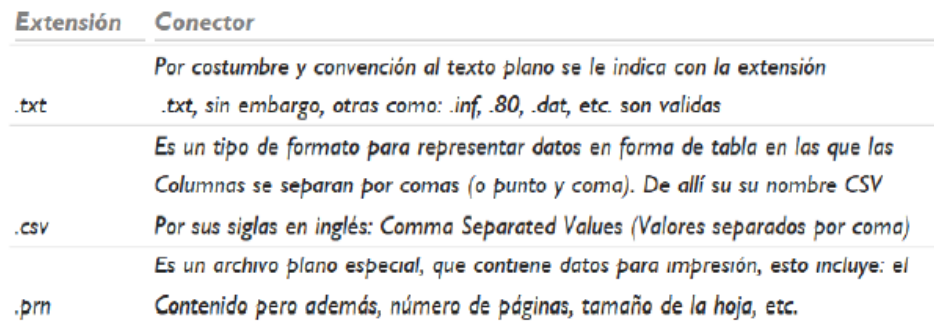

#### 3.2 Orígenes de Base de Datos Relacional

Estos conectores especializados en almacenamiento de datos tienes la gran ventaja que rara vez necesitan preparación de datos, algunos de ellos son: Access, SQL, PostgreSQL, Amazon Redshift. Etc.

#### 3.3 Orígenes de Datos en Línea

Power BI también brinda una amplia franja de opciones para conexione en línea, por ejemplo: SharePoint, Google Analytics, Mailchimp, Facebook, etc.

Orígenes de Datos Semi y No Estructurados

## **IV. INTEGRACIÓN DE DATOS**

En la naturaleza podemos encontrar muchos ejemplos de integración, por ejemplo, existen diversas moléculas en el universo que son esenciales para la vida ( $O<sub>2</sub> H<sub>2</sub>O$ ) todas ellas están compuestas por átomos de diferentes elementos que encontramos en la tabla periódica y que están unidos por enlaces químicos.

Algo similar ocurre en la etapa de integración de datos, aquí utilizamos distintas tablas de datos (átomos) para conseguir una Tabla Consolidada/Tabla Maestra (Moléculas) aunque debemos utilizar una serie de operaciones (Enlaces Químicos) para unir las tablitas más pequeñas y conseguir la tabla que contiene toda la información que más tarde vamos a analizar.

En términos más simples, la integración de datos consiste en fusionar varias tablas que tienen información de interés o incluso extraer una columna de una tabla y añadirla a otra, todo depende del escenario en el que nos estamos enfrentando, para consolidarlas en una gran tabla maestra que contendrá todos los datos.

En la Integración en Power Query contamos con dos "enlaces químicos" u operaciones que podemos utilizar para crear una Tabla Maestra, te hablamos de:

#### **4.1Anexar**

Este proceso consiste en unir, fusionar o consolidar un conjunto de "tablas", una debajo de otra manteniendo un orden establecido, es decir que al final conformaremos una tabla maestra con todos los datos centralizados.

A pesar de mencionar en la definición que anexamos tablas, debemos siempre tener presente que Power Query trabaja con consultas, es decir que anexa consultas creadas.

En pocas palabras, Anexar crea una Tabla Maestra pegando tablas una debajo de otra, pero veamos nuestro querido esquema para no dejar lugar a dudas y ser lo más precisos con la misión que tiene la operación de Anexar.

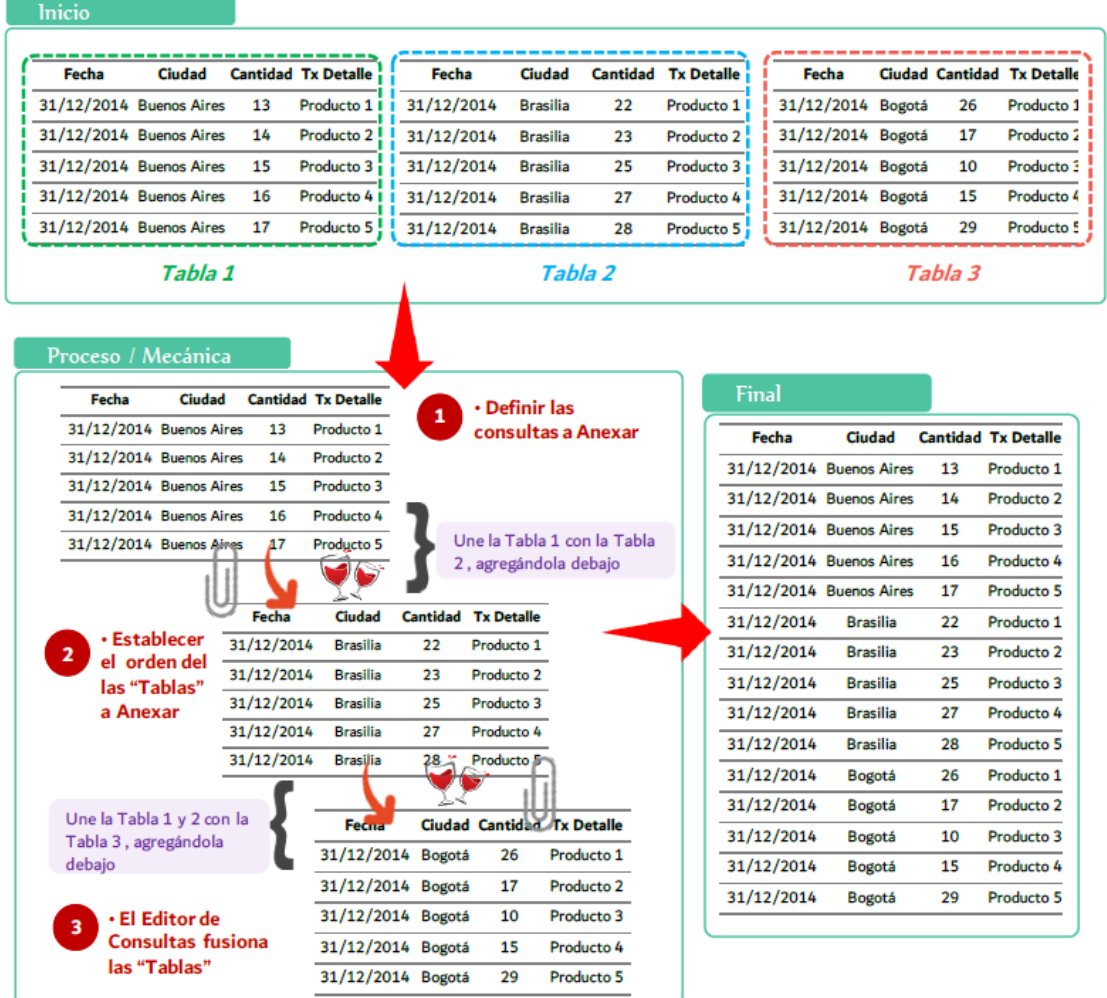

*Figura 20 Técnica de Integración de datos*

Para aplicar la operación de Anexar de la mejor manera posible debemos tener en cuenta el tipo de tablas que vamos a unir, por lo que es válido mencionar que existen dos especímenes: Tablas Coincidentes y Tablas No Coincidentes

Las Tablas Coincidentes son Aquellas que describen las mismas entidades semánticas y sus elementos, aparte de los nombres de las columnas coinciden de manera idéntica.

Ambas operaciones son bastante potentes y nos pueden ayudar a optimizar nuestros procesos de consolidación de datos que son bastante frecuentes.

En este capítulo nos ocuparemos de la operación de Anexar, así que empecemos con el estudio del primer tipo de "Enlace Químico".

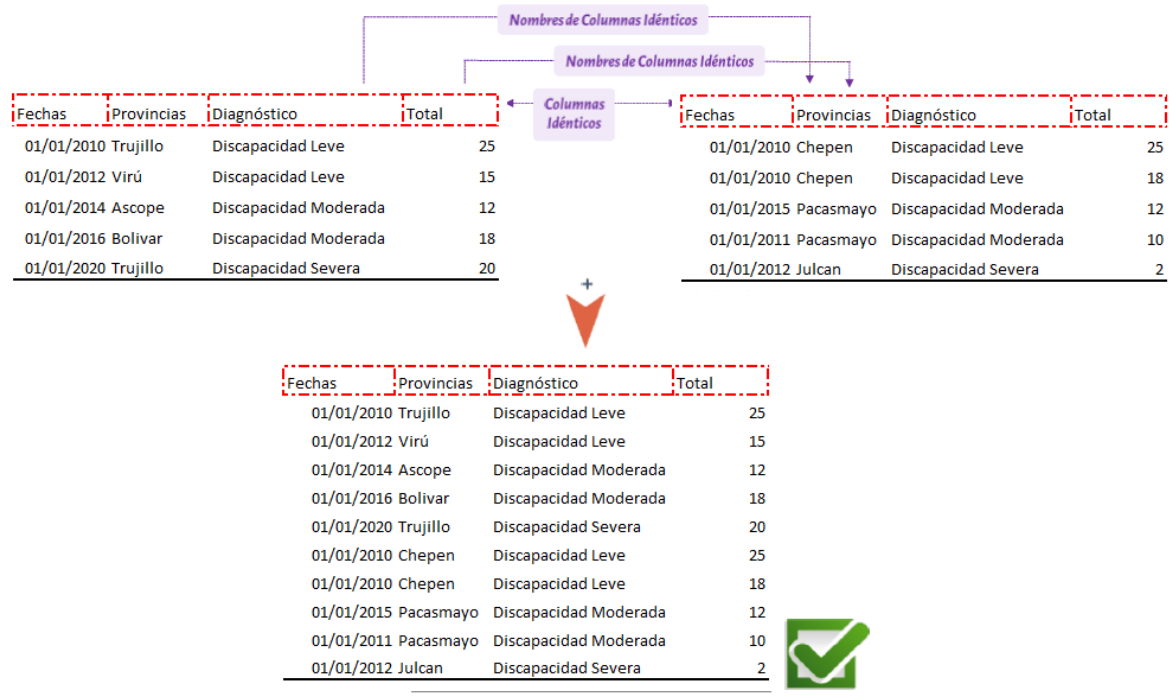

*Figura 21 Esquema de tabla coincidentes*

Las Tablas No Coincidentes son aquellas que describen las mismas entidades semánticas y sus elementos, sin embargo, los nombres de las columnas no coinciden. Además, contamos con dos variaciones:

- Sincronía de Orden de Columnas: Todos los campos en las diversas tablas comparten el mismo orden a pesar de que los nombres de las columnas son diferentes.
- Asincronía de Orden de Columnas: Una o algunas de las columnas en las diversas tablas no comparten el mismo orden.

# *Figura 22 Esquema de tabla NO coincidentes*

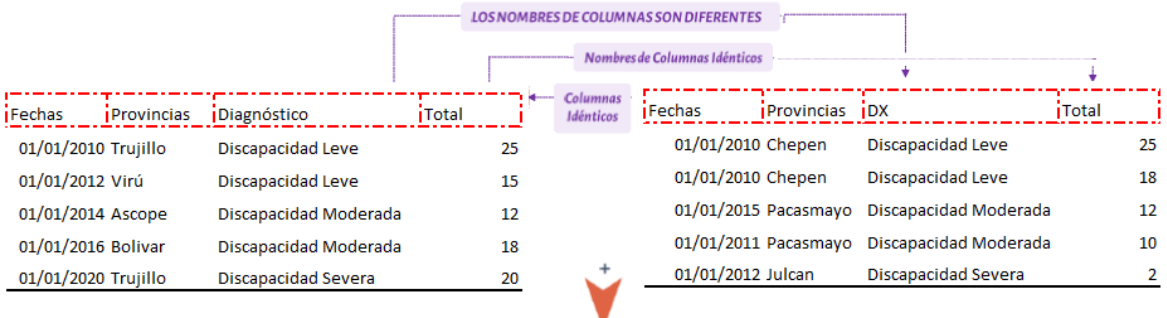

 $\mathcal{A}$ 

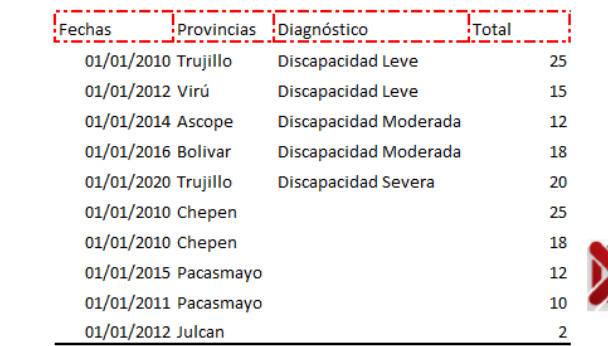

### **Anexar dos o Más Consultas**

En Power Query existe la posibilidad de *"*Pegar*"* una tabla debajo de otra y así mismo ir añadiendo gradualmente más datos al consolidado

# **Anexar Varias Hojas de un Archivo de Excel**

Ya sabemos cómo consolidar tablas que se encuentran en distintos archivos utilizando el comando de Anexar. De aquí en adelante analizaremos un escenario bastante común y es unir múltiples hojas de un archivo de Excel para crear una tabla maestra

### **Anexar desde una Carpeta**

El comando Anexar en Power Query como ya lo has visto, es bastante potente, aunque existe una manera de optimizar este proceso si la cantidad de archivos que deseamos unir es bastante grande.

Además, para agregar más tablas a un consolidado debemos hacerlo manualmente, por esta razón, vamos a analizar la opción de Anexar Desde una Carpeta, así que empecemos por el primer escenario y

conozcamos un método que sin duda alguna nos ayudara a ahorrar mucho tiempo.

# **Anexar desde una Carpeta –Archivos únicos en la Carpeta**

La opción de Anexar desde una carpeta, como su nombre lo señala, nos permite conectarnos a una carpeta dentro de nuestro ordenador para luego Anexar todos los archivos que tiene dentro y así crear una tabla maestra con tan solo un par de clics.

# **V. COMPONENTES DE BUSINESS INTELLIGENCE**

En un proyecto real debemos definir primero cuáles son los objetivos y el alcance de la solución, qué modelos de negocio queremos analizar. Con esta información es mucho más fácil tomar las decisiones necesarias en cada uno de los componentes. Estos componentes los podemos ver más visualmente en este gráfico

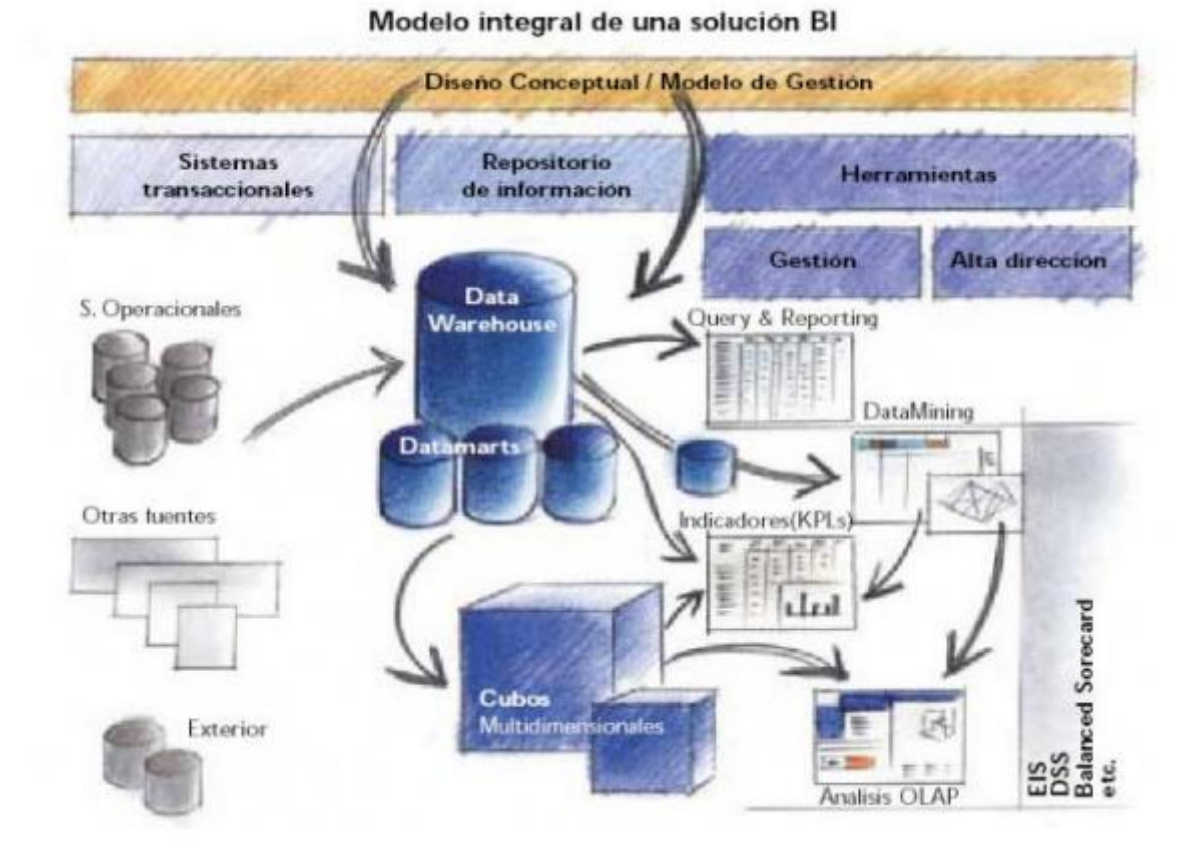

*Figura 23 Modelo integral de una solución BI*

El bus de interoperabilidad para el desarrollo de la plataforma web seguirá el esquema del modelo integral de una solución BI enfocado al sector salud.

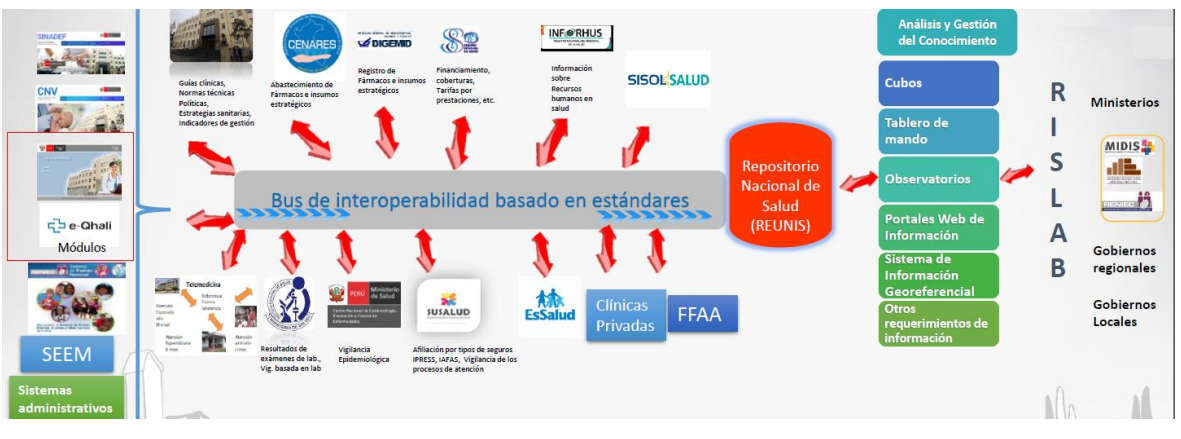

## *Figura 24 Bus de interoperabilidad del modelo integral solución BI*

Los componentes son:

Fuentes de información, de las cuales partiremos para alimentar de contenidos el datawarehouse.

Proceso ETL de extracción, transformación y carga de los datos en el datawarehouse. Antes de almacenar los datos en un datawarehouse, éstos deben ser transformados, limpiados, filtrados y redefinidos.

El propio datawarehouse o almacén de datos, con el Metadata o Diccionario de datos.

El motor OLAP, que nos debe proveer capacidad de cálculo, consultas, funciones de planeamiento, pronóstico y análisis de escenarios en grandes volúmenes de datos.

Las herramientas de visualización, que nos permitirán el análisis y la navegación a través de los mismos.

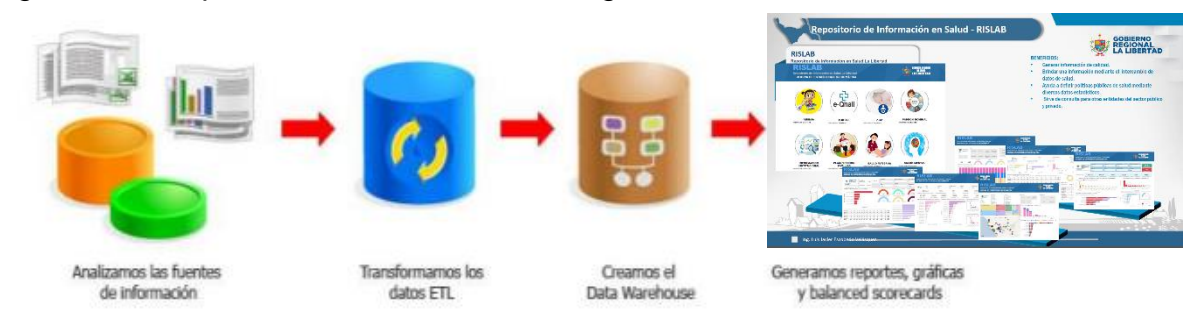

Figura 25 Componentes de Business Intelligence

# **1. Fuentes de información**

Vamos analizar las distintas fuentes de información con las que podemos alimentar un datawarehouse. Las fuentes de información a las que podemos acceder son:

Básicamente, de los sistemas operacionales o transaccionales, que incluyen aplicaciones desarrolladas a medida, ERP, CRM, SCM.

Sistemas de información en salud de las redes: consulta externa, servicios ofertado, hojas de cálculo, etc.

Fuentes de información externa, en algunos desarrollados por sectores como educación y MIDIS.

# *Figura 26 Fuentes de información de la plataforma web de integración*

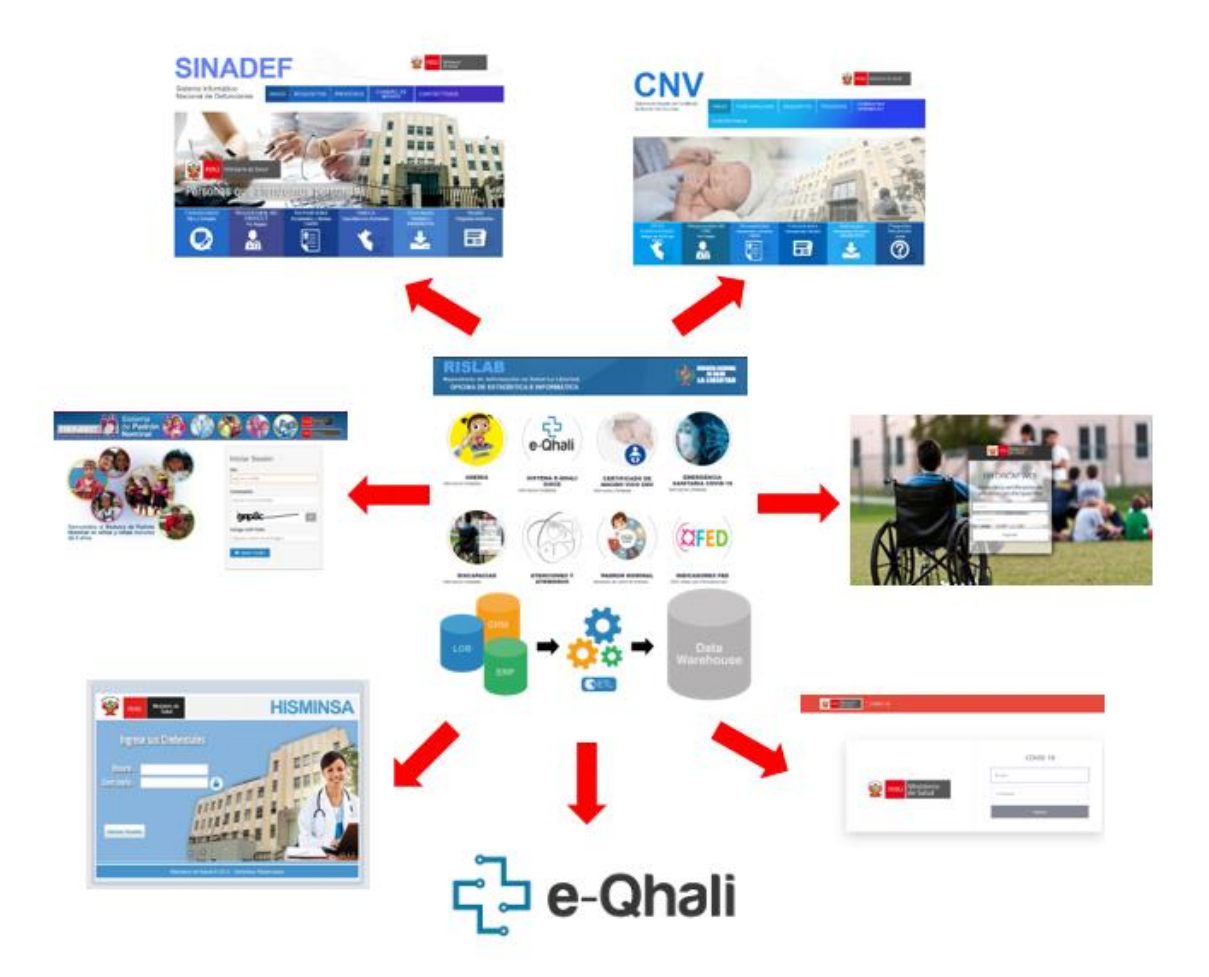

Existen muchos factores que contribuyen a la complejidad de cargar la información en un datawarehouse. Uno de los principales es el número de fuentes de información distintas de las que cargamos la información.

Acceder a distintas bases de datos requiere distintas habilidades y el conocimiento de distintas sintaxis de SQL. Si el número de bases de datos a las que debemos acceder es elevado, puede provocar que tanto las definiciones como las codificaciones en los distintos entornos sean diferentes, lo que añadirá dificultad a nuestro proyecto. La información que cargamos en un datawarehouse normalmente es estructurada, es decir, aquella que se puede almacenar en tablas: en la mayoría de los casos es información numérica. Tendremos que analizar si la información de la que disponemos es la que necesitamos para alimentar los modelos de negocio que hemos definido anteriormente. Una vez decididas las fuentes de información debemos verificar la calidad de los datos.

## **VI. LENGUAJE M**

#### **6.1Columna calculada**

Una columna calculada como su nombre lo indica es un nuevo campo que se agrega en una tabla existente en el modelo de datos, creada a partir (aunque no es obligatorio) columnas nativas.

- $\checkmark$  Se almacena en memoria (in-memory), dicho de otro modo, consume memoria RAM.
- $\checkmark$  Se recalculan en el momento de actualizar el reporte (como la totalidad de funciones en Excel).
- $\checkmark$  Trabaja en un contexto de fila, es decir: itera en una base fila a fila ejecutando la expresión.
- $\checkmark$  Se visualizan en la sección de informes y en la sección de datos de la interfaz.

En todos los reportes e indicadores se generó columnas calculadas en la plataforma web.

tanemia = IF(Consulta1[anemia]="1",1,0)

# *Figura 27 Columnas calculadas con el lenguaje M*

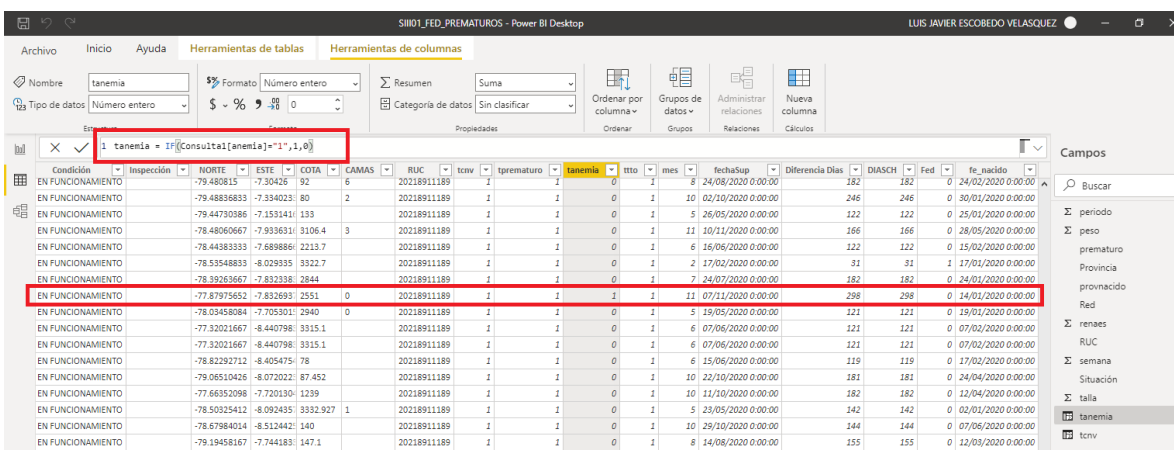

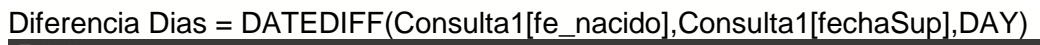

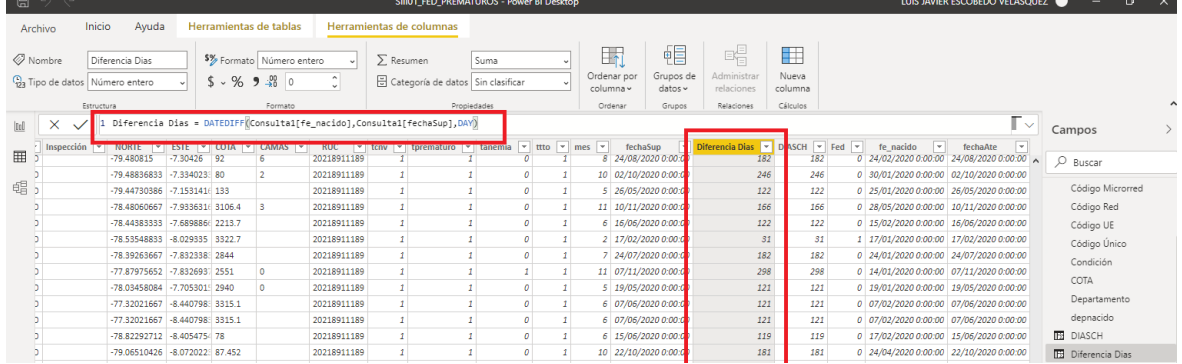

# **6.1.1 Variables**

Son "Líneas de código" que nos permiten utilizar el resultado de una expresión bien sea escalar o tabular, como entrada en otras partes de una expresión DAX. Se debe tener presente que una vez calculada el valor de una variable se mantiene fijo y no cambia.

- $\checkmark$  En el mundo DAX cuando creamos una variable SÓLO existe en la expresión y no puede ser utilizada en otra.
- $\checkmark$  La palabra clave VAR introduce la definición de la variable; y RETURN define la expresión que será retornada.
- $\checkmark$  Facilitan la lectura de las expresiones, por eso es recomendable como buena práctica.
- $\checkmark$  Si distintas secciones de una expresión repiten, el uso de variables optimiza el cálculo en el motor DAX.
- $\checkmark$  Las variables hacen ver el código más grande, pero es más legible y su aplicación tiene múltiples beneficios.
- $\checkmark$  Permite dividir problemas complejos en pequeñas tareas a resolver para conseguir un objetivo mayor.

### **6.2Tablas calculadas**

Una tabla calculada como su nombre lo indica es una nueva tabla que se agrega al modelo de datos creada a partir (aunque no es obligatorio) de tablas nativas en el propio modelo.

- $\checkmark$  También se almacenan en memoria, es decir, consume memoria RAM.
- $\checkmark$  También se recalculan con la actualización del reporte.
- $\checkmark$  También según con lo que dicte el contexto del filtro.
- $\checkmark$  También se visualizan en la sección de tablas.

### **6.2.1 Values**

La función VALUES en su único parámetro recibe una columna de alguna tabla en el modelo de datos para allí retornar los valores únicos de dicha columna respetando el contexto de filtro. (Aunque también puede recibir una tabla, sin embargo, retorna la tabla igual)

Sintaxis: VALUES (<Columna>)

### **6.2.2 Summarize**

La función SUMMARIZE retorna una tabla de resumen sobre un conjunto de grupos.

La función SUMMARIZE es una de las funciones más útiles y utilizadas para consultas en power pivot, se pueden hacer cosas sencillas como otras de mayor envergadura.

Sintaxis: SUMMARIZE(<tabla>;<grupo>; ...; [<nombre>]; [<expresión>])

Figura 28 Argumentos de la función SUMMARIZE

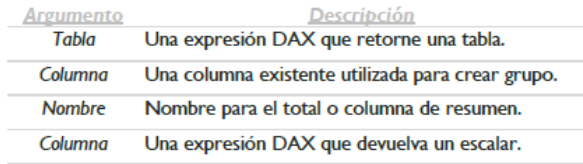

### **6.2.3 Calendarauto**

J.

Retorna una tabla de una sola columna "fechas" que contiene fechas sucesivas, sin excepción y completamente contiguas, se calcula de acuerdo al modelo de datos.

Figura 29 Función calendarauto

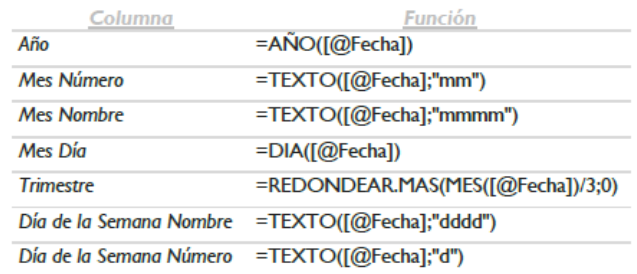

Figura 30 Tabla Estructurada para la Creación de Tabla de Calendario de los indicadores

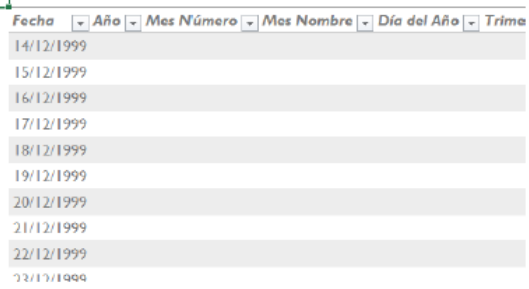

### Figura 31 Tabla calendario final de los reportes para la plataforma WEB

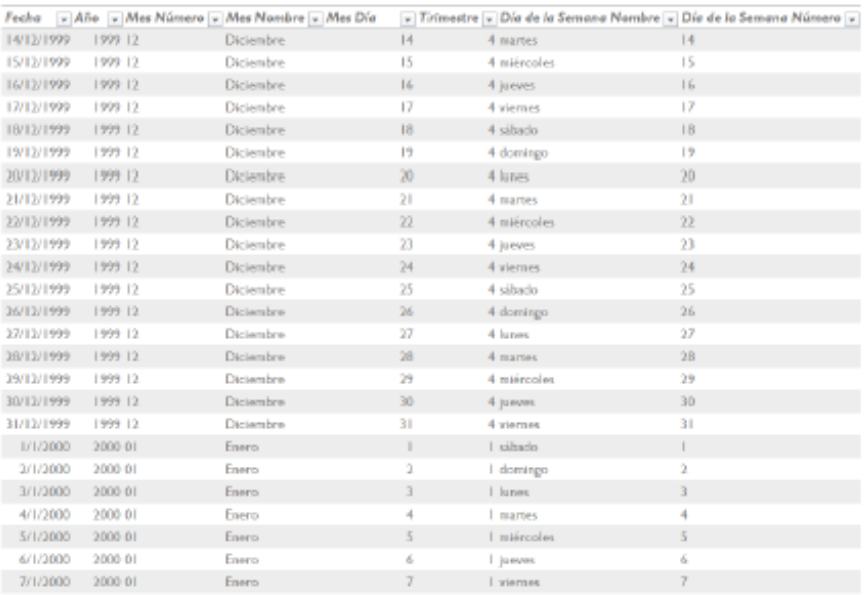

#### **6.3Medidas**

Las medidas son un tipo de cálculo destinadas a determinarse en el subconjunto de una o más tablas del modelo de datos de forma directa a diferencia de una columna calculada que se ejecuta fila a fila. Las medidas también pueden iterar.

- No se almacena en memoria, por lo tanto, no consume memoria RAM.
- Se calcula "on the fly", dicho de otro modo, cuando se utilizan en un objetivo visual.
- Consume CPU en el momento de utilización, por lo que se entrevé, que si no se usan no gastan recursos.
- Trabaja en el contexto de filtro comúnmente, aunque no exclusivamente.

#### 6.3.1 Filter

Devuelve una tabla que representa un subconjunto de otra tabla o expresión tabular, visto de otro modo, retorna una tabla filtrada indicada en su primer parámetro de acuerdo con el citerior proporcionado en su segundo parámetro.

Sintaxis: Filter (<tabla>; <Expresión de Filtro>)

REDES = FILTER(Consulta1,Consulta1[Descripcion\_Red]="RED TRUJILLO")

#### Figura 32 Creación de medidas - filter

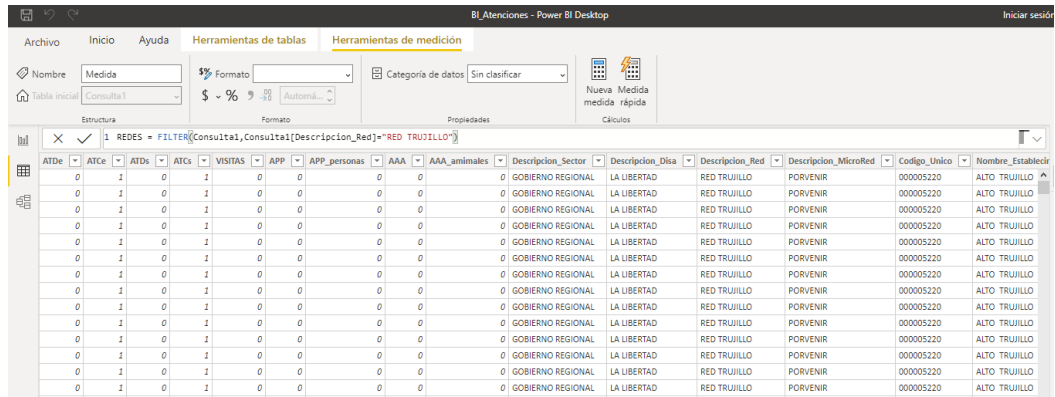

# *Figura 33 Lenguaje DAX filter del indicador de Atenciones Atendidos*

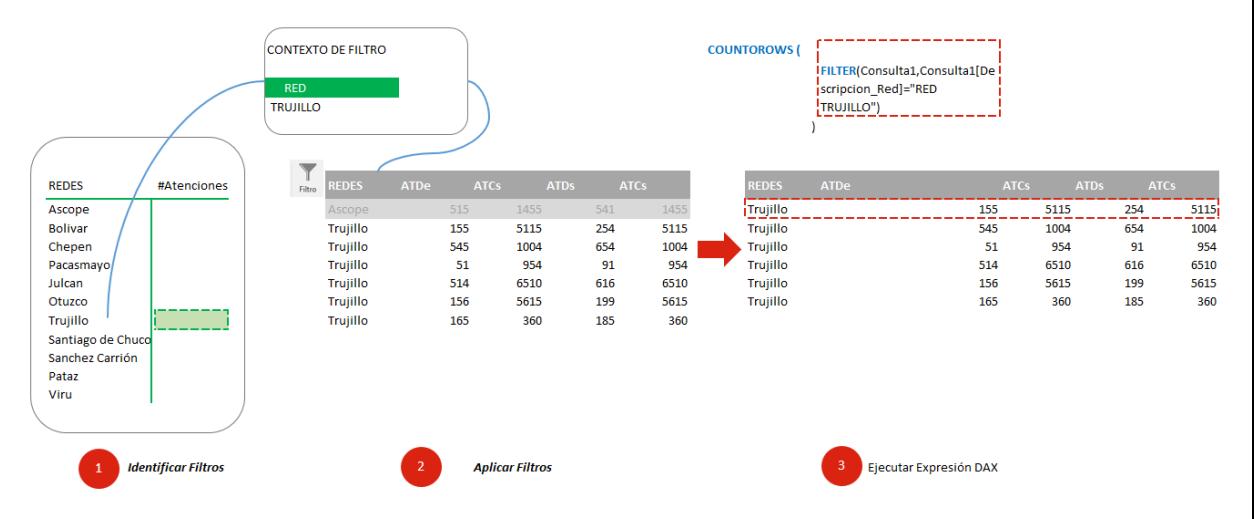

### *Figura 34 Creación de medidas con el lenguaje DAX*

Total Fed = SUM(Consulta1[Fed]) Total Premat = SUM(Consulta1[tprematuro]) kPIA FED = [Total Fed]/[Total Premat] kPIA % FED = [kPIA FED]\*100

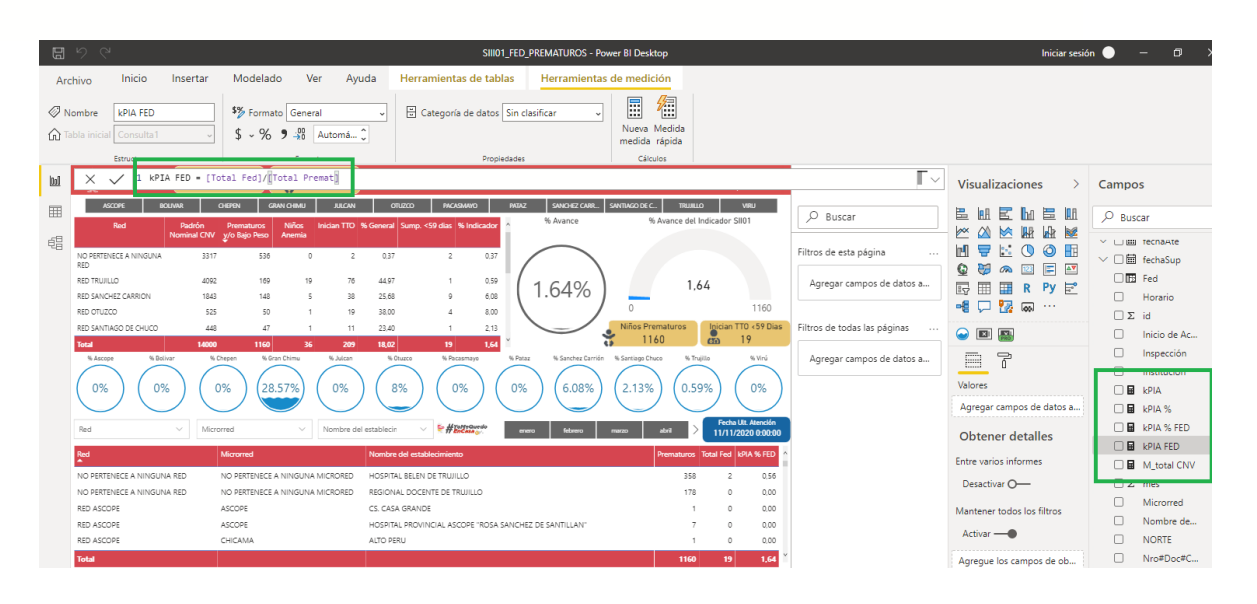

# *Figura 35 Programación SQL del Dashboard de recién nacidos a nivel regional*

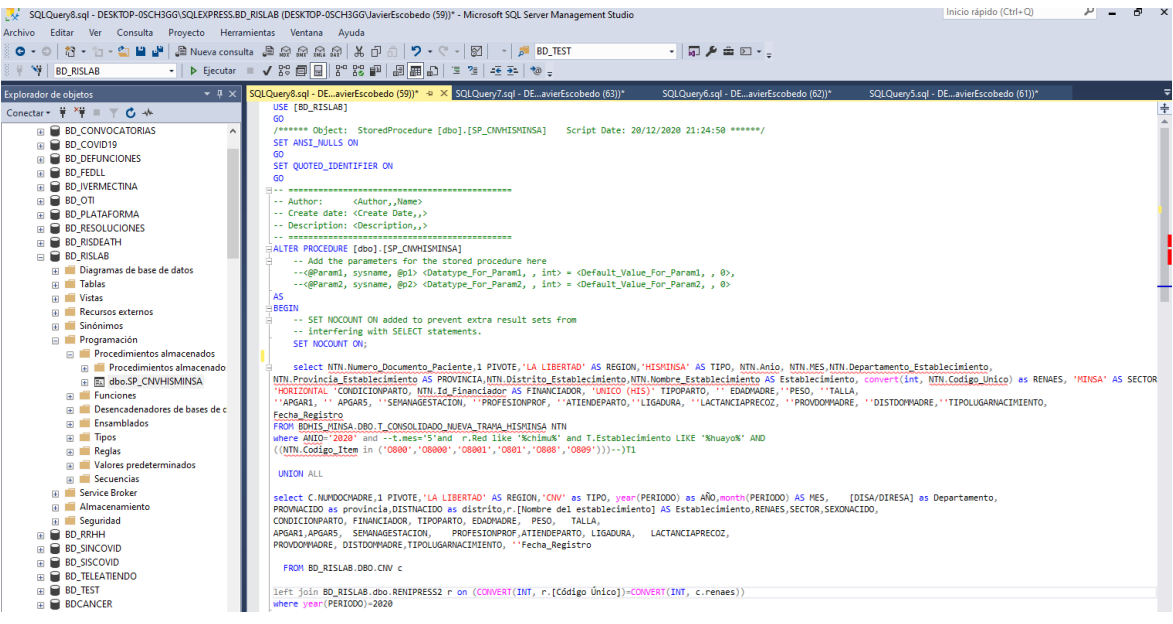

# *Figura 36 HU001 - Dashboard de Recién nacidos a Nivel regional*

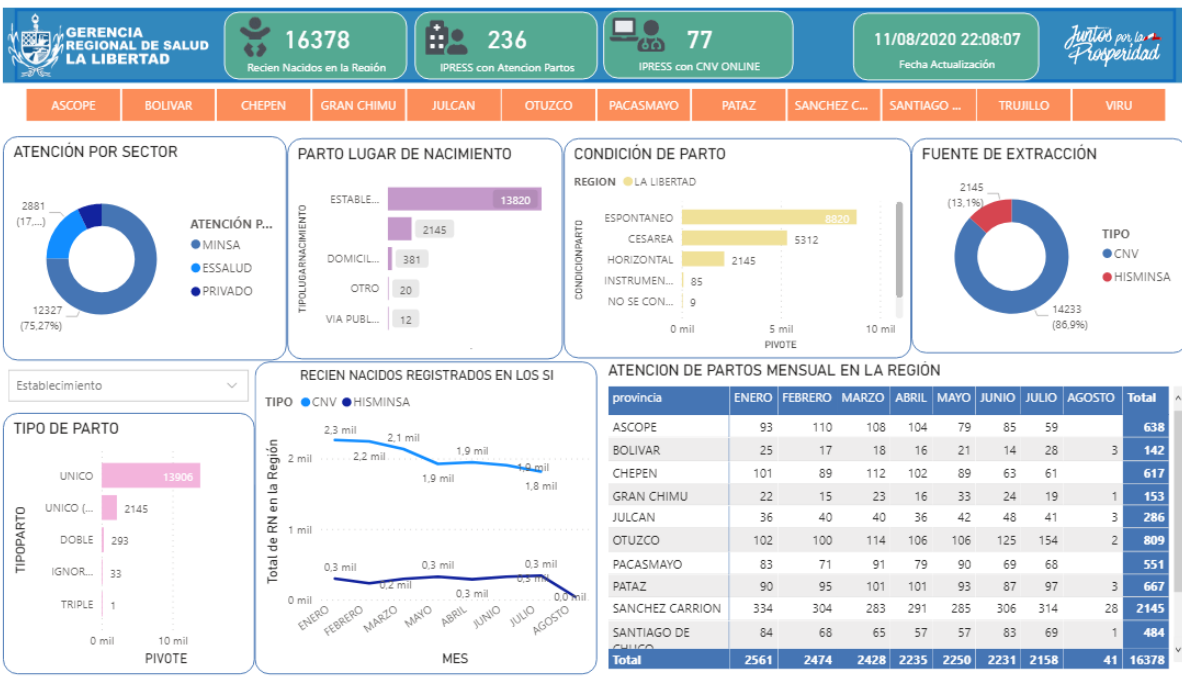

*Figura 37 Programación SQL del Dashboard de niños con anemia*

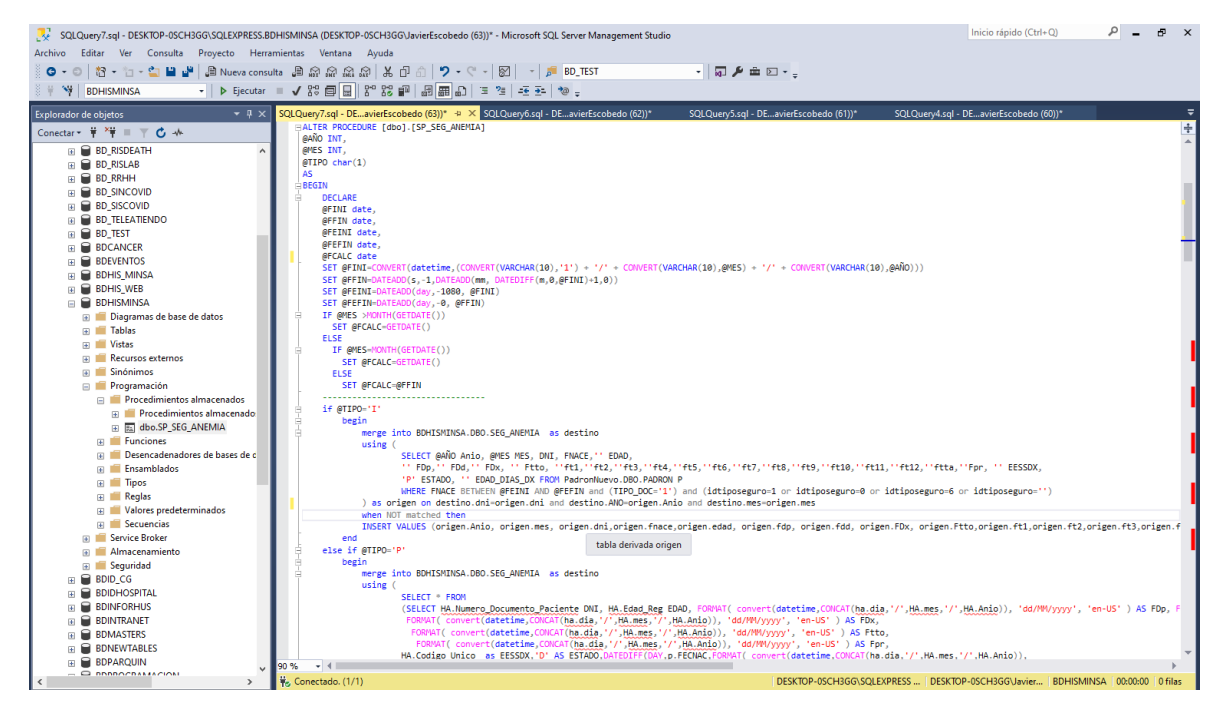

*Figura 38 HU002 - Dashboard de niños con anemia*

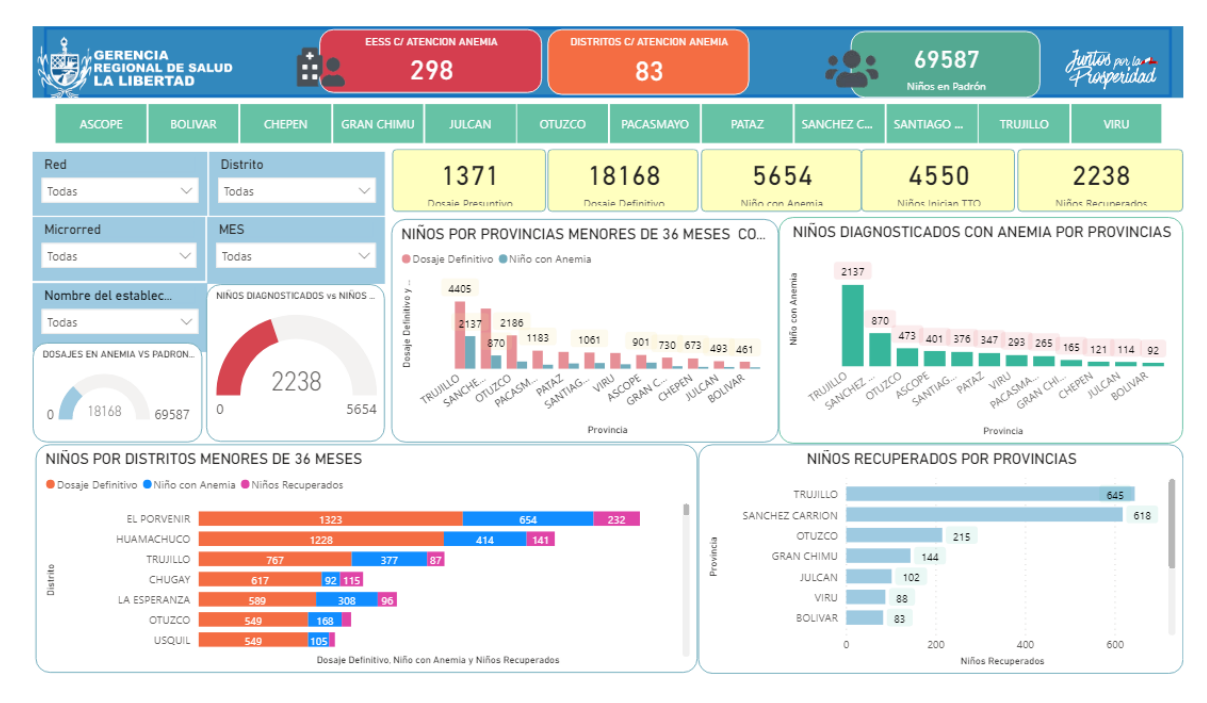

# *Figura 39 Programación SQL del Dashboard de personas con discapacidad*

|                                                                 | SQLQuery9.sql - DESKTOP-0SCH3GG\SQLEXPRESS.BD_TEST (DESKTOP-0SCH3GG\JavierEscobedo (60))* - Microsoft SQL Server Management Studio                                                         | Inicio rápido (Ctrl+O)                | ـ م | $F \times$ |  |
|-----------------------------------------------------------------|----------------------------------------------------------------------------------------------------|---------------------------------------|-----|------------|--|
| Archivo Editar Ver Consulta Proyecto Herramientas Ventana Ayuda |                                                                                                    |                                       |     |            |  |
|                                                                 | 0 - 0   3 - 2 - 2   8   8 Nueva consulta 画点点点点 点 0   X + D + O +   2   -   F   METAL<br>$ \sqrt{2}$ $\sqrt{2}$ $\sqrt{2}$                                                                  |                                       |     |            |  |
| $\frac{1}{2}$ $\frac{1}{2}$ BD TEST                             | •   Þ Ejecutar = √ 39 圓圓 39 39   圓圓圓   草 경   존 원   �� -                                                                                                    |                                       |     |            |  |
| $-4x$<br><b>Explorador de objetos</b>                           | SOLQuerv9.sal - DEavierEscobedo (60))* => X SOLQuerv6.sal - DEavierEscobedo (62))*<br>SOLOuerv5.sql - DEavierEscobedo (61))*                                                               | SOLQuerv2.sal - DEavierEscobedo (56)) |     |            |  |
| Conectar $\ast$ $\ast$ $\ast$ = $\ast$ $\bullet$ $\ast$         | ALTER PROCEDURE [dbo].[OTI_DISCAPACIDAD]                                                                                                    |                                       |     |            |  |
| $\Box$ $\Box$ BD TEST<br>$\sim$                                 | -- Add the parameters for the stored procedure here                                                                                                    |                                       |     |            |  |
| <b>El Diagramas de base de datos</b>                            |                                                                                                    |                                       |     |            |  |
| <b>FRICHT</b> Tablas                                            | AS.<br><b>BEGIN</b>                                                                                                    |                                       |     |            |  |
| <b>FRICHT Vistas</b>                                            | -- SET NOCOUNT ON added to prevent extra result sets from                                                                                                    |                                       |     |            |  |
| Recursos externos                                               | -- interfering with SELECT statements.                                                                                                    |                                       |     |            |  |
| $\mathbb{R}$ Sinónimos                                          | SELECT R.DISA.R.Red.R.Microrred.R.Institución. R.Categoria.R.Departamento.R.Provincia. R.Distrito.VEAR(Fecha demisión1) AS ANIO.                                                           |                                       |     |            |  |
| $\Box$ Programación                                             | MONTH([Fecha demisión]) AS MES                                                                                                    |                                       |     |            |  |
| Procedimientos almacenados                                      | SUM(CASE WHEN ((NTN.EDAD_REG <= 9 AND NTN.Tipo_Edad='A') AND<br>(NTN.Codigo Item IN ('Z585') AND NTN.Tipo Diagnostico= 'D' )) then 1 else 0 END)as DISCAPACIDAD1,                          |                                       |     |            |  |
| <b>Fig. 1 Procedimientos almacenado</b>                         |                                                                                                    |                                       |     |            |  |
| 田 国 dbo.BI_ADOLESCENTE1                                         | SUM(CASE WHEN ((NTN.EDAD REG >= 10 and NTN.EDAD REG <= 11 AND NTN.Tipo Edad='A') AND                                                                                                    |                                       |     |            |  |
| 田 园 dbo.BI ADOLESCENTE2                                         | (NTN.Codigo Item IN ('Z585') AND NTN.Tipo Diagnostico- 'D' )) then 1 else 0 END)as DISCAPACIDAD2.                                                                                          |                                       |     |            |  |
| 田 园 dbo.Bl BUCAL1                                               | SUM(CASE WHEN ((NTN, EDAD REG >= 12 and NTN, EDAD REG <= 14 AND NTN, Tipo Edad='A') AND                                                                                                    |                                       |     |            |  |
| 田 国 dbo.Bl_BUCAL2                                               | (NTN.Codigo Item IN ('Z585') AND NTN.Tipo Diagnostico= 'D' )) then 1 else 0 END) as DISCAPACIDAD3,                                                                                         |                                       |     |            |  |
| 田 国 dbo.Bl_CANCER<br>间 国 dbo.BI CMENTAL1                        |                                                                                                    |                                       |     |            |  |
| 田 国 dbo.BI CMENTAL2                                             | SUM(CASE WHEN ((NTN.EDAD_REG >= 15 and NTN.EDAD_REG <= 17 AND NTN.Tipo_Edad='A') AND                                                                                                    |                                       |     |            |  |
| 田 园 dbo.BI INMUNIZACIONES                                       | (NTN.Codigo Item IN ('Z585') AND NTN.Tipo Diagnostico- 'D' )) then 1 else 0 END)as DISCAPACIDAD4.                                                                                          |                                       |     |            |  |
| 田 园 dbo.BI INMUNIZACIONES e>                                    | SUM(CASE WHEN ((NTN.EDAD REG >= 18 and NTN.EDAD REG <= 29 AND NTN.Tipo Edad='A') AND                                                                                                    |                                       |     |            |  |
| 田 园 dbo.BI MATERNO                                              | (NTN.Codigo Item IN ('Z585') AND NTN.Tipo Diagnostico= 'D' )) then 1 else 0 END)as DISCAPACIDAD5,                                                                                          |                                       |     |            |  |
| 田 国 dbo.Bl METAL1                                               |                                                                                                    |                                       |     |            |  |
| 田 国 dbo.Bl_METAL2                                               | SUM(CASE WHEN ((NTN, EDAD REG >= 30 and NTN, EDAD REG <= 44 AND NTN, Tipo Edad='A') AND                                                                                                    |                                       |     |            |  |
| 间 国 dbo.Bl NINO1 1                                              | (NTN.Codigo Item IN ('Z585') AND NTN.Tipo Diagnostico- 'D' )) then 1 else 0 END)as DISCAPACIDAD6.                                                                                          |                                       |     |            |  |
| 田 国 dbo.BI NINO1 2                                              | SUM(CASE WHEN ((NTN.EDAD REG >= 45 and NTN.EDAD REG <= 49 AND NTN.Tipo Edad='A') AND                                                                                                    |                                       |     |            |  |
| 田 国 dbo.BI_NINO1_ORIGINAL_NO                                    | (NTN.Codigo_Item_IN ('Z585') AND NTN.Tipo_Diagnostico= 'D' )) then 1 else 0 END)as DISCAPACIDAD7,                                                                                          |                                       |     |            |  |
| 田 园 dbo.BI NINO2                                                |                                                                                                    |                                       |     |            |  |
| 田 园 dbo.BI NOTRASMISIBLES1                                      | SUM(CASE WHEN ((NTN, EDAD REG >= 50 and NTN, EDAD REG <= 59 AND NTN, Tipo Edad='A') AND                                                                                                    |                                       |     |            |  |
| 田 园 dbo.BI_NOTRASMISIBLES2                                      | (NTN.Codigo_Item IN ('Z585') AND NTN.Tipo_Diagnostico= 'D' )) then 1 else 0 END)as DISCAPACIDAD8,                                                                                          |                                       |     |            |  |
| 图 图 dbo.Bl_NUTRICION1_1                                         | SUM(CASE WHEN ((NTN.EDAD_REG >= 60 and NTN.EDAD_REG <= 64 AND NTN.Tipo_Edad='A') AND                                                                                                    |                                       |     |            |  |
| 田 国 dbo.BI_NUTRICION1_2                                         | (NTN.Codigo_Item IN ('Z585') AND NTN.Tipo_Diagnostico- 'D' )) then 1 else 0 END)as DISCAPACIDAD9,                                                                                          |                                       |     |            |  |
| 田 国 dbo.BI_NUTRICION1_ORIGIN.                                   |                                                                                                    |                                       |     |            |  |
| 田 国 dbo.BI_NUTRICION2_1                                         | SUM(CASE WHEN ((NTN.EDAD_REG >= 65 and NTN.EDAD_REG <= 69 AND NTN.Tipo_Edad='A') AND<br>(NTN.Codigo Item IN ('Z585') AND NTN.Tipo Diagnostico= 'D' )) then 1 else 0 END)as DISCAPACIDAD10, |                                       |     |            |  |
| 间 园 dbo.BI NUTRICION2 2                                         |                                                                                                    |                                       |     |            |  |
| 田 园 dbo.BI NUTRICION2 ORIGIN.                                   | SUM(CASE WHEN ((NTN.EDAD REG >= 70 and NTN.EDAD REG <= 99 AND NTN.Tipo Edad='A') AND                                                                                                    |                                       |     |            |  |
| 田 园 dbo.BI OCULAR1                                              | (NTN.Codigo Item IN ('Z585') AND NTN.Tipo Diagnostico- 'D' )) then 1 else 0 END)as DISCAPACIDAD11                                                                                          |                                       |     |            |  |
| 田 国 dbo.BI_OCULAR2                                              | FROM BD OTI.DBO.DISCAPACIDAD D<br>INNER JOIN BD_OTI.DBO.RENIPRESS R ON CONVERT(INT, [Cod# RENAES])=CONVERT(INT, R.[Código Único])                                                          |                                       |     |            |  |
| 间 国 dbo.Bl OCULAR3                                              |                                                                                                    |                                       |     |            |  |

*Figura 40 Dashboard de personas con discapacidad*

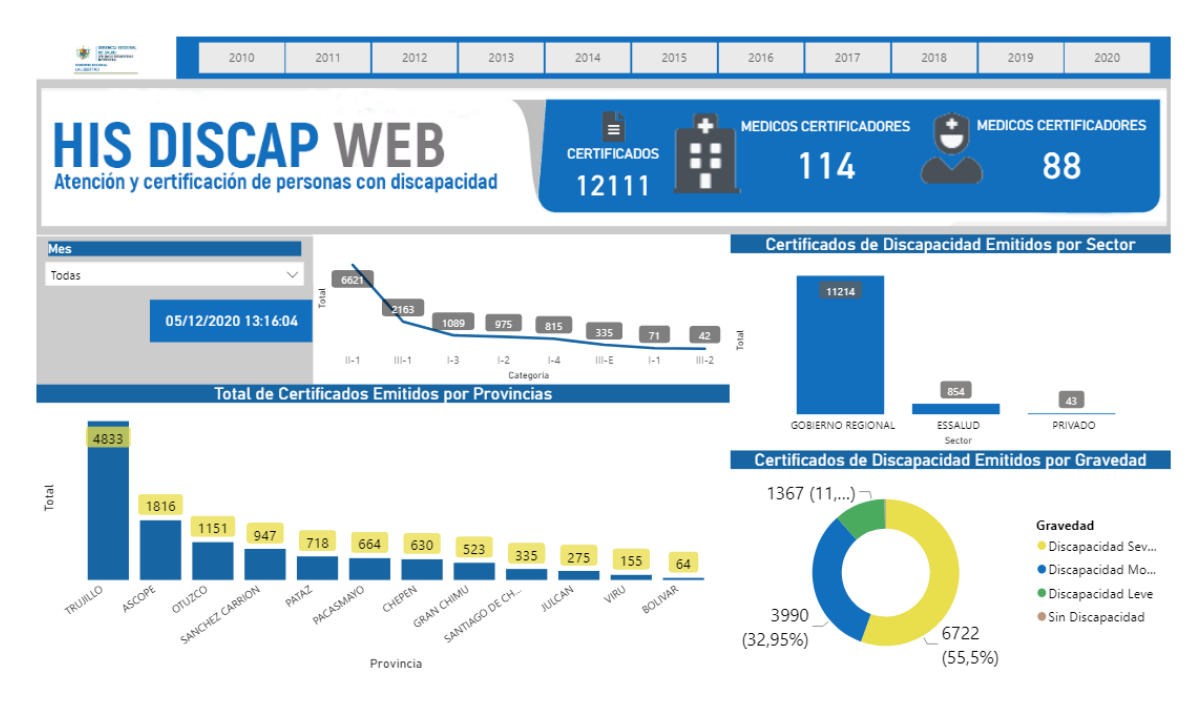

*Figura 41 Programación SQL de Dashboard de atenciones y atendidos*

|                                                         | SQLQuery1.sql - DESKTOP-0SCH3GG\SQLEXPRESS.master (DESKTOP-0SCH3GG\JavierEscobedo (53))* - Microsoft SQL Server Management Studio                                                                       | م<br>Inicio rápido (Ctrl+Q)                                   |  |  |  |  |  |
|---------------------------------------------------------|----------------------------------------------------------------------------------------------------|---------------------------------------------------------------|--|--|--|--|--|
|                                                         | Archivo Editar Ver Provecto Herramientas Ventana Avuda                                                                                                    |                                                               |  |  |  |  |  |
|                                                         | ● - ◎ │ 智 - 『コ - 『 ■ 』 ■ Nueva consulta 』 ■ 象 象 象 象 / ※ ① ①   ♡ - ぐ -   图 │ - │ ♬ BD_TEST<br>$\frac{1}{2}$                                                                                              |                                                               |  |  |  |  |  |
| ※ 単 〜 → │ │ master                                      | -   ▶ Ejecutar ■ √ 器目目   8° 器    日 田 田    三 宿   王 西   や =                                                                                                    |                                                               |  |  |  |  |  |
| <b>Explorador de objetos</b><br>$-4 \times$             | SQLQuery1.sql - DEavierEscobedo (53))* $\approx$ X                                                                                                    |                                                               |  |  |  |  |  |
| Conectar $\ast$ $\ast$ $\ast$ = $\top$ $\bullet$ $\ast$ | ⊞select *<br>from (                                                                                                    |                                                               |  |  |  |  |  |
| <b>E BD COVID19</b><br>$\hat{\phantom{a}}$              | select ROW NUMBER() OVER (PARTITION BY tr.id cita ORDER BY tr.id cita DESC) AS RN,                                                                                                    |                                                               |  |  |  |  |  |
| <b>E BD DEFUNCIONES</b>                                 | tr.Id Correlativo Item.<br>tr.Descripcion Sector,                                                                                                    |                                                               |  |  |  |  |  |
| $B$ BD FEDLL                                            | tr.Descripcion Disa,                                                                                                    |                                                               |  |  |  |  |  |
| <b>E BD_IVERMECTINA</b>                                 | tr.Descripcion Red.                                                                                                    |                                                               |  |  |  |  |  |
| $\mathbb{R}$ <b>BD OTI</b>                              | tr.Descripcion_MicroRed,                                                                                                    |                                                               |  |  |  |  |  |
| <b>E BD PLATAFORMA</b>                                  | tr.Codigo Unico.                                                                                                    |                                                               |  |  |  |  |  |
| <b>E BD RESOLUCIONES</b>                                | tr.Nombre Establecimiento.<br>tr.Abrev Tipo Doc Personal.                                                                                                    |                                                               |  |  |  |  |  |
| <b>BD_RISDEATH</b><br><b>BD_RISLAB</b>                  | tr.Numero Documento Personal,                                                                                                    |                                                               |  |  |  |  |  |
|                                                         | tr.Apellido Paterno Personal.                                                                                                    |                                                               |  |  |  |  |  |
|                                                         | tr.Apellido Materno Personal.tr.Nombres Personal.tr.Fecha Nacimiento Personal.tr.Id Condicion.tr.Descripcion Condicion.tr.Id Profesion.tr.Descripcion Profesion.tr.Id Colegio.                          |                                                               |  |  |  |  |  |
|                                                         | tr.Descripcion Colegio, tr.Numero Colegiatura, YEAR(tr.Fecha Atencion) Anio, MONTH(tr.Fecha Atencion) Mes,<br>SUM(CASE WHEN ( tr.Id Condicion Establecimiento IN ('N', 'R') ) THEN 1 ELSE 0 END) ATDe,  |                                                               |  |  |  |  |  |
|                                                         | SUM(CASE WHEN ( tr.Id_Condicion_Establecimiento IN ('N', 'R', 'C') ) THEN 1 ELSE 0 END) ATCe,                                                                                                    |                                                               |  |  |  |  |  |
|                                                         | SUM(CASE WHEN ( tr.Id_Condicion_Servicio IN ('N', 'R') ) THEN 1 ELSE 0 END) ATDs,                                                                                                    |                                                               |  |  |  |  |  |
|                                                         | SUM(CASE WHEN ( tr.Id_Condicion_Servicio IN ('N', 'R', 'C') ) THEN 1 ELSE 0 END) ATCs,                                                                                                    |                                                               |  |  |  |  |  |
|                                                         | SUM(CASE WHEN ( tr.Id_Condicion_Servicio IN ('N') ) THEN 1 ELSE 0 END) Nuevo_Servicio_Total,<br>SUM(CASE WHEN ( tr.Id_Condicion_Servicio IN ('C') ) THEN 1 ELSE 0 END) Continuador_Servicio_Total,      |                                                               |  |  |  |  |  |
|                                                         | SUM(CASE WHEN ( tr.Id Condicion Servicio IN ('R') ) THEN 1 ELSE 0 END) Reingresante Servicio Total,                                                                                                    |                                                               |  |  |  |  |  |
|                                                         | SUM((case when('U159' in (tr.codigo item) or '99342' in (tr.codigo item) OR '99344' in (tr.codigo item) OR 'C0011' in (tr.codigo item)) then 1 else 0 end)) as VISITAS.                                 |                                                               |  |  |  |  |  |
|                                                         | SUM((case when (left(tr.Id_Paciente,3) like 'APP%') then 1 else 0 end)) as APP,                                                                                                    |                                                               |  |  |  |  |  |
|                                                         | SUM((case when (left(tr.Id Paciente,3) like 'APP%') then try cast(tr.valor lab AS INT) else 0 end)) as APP personas,<br>SUM((case when (left(tr.Id Paciente,3) like 'AAA%') then 1 else 0 end)) as AAA, |                                                               |  |  |  |  |  |
|                                                         | SUM((case when (left(tr.Id Paciente.3) like 'AAA%') then try cast(tr.valor lab AS INT) else 0 end)) as AAA amimales                                                                                     |                                                               |  |  |  |  |  |
|                                                         | from BDHIS_MINSA.dbo.T_PRODUCCION1 t                                                                                                    |                                                               |  |  |  |  |  |
|                                                         | inner join BDHIS MINSA.dbo.T CONSOLIDADO NUEVA TRAMA HISMINSA tr                                                                                                    |                                                               |  |  |  |  |  |
|                                                         | on (t.Id Cita=tr.Id Cita)<br>where tr.Id_Correlativo_Item='1' --and Descripcion_Red='RED VIRU'                                                                                                    |                                                               |  |  |  |  |  |
|                                                         | group by                                                                                                    |                                                               |  |  |  |  |  |
|                                                         | tr.id cita.                                                                                                    |                                                               |  |  |  |  |  |
|                                                         | tr.Id_Correlativo_Item,tr.Descripcion_Sector,                                                                                                    |                                                               |  |  |  |  |  |
|                                                         | tr.Descripcion Disa, tr.Descripcion Red,<br>tr.Descripcion MicroRed.tr.Codigo Unico.                                                                                                    |                                                               |  |  |  |  |  |
|                                                         | tr.Nombre Establecimiento.tr.Abrev Tipo Doc Personal.                                                                                                    |                                                               |  |  |  |  |  |
|                                                         | tr.Numero Documento Personal.tr.Apellido Paterno Personal.tr.Apellido Materno Personal.tr.Nombres Personal.tr.Fecha Nacimiento Personal.tr.Id Condicion.                                                |                                                               |  |  |  |  |  |
|                                                         | tr.Descripcion_Condicion,tr.Id_Profesion,tr.Descripcion_Profesion,tr.Id_Colegio.tr.Descripcion Colegio.                                                                                                 |                                                               |  |  |  |  |  |
|                                                         | tr.Numero Colegiatura.<br>YEAR(tr.Fecha Atencion).                                                                                                    |                                                               |  |  |  |  |  |
|                                                         | MONTH(tr.Fecha Atencion)                                                                                                    |                                                               |  |  |  |  |  |
|                                                         | )t1                                                                                                    |                                                               |  |  |  |  |  |
|                                                         | where t1.RN='1'                                                                                                    |                                                               |  |  |  |  |  |
|                                                         |                                                                                                    |                                                               |  |  |  |  |  |
|                                                         | $-4$<br>90%                                                                                                    |                                                               |  |  |  |  |  |
| $\sim$<br>$\rightarrow$                                 | Conectado. (1/1)                                                                                                    | DESKTOP-0SCH3GG\SOLEXPRESS    DESKTOP-0SCH3GG\Javier   master |  |  |  |  |  |

# *Figura 42 HU004 - Dashboard de atenciones y atendidos*

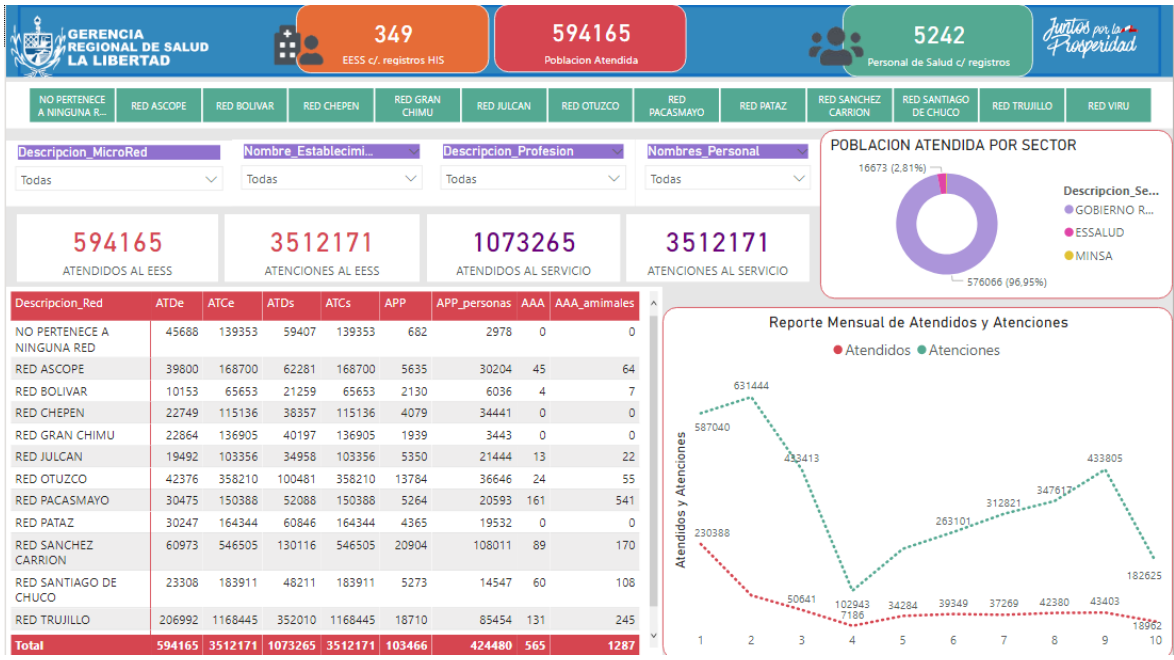

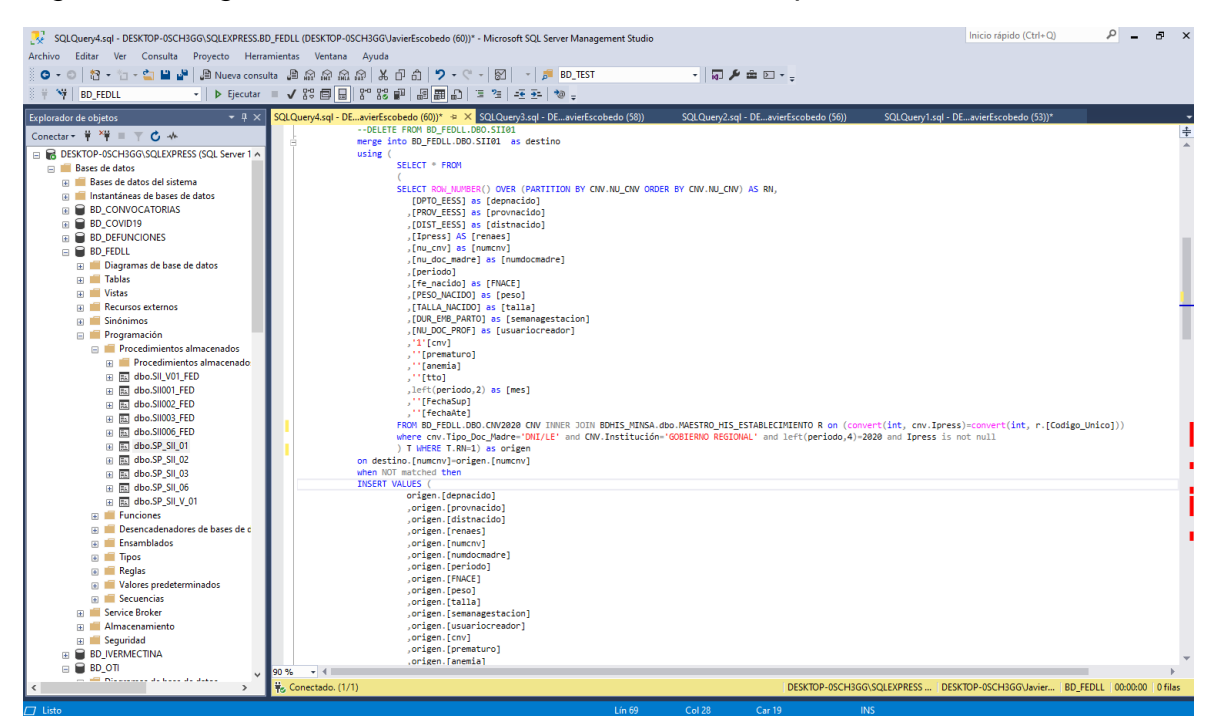

*Figura 43 Programación SQL del Dashboard de niños prematuros*

# *Figura 44 HU005 - Dashboard de niños prematuros*

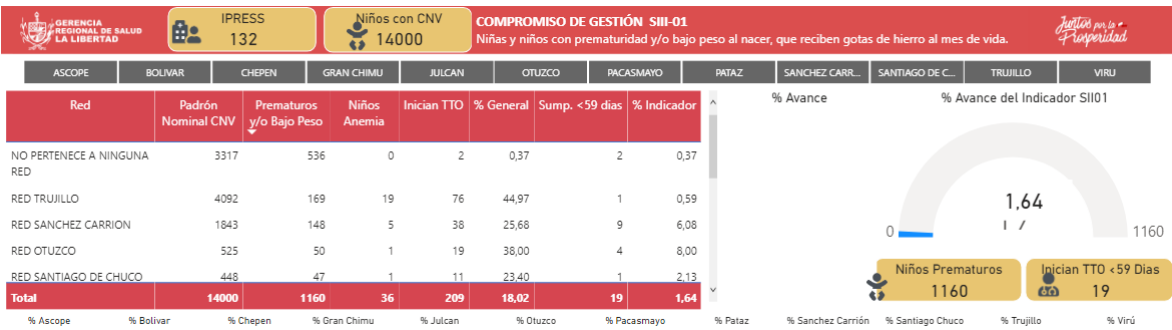

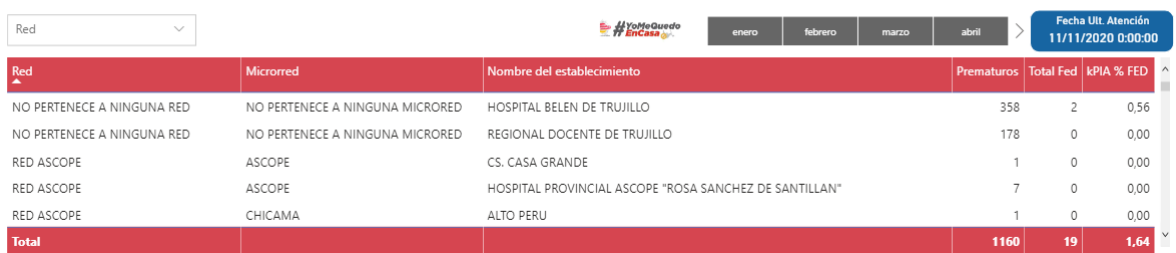

### *Figura 45 Programación SQL del Dashboard de niños con atención preventiva*

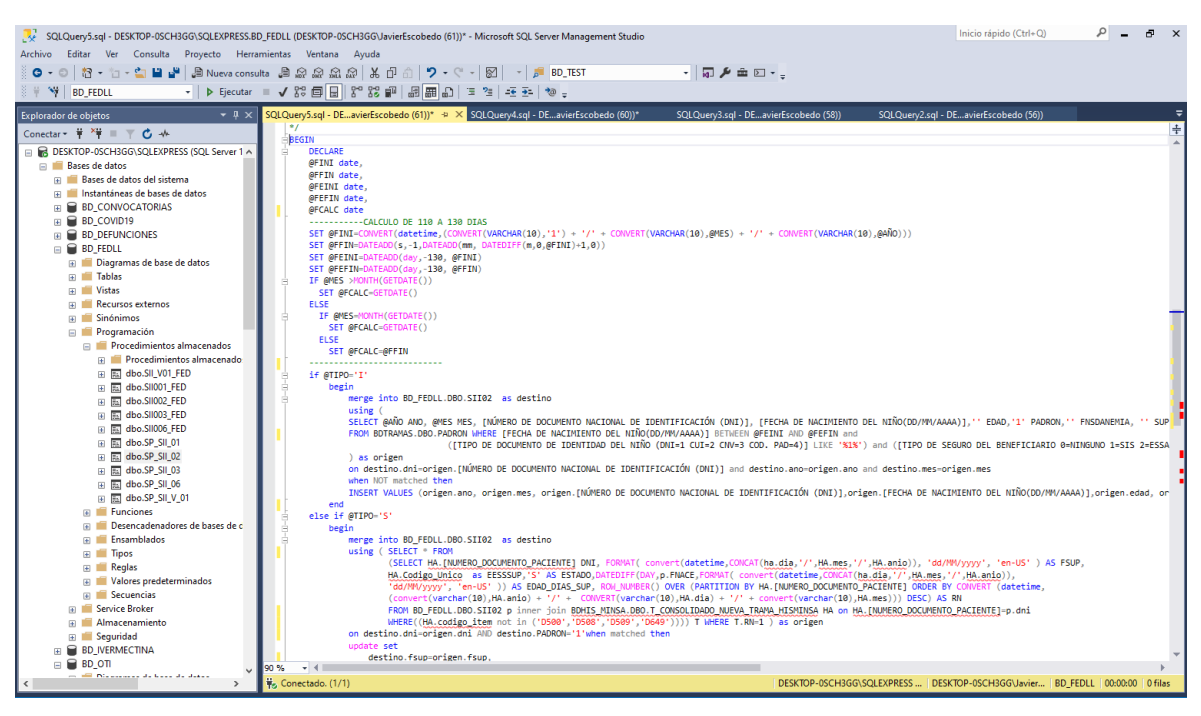

## *Figura 46 HU006 - Dashboard de niños con atención preventiva*

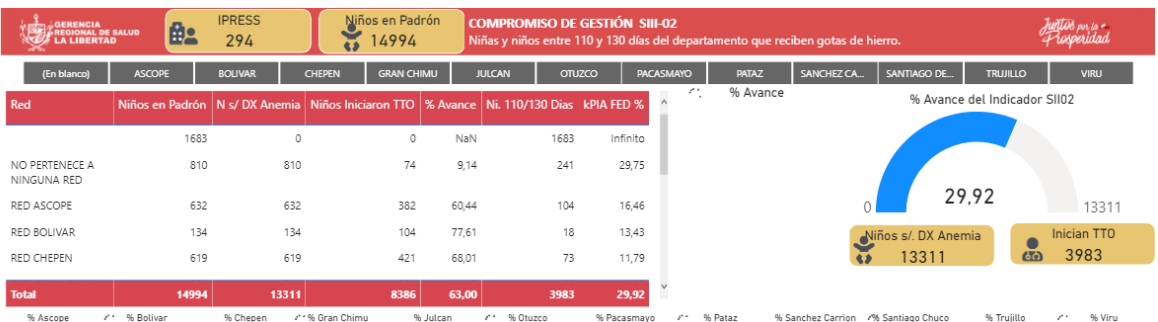

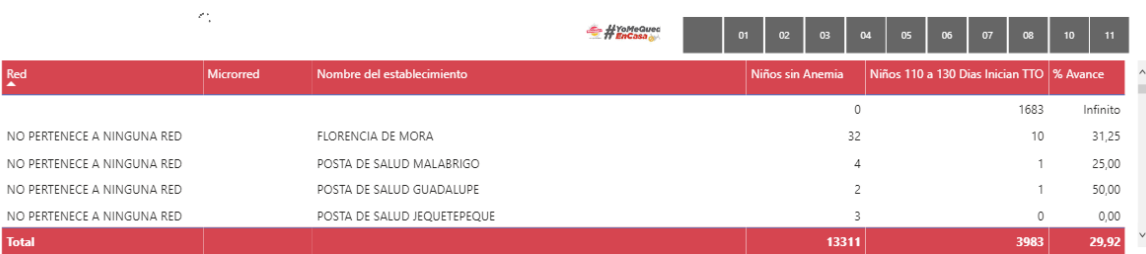

*Figura 47 Programación SQL del Dashboard de niños con dosaje de hemoglobina en niños de 6 a 8 meses.*

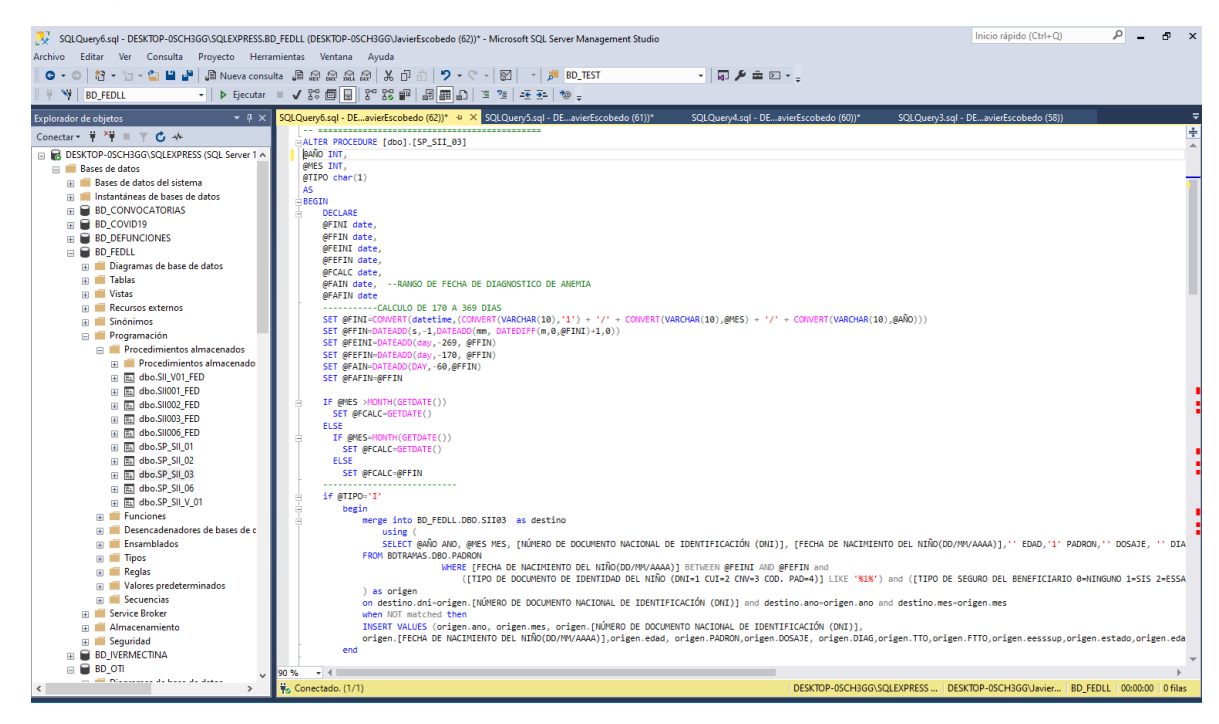

#### *Figura 48 HU007 - Dashboard de niños con dosaje de hemoglobina*

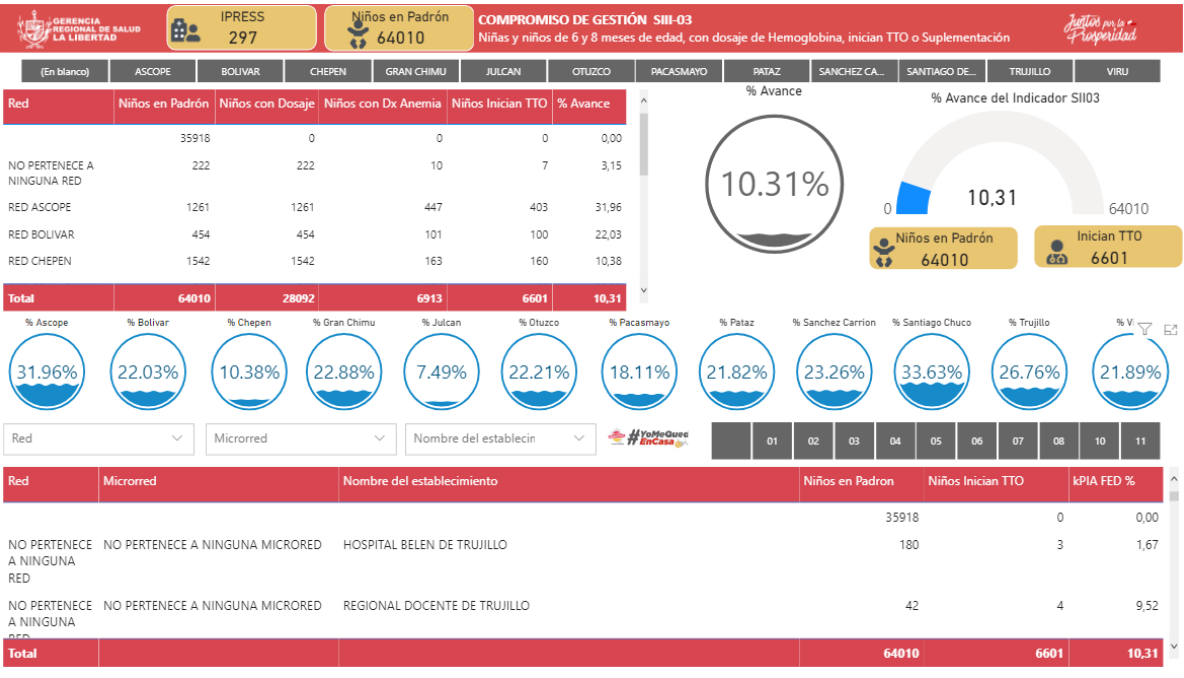